# UNIVERSIDADE ESTADUAL PAULISTA "JÚLIO DE MESQUITA FILHO" FACULDADE DE CIÊNCIAS AGRONÔMICAS CAMPUS DE BOTUCATU

# **MEDIÇÕES DE ÁREAS POR FOTOGRAFIAS AÉREAS, EM ESCALA NOMINAL, COMPARADAS COM A ÁREA OBTIDA EM FOTOS COM ESCALAS CORRIGIDAS POR MEIO DE UM SIG**

**ELVIO GILBERTO DA SILVA** 

Tese apresentada à Faculdade de Ciências Agronômicas da UNESP – Campus de Botucatu, para obtenção do Título de Doutor em Agronomia – Área de Concentração em Energia na Agricultura.

BOTUCATU – SP Novembro – 2009

# **Livros Grátis**

http://www.livrosgratis.com.br

Milhares de livros grátis para download.

# UNIVERSIDADE ESTADUAL PAULISTA "JÚLIO DE MESQUITA FILHO" FACULDADE DE CIÊNCIAS AGRONÔMICAS CAMPUS DE BOTUCATU

# **MEDIÇÕES DE ÁREAS POR FOTOGRAFIAS AÉREAS, EM ESCALA NOMINAL, COMPARADAS COM A ÁREA OBTIDA EM FOTOS COM ESCALAS CORRIGIDAS POR MEIO DE UM SIG**

## **ELVIO GILBERTO DA SILVA**

Orientador: Prof. Dr. Zacarias Xavier de Barros Co-Orientador: Prof. Dr. Sérgio Campos

> Tese apresentada à Faculdade de Ciências Agronômicas da UNESP – Campus de Botucatu, para obtenção do Título de Doutor em Agronomia – Área de Concentração em Energia na Agricultura.

BOTUCATU – SP Novembro – 2009

FICHA CATALOGRÁFICA ELABORADA PELA SEÇÃO TÉCNICA DE AQUISIÇÃO E TRATAMENTO DA INFORMAÇÃO - SERVIÇO TÉCNICO DE BIBLIOTECA E DOCUMENTAÇÃO UNESP - FCA -LAGEADO - BOTUCATU (SP)

Silva, Elvio Gilberto, 1970-Medições de áreas por fotografias aéreas, em escala no-S586m minal, comparadas com a área obtida em fotos com escalas corrigidas por meio de um SIG / Elvio Gilberto Silva. - Botucatu : [s.n.], 2009. ix, 105 f. : il., color. Tese (Doutorado) - Universidade Estadual Paulista, Faculdade de Ciências Agronômicas, Botucatu, 2009 Orientador: Zacarias Xavier de Barros Co-orientador: Sérgio Campos Inclui bibliografia 1. Fotografias aéreas. 2. Sistema de Informação Geográfica. 3. Medições de área. 4. SIG. I. Barros, Zacarias Xavier de. II. Campos, Sérgio. III. Universidade Estadual Paulista "Júlio de Mesquita Filho"(Campus de Botucatu). Faculdade de Ciências Agronômicas. IV. Título.

## UNIVERSIDADE ESTADUAL PAULISTA "JÚLIO DE MESQUITA FILHO" **FACULDADE DE CIÊNCIAS AGRONÔMICAS CAMPUS DE BOTUCATU**

#### CERTIFICADO DE APROVAÇÃO

## TÍTULO: "MEDIÇÕES DE ÁREAS POR FOTOGRAFIAS AÉREAS, EM ESCALA NOMINAL, COMPARADAS COM A ÁREA OBTIDA EM CARTAS, COM ESCALAS CORRIGIDAS POR MEIO DE UM SIG"

ALUNO: ELVIO GILBERTO DA SILVA

ORIENTADOR: PROF. DR. ZACARIAS XAVIER DE BARROS

Aprovado pela Comissão Examinadora

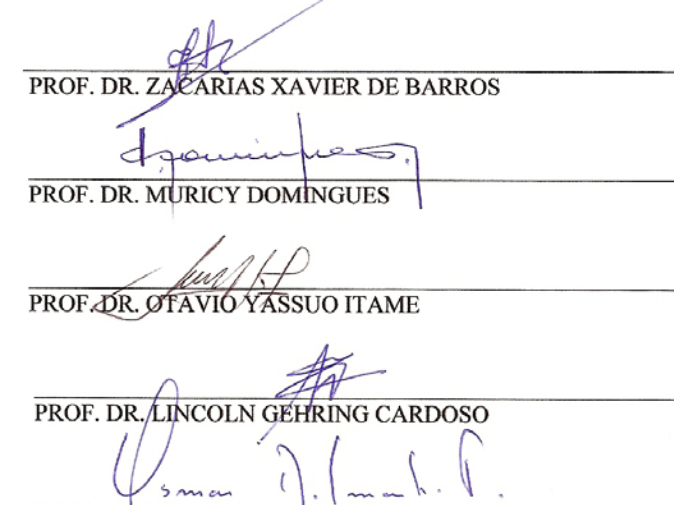

PROF. DR. OSMAR DELMANTO JUNIOR

Data da Realização: 15 de dezembro de 2009.

## **OFEREÇO**

A Deus, pela graça recebida de concluir este trabalho.

A minha mãe, Maria Marques Maia da Silva, razão de vida, carinho e sábios ensinamentos no decorrer de minha existência.

## **AGRADECIMENTO ESPECIAL**

Ao amigo e orientador *Prof. Dr. ZACARIAS XAVIER DE BARROS,* 

professor Titular da Universidade Estadual Paulista – Departamento de Engenharia Rural da Faculdade de Ciências Agronômicas – UNESP, Campus de Botucatu, pelas orientações seguras, permanentes e incentivo em todas as fases do presente trabalho.

## **AGRADECIMENTOS**

**À** *Faculdade de Ciências Agronômicas*, Universidade Estadual Paulista, Campus de Botucatu, pela oportunidade proporcionada para a realização do Curso de Pós-Graduação em Agronomia, em particular ao Departamento de Engenharia Rural, por possibilitar a utilização dos laboratórios e equipamentos no desenvolvimento deste trabalho, e em especial ao amigo Ronaldo A. Pollo, por seus préstimos profissionais.

Ao amigo *Prof. Dr. Muricy Domingues,* pelo apoio na carreira

docente.

A amiga *Profª. Drª. Léa Braga de Castro Sá,* pela correção ortográfica deste trabalho.

Ao amigo e ótimo profissional *Renato Gambarato***,** professor da FATEC de Botucatu, pela ajuda no preparo de todo o material para utilização neste trabalho.

A amiga *Ana Paula Barbosa* que sempre esteve junto conosco no desenvolvimento deste trabalho.

A amiga *Daniela Luchesi*, pela amizade de longa data e pelo apoio nas horas em que mais precisei.

A todos os *funcionários* da Faculdade de Ciências Agronômicas da UNESP – Campus de Botucatu.

# **SUMÁRIO**

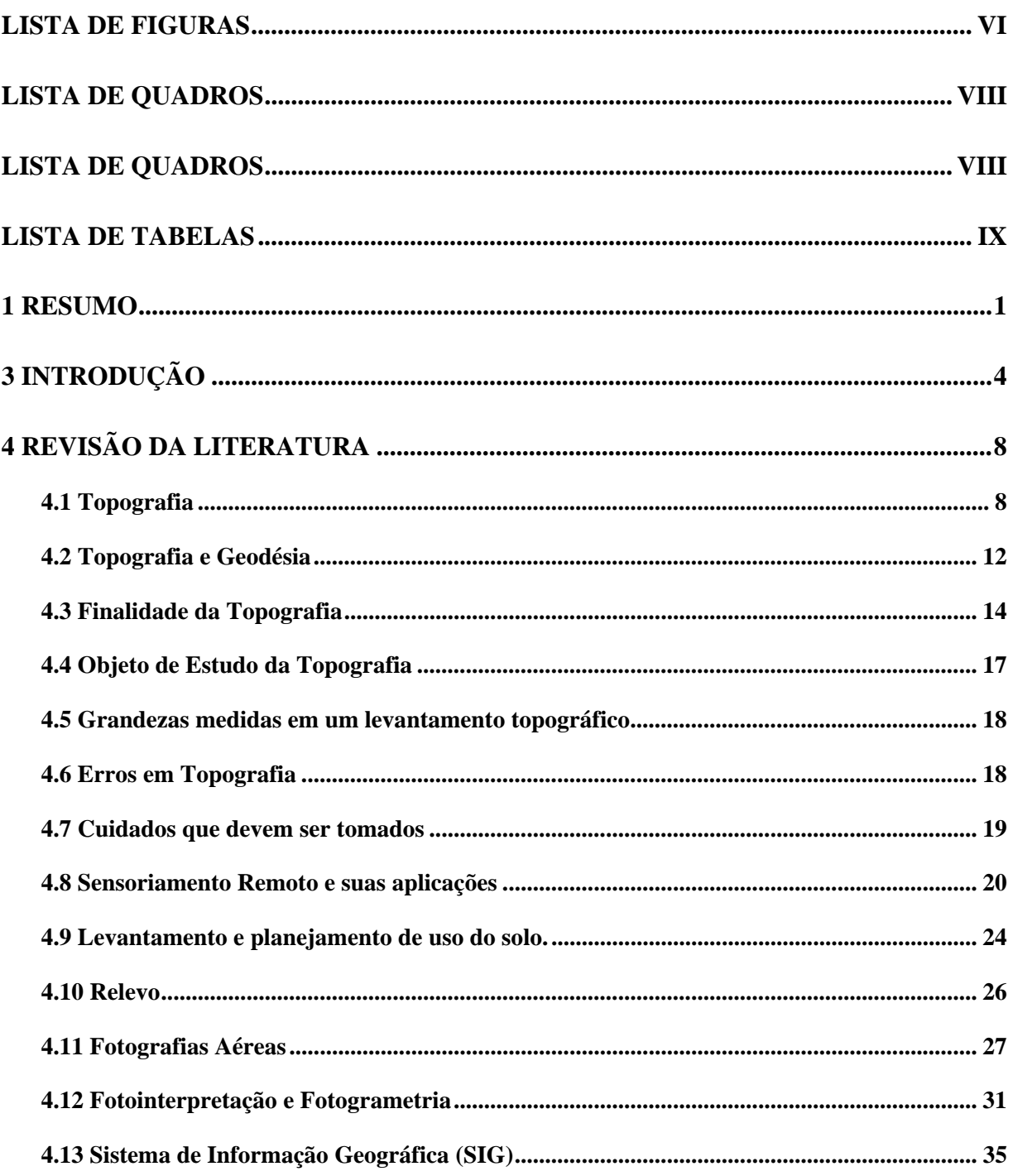

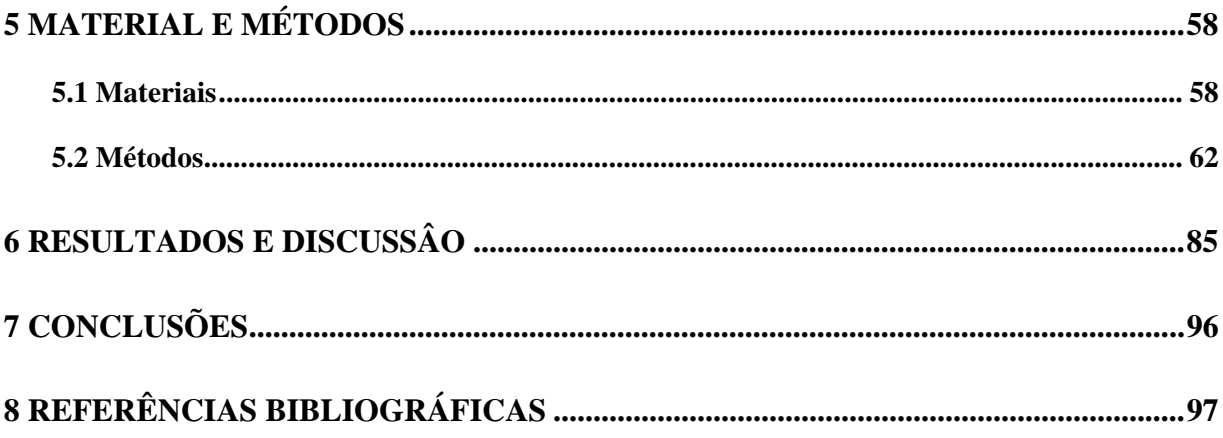

## **LISTA DE FIGURAS**

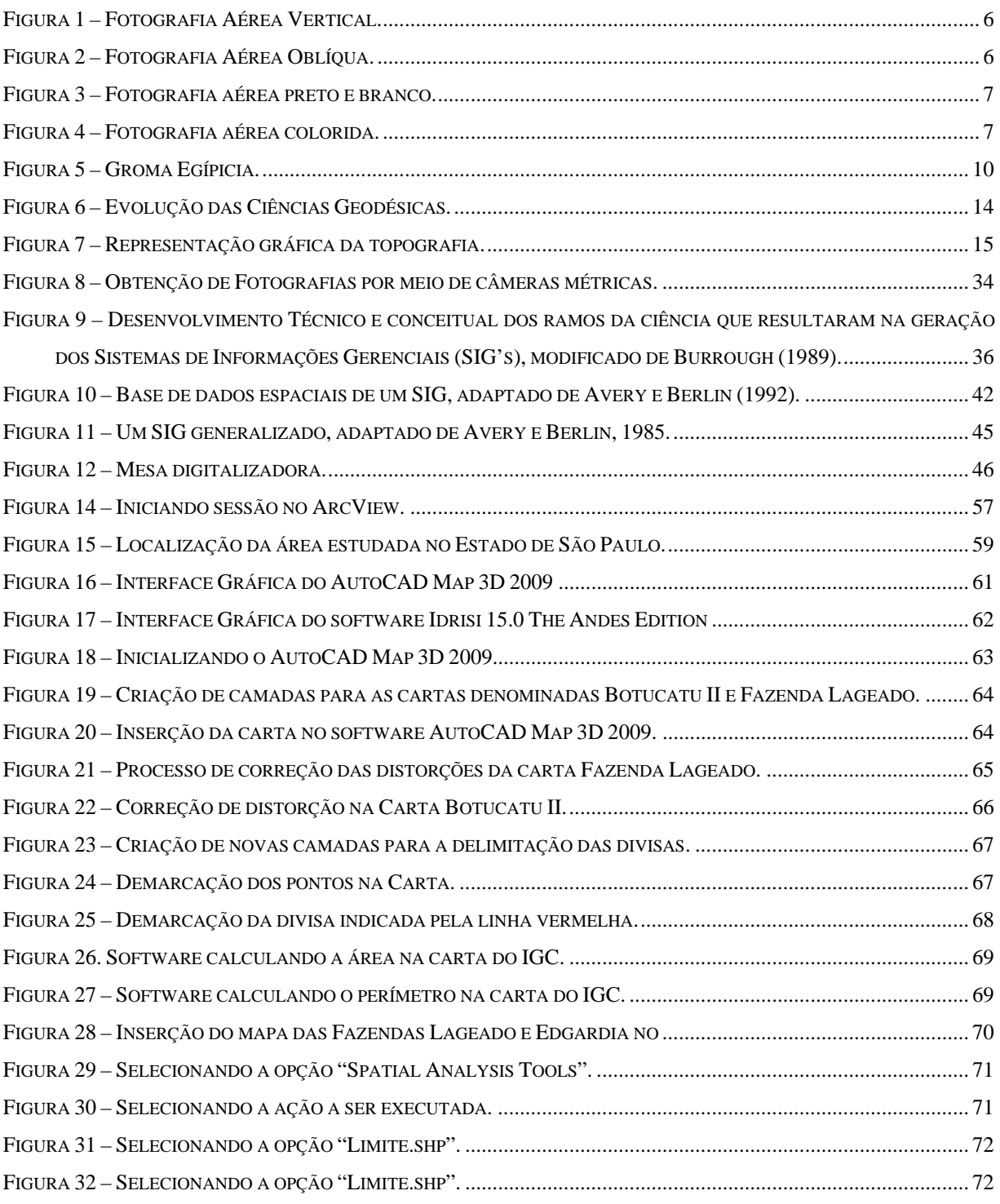

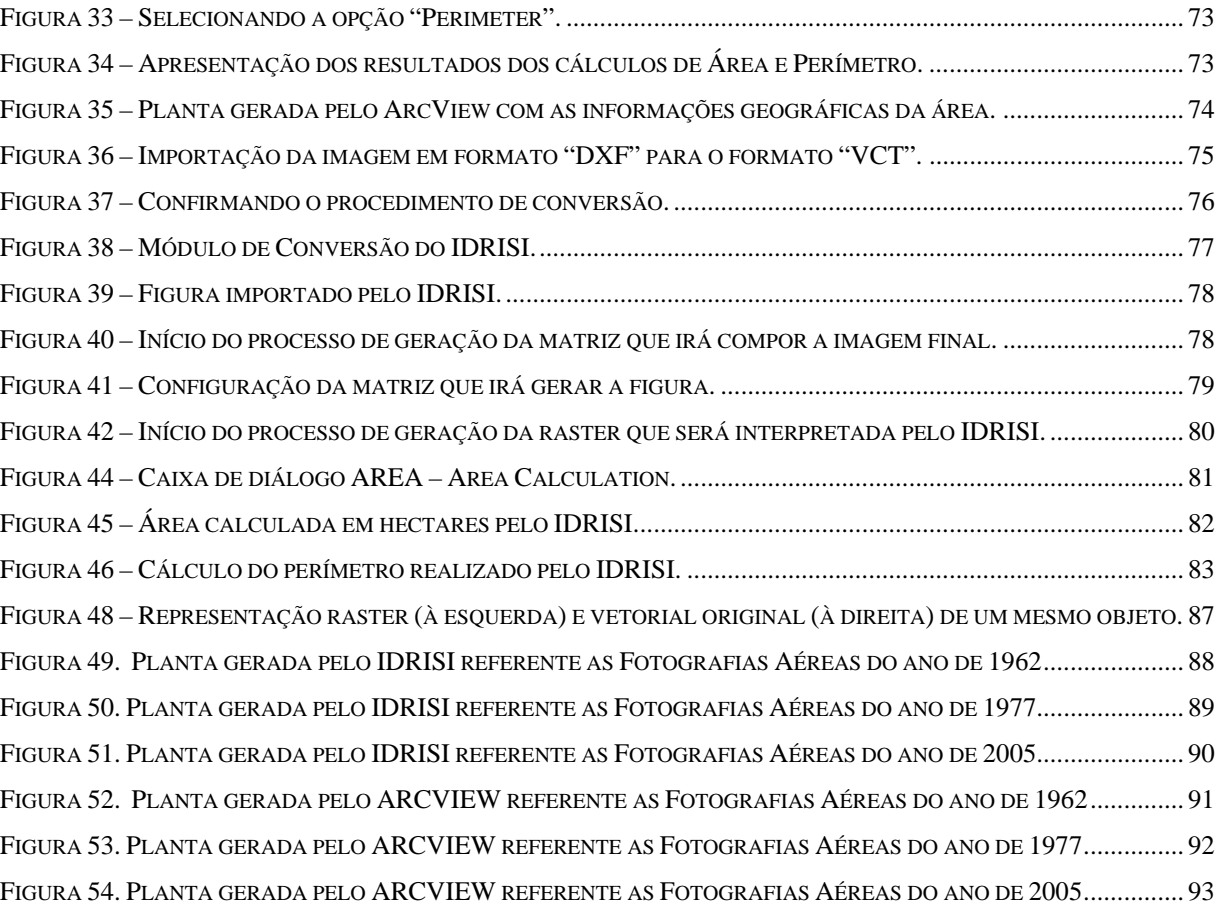

# **LISTA DE QUADROS**

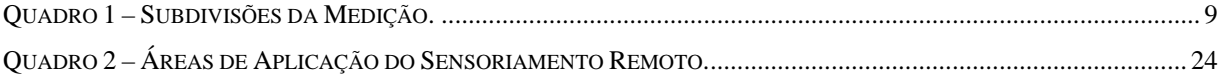

## **LISTA DE TABELAS**

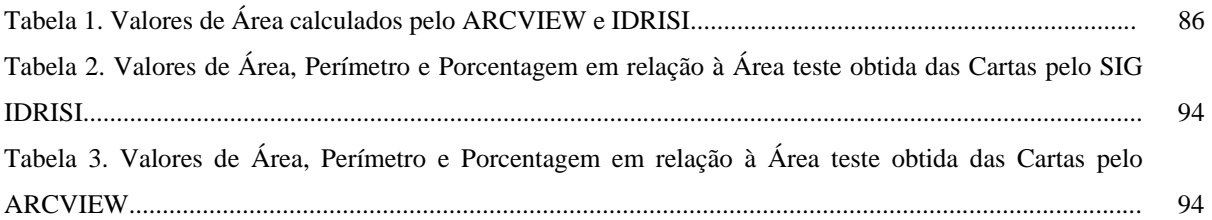

### **1 RESUMO**

O desenvolvimento da agricultura e o uso da terra de maneira não somente a protegê-la contra alterações superficiais provocadas pela ação constante dos fenômenos naturais, mas também a desenvolver aos poucos sua capacidade produtiva, requer um cuidadoso planejamento inicial. Para que o mesmo seja efetivo e eficiente, é necessário que se tenha acesso a informações corretas e detalhadas, as quais podem estar disponíveis em imagens aéreas de sensoriamento remoto.

O uso das fotografias aéreas verticais dentre os produtos do Sensoriamento Remoto se tornou cada vez mais frequente nos projetos de levantamentos, planejamentos e explorações do solo, principalmente porque substitui, com vantagens, outras bases cartográficas, além da riqueza de detalhes que oferece, eliminando-se assim as dificuldades de acesso em áreas inacessíveis, bem como facilitando a visão tridimensional, por aumentar o rendimento e a precisão do mapeamento, por meio da combinação dos trabalhos de campo e laboratório, com o estudo de interpretação fotográfica.

Este trabalho utilizou-se de fotografias aéreas pancromáticas nas escalas nominais 1:25000 (1962), 1:45000 (1977) e coloridas na escala nominal aproximada de 1:30.000, proveniente do levantamento aerofotogramétrico efetuado no ano de 2005, tendo como objetivo mostrar através da utilização de um Sistema de Informação Geográfica (SIG) a possibilidade de realizar uma análise mais completa e segura de valores de área, obtidos diretamente na foto sem correções de escala, e posteriormente compará-los com os valores de área obtidos de fotografias aéreas com escalas corrigidas, tendo como referência a carta do Instituto Geográfico e Cartográfico do Estado de São Paulo, resultando num coeficiente de

erro que mostrará as diferenças das áreas através dos 2 métodos de estudo propostos. Considerando as fotografias aéreas nas três épocas: 1962, 1977 e 2005, pode-se afirmar que as imagens do ano de 2005 apresentaram menores valores de diferença de área (43,48 hectares) em relação aos valores de área determinados na carta referência e as imagens coloridas do ano de 2005 facilitaram a fotointerpretação da paisagem, tornando mais seguro o traçado dos confrontantes e consequentemente oferecendo maior precisão na tomada dessas divisas.

**PALAVRAS-CHAVE:** Fotografias Aéreas; Sistema de Informação Geográfica; Medições de Área**.** 

## **AREA MEASUREMENT BY AERIAL PHOTOGRAPHS, IN NOMINAL SCALE, COMPARED TO OBTAINED AREA IN PHOTOS WITH CORRECTED SCALES BY A GIS**. Botucatu, 2009. 105p. Tese (Doutorado em Agronomia/Energia na Agricultura) – Faculdade de Ciências Agronômicas, Universidade Estadual Paulista. Author: ELVIO GILBERTO DA SILVA Advisor: PROF. DR. ZACARIAS XAVIER DE BARROS Co-Advisor: PROF. DR. SÉRGIO CAMPOS

Ground use and management has becoming a very important activity. Aerial photo interpretation is a basic resource and it constitutes in a technique which enables infinite refining. Agricultural development and ground use requires a careful initial planning in order not only to protect them against superficial changing provoked by natural phenomena but also to gradually develop its productive capacity. For the efficiency of ground management, it is necessary to access correct and detailed information which can be available through aerial images of remote sensing. The use of vertical aerial photography through Remote Sensing has become more common in ground collection, management and exploration, mainly because it substitutes, with lots f advantage, for cartographic bases, besides offering detailed characteristics, eliminating access difficulties in inaccessible areas, as well as facilitating a tridimensional view once it increases map efficiency and accuracy by combining field and laboratory work with photography interpretation. This work, using panchromatic aerial photography in nominal scale 1:25000 (1962), 1:45000 (1977) , and approximate nominal scale of 1:30.000, proceeding from aerial photogrameter developed in 2005, aimed at showing through the Geographic Information System (GIS) the possibility of developing a more complete and accurate analysis of the area values, obtained directly from photos without scale correction, and after comparing it with area values obtained from aerial photography with correct scale referred in IGC (Brazilian Cartography and Geography Institute) guidelines, resulting in an error coefficient which shows area differences through two proposed study. Considering the aerial photographies in three different years: 192, 1977 and 2005, it is possible to affirm that the 2005's images presented lower values of area difference (43, 48 square meters) in relation to determined area values in reference chart and the 2005's colored images has facilitated the photo interpretation of the landscape, becoming accurate the confronting traces and consequently offering more preciseness during landmarking.

**Keywords**: Aerial Photography; Geographic Information System; Area Measurement.

### **3 INTRODUÇÃO**

O conhecimento e a utilização dos recursos naturais, humanos e econômicos de uma região ou de um país, é de fundamental importância no que diz respeito ao seu desenvolvimento.

O planejamento do uso da terra tem se tornado cada vez mais uma importante atividade.

As primeiras classificações de uso da terra baseavam-se em trabalhos de campo. Posteriormente, a partir de década de 50, um grande número de pesquisadores em várias partes do mundo têm se dedicado à identificação detalhada de culturas agrícolas em fotografias aéreas.

A interpretação de fotografias aéreas é um recurso básico e constitui uma técnica capaz de refinamentos diversos.

O desenvolvimento da agricultura e o uso da terra de maneira não somente a protegê-la contra alterações superficiais provocadas pela ação constante dos fenômenos naturais, mas também a desenvolver aos poucos sua capacidade produtiva, requer um cuidadoso planejamento inicial. Para que o mesmo seja efetivo e eficiente, é necessário que se tenha acesso a informações corretas e detalhadas, as quais podem estar disponíveis em imagens aéreas de sensoriamento remoto.

O uso das fotografias aéreas verticais dentre os produtos do Sensoriamento Remoto se tornou cada vez mais frequente nos projetos de levantamentos, planejamentos e explorações do solo, principalmente porque substitui com vantagens outras bases cartográficas, além da riqueza de detalhes que oferece, eliminando-se assim as dificuldades de acesso em áreas inacessíveis, bem como facilitando a visão tridimensional, por aumentar o rendimento e a precisão do mapeamento, por meio da combinação dos trabalhos de campo e laboratório, com o estudo de interpretação fotográfica.

É importante ressaltar as diferenças entre uma imagem de satélite e uma fotografia ou aerofotografia. A imagem de satélite é um arquivo de imagem obtido por sensoriamento remoto a partir de um satélite artificial. Já a fotografia aérea, em termos técnicos, é considerada como aquela obtida por meio de câmara aérea rigorosamente calibrada (com distância focal, parâmetros de distorção de lentes e tamanho de quadro de negativo conhecidos), montada com o eixo óptico da câmara próximo da vertical em uma aeronave devidamente preparada e homologada para receber este sistema.

A fotografia aérea é o produto de uma perspectiva ou projeção central. Segundo Amorim (2000), a fotografia aérea tem tido um papel fundamental na produção de mapeamentos em toda a superfície terrestre. Para Orth, Araújo e Guedes (2000), as fotografias aéreas provenientes de levantamentos fotogramétricos, são utilizadas preferencialmente para o levantamento de grandes áreas urbanizadas e seu mapeamento: relevo, ruas, edificações, vegetação, corpos hídricos, etc.

A fotografia aérea é uma perspectiva geometricamente relacionada com o tipo de câmara usada. Ela pode ser ou uma fotografia vertical (Figura 1), tirada com o eixo da câmara apontado para baixo (ponto nadir; extremidade inferior de uma direção que coincide com a linha de gravidade) essencialmente na vertical, ou uma fotografia oblíqua (Figura 2), tirada com o eixo da câmara propositalmente inclinado em relação à vertical do lugar (linha de gravidade).

Os fatores que afetam a imagem fotográfica podem ser divididos em dois grupos:

- $\checkmark$  influenciados pelo ser humano, tais como a distância focal da lente, altura do voo, combinações de filmes, filtros e ângulo da lente;
- $\checkmark$  influenciados pela ação da natureza, por exemplo, a cor dos objetos fotografados, posição de um objeto com respeito ao ângulo de incidência do sol, bruma atmosférica entre outros.

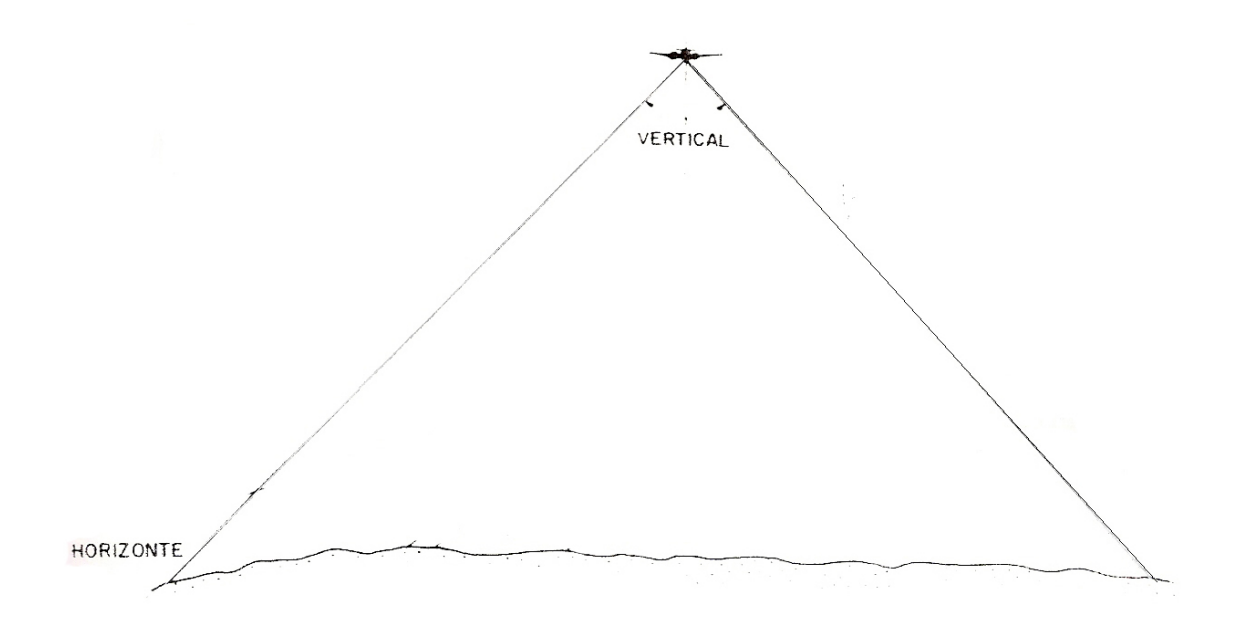

Figura 1 – Fotografia Aérea Vertical. Fonte: Campos, Barros e Cardoso (2001, p. 7).

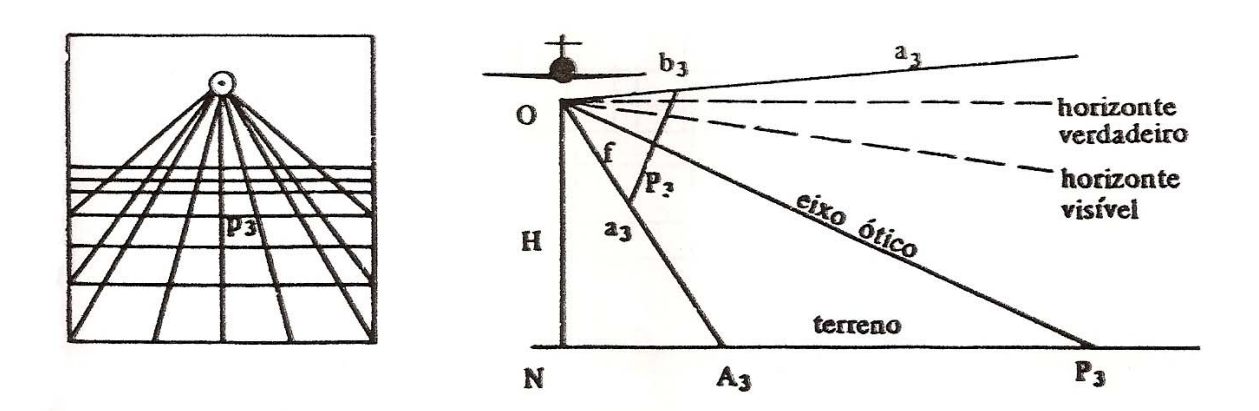

Figura 2 – Fotografia Aérea Oblíqua. Fonte: Campos, Barros e Cardoso (2001, p. 8).

As Figuras 3 e 4 ilustram a diferença entre uma fotografia aérea preto e branco e uma fotografia aérea colorida.

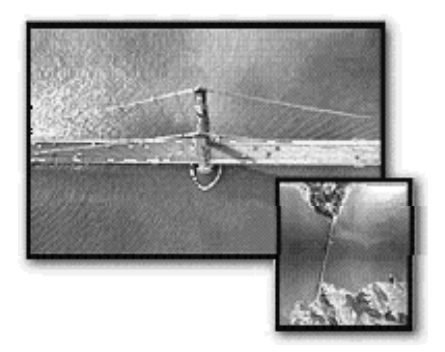

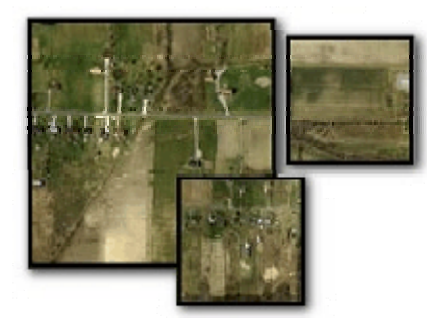

Figura 3 – Fotografia aérea preto e branco. Figura 4 – Fotografia aérea colorida. Fonte: http://www.cartografia.eng.br/artigos/naero01.asp (2009)

Dentro de critérios gerais, pode-se considerar que a fotografia aérea é útil para dois propósitos vitais: aeroreconhecimento e ilustração. Se observarmos uma fotografia aérea e seu par estereoscópio, o valor da informação pode ser de grande interesse para um campo particular de estudo, como por exemplo, a fotointerpretação da cobertura vegetal da área a ser estudada como os elementos pictoriais: textura, forma, tamanho e dimensões.

Com base nestes critérios, Koffler (1976) cita que as fotografias aéreas são, para muitos estudiosos, um dos mais importantes produtos de sensoriamento remoto, pois apresentam um melhor nível de detalhes, enquanto a imagem de satélite (LANDSAT-5), devido a sua menor resolução, perde a riqueza de detalhes.

Este trabalho utilizou-se de fotografias aéreas pancromáticas nas escalas nominais 1:25000 (1962), 1:45000 (1977) e coloridas na escala nominal aproximada de 1:30.000, proveniente do levantamento aerofotogramétrico efetuado no ano de 2005, tendo como objetivo mostrar através da utilização de um Sistema de Informação Geográfica (SIG) a possibilidade de realizar uma análise mais completa e segura de valores de área, obtidos diretamente na foto sem correções de escala, e posteriormente compará-los com os valores de área obtidos de fotografias aéreas com escalas corrigidas, tendo como referência a carta do Instituto Geográfico e Cartográfico do Estado de São Paulo.

## **4 REVISÃO DA LITERATURA**

A revisão da literatura é composta de trabalhos científicos, artigos e livros, a qual será dividida em quatro subitens. No primeiro subitem são relacionados trabalhos referentes ao sensoriamento remoto e suas aplicações, ou seja, levantamento e planejamento de uso do solo. No segundo, os que dizem respeito às Fotografias Aéreas; no terceiro os concernentes à Fotointerpretação e Fotogrametria e, no quarto, os que se referem aos Sistemas de Informações Geográficas (SIGs) e suas aplicações.

### *4.1 Topografia*

O conhecimento de uma área através de representação gráfica definindo tamanho, contorno, relevo, acidentes naturais, detalhes como edificações e sua posição relativa de uma parte da superfície terrestre são frequentes preocupações dos profissionais responsáveis por planejamentos e projetos urbanos e rurais, ou ainda, por todos aqueles que têm necessidade de conhecer os elementos que caracterizam uma área. Quando essa representação gráfica se refere a uma parte restrita da superfície terrestre, o problema é objeto da Topografia.

Para Garcia e Piedade (1979), a Topografia preocupa-se com processos de medição e normas de representação. Num levantamento topográfico efetuam-se as medições das distâncias horizontais e verticais em unidades de comprimento e as direções em unidades de arco. Obedecendo às normas de representação, efetua-se o desenho através das distâncias e das coordenadas polares exatamente como foram obtidas no campo ou através de

distâncias obtidas da transformação dos dados em coordenadas retangulares. O Quadro 1 ilustra as subdivisões da medição:

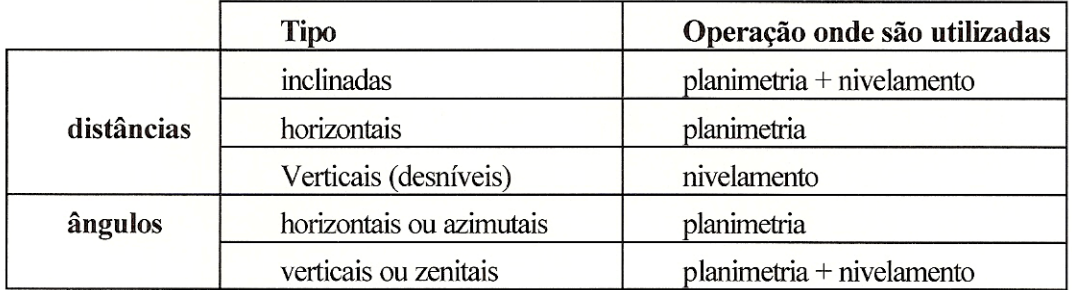

Quadro 1 – Subdivisões da Medição.

Fonte: ANTUNES (1995, p. 5)

Segundo CUIABANO (2006), analisando a etimologia da palavra Topografia temos: "Topos" (do idioma grego) que significa lugar + "Graphen" (do idioma grego) que significa descrição obtém-se, então, o significado "descrição do lugar".

A TOPOGRAFIA é a ciência que trata do estudo da representação detalhada de uma porção da superfície terrestre.

Conforme o *site* do Instituto de Geociências - Departamento de Geodésia da Universidade Federal do Rio Grande do Sul (http://www.ufrgs.br/museudetopografia/museu/museu/his\_topo.html), desde os primórdios da civilização, ainda em seu estágio primitivo, o homem tratou de demarcar sua posição e seu domínio. Sem saber, ele já aplicava a Topografia. Os babilônicos, os egípcios, os gregos, os chineses, os árabes e os romanos foram os povos que nos legaram instrumentos, tal como a Groma Egípcia<sup>1</sup> (Figura 5) e processos que, embora rudimentares, serviram para descrever, delimitar e avaliar propriedades tanto urbanas como rurais, com finalidades cadastrais.

1

<sup>&</sup>lt;sup>1</sup> Instrumento primitivo para levantamentos topográficos. Era utilizado em áreas planas para alinhar direções até objetos distantes e então, transferir as linhas de visada para o solo, marcando neles linhas retas. Alternativamente era possível marcas os ângulos necessários para erguer construções como as pirâmides.

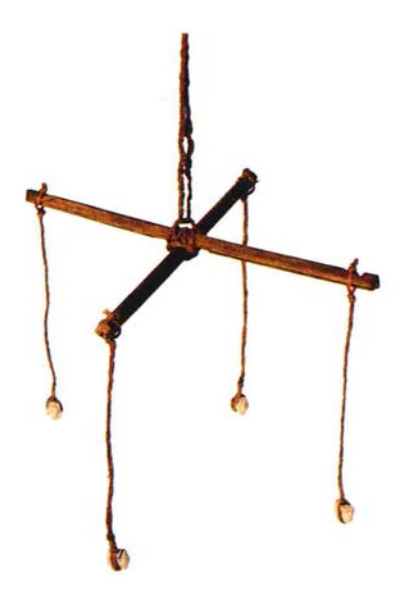

Figura 5 – Groma Egípicia. Fonte: http://www.ufrgs.br/museudetopografia/museu/museu/his\_topo.html

A partir destes métodos topográficos rudimentares, foram obtidos dados que possibilitaram a elaboração de cartas e plantas, tanto militares como geográficas, que foram de grande valia para a época e mesmo como documento histórico para nossos dias.

A Topografia só se aplica às áreas relativamente pequenas, sendo utilizada a geodésia quando se fala de áreas maiores.

Segundo Garcia e Piedade (1979), a Topografia tem por objetivo o estudo que trata da descrição de uma parte limitada da superfície terrestre, desenvolvendo hipóteses para representar graficamente sua projeção horizontal.

Doubek (1989) cita que a Topografia tem por objetivo o estudo dos instrumentos e métodos utilizados para obter a representação gráfica de uma porção do terreno sobre uma superfície plana.

Para CUIABANO (2006):

A Topografia tem por objetivo o estudo dos métodos utilizados para obter a representação gráfica, em uma escala adequada, dos resultados das atividades de levantamento de campo (execução de medições de ângulos, distâncias e desníveis), para a determinação dos contornos, dimensões e posições relativas em determinadas áreas de terrenos, de maneira a permitir representar uma porção da superfície terrestre sobre uma superfície plana, sem levar em conta a curvatura resultante da esfericidade terrestre.

Veiga, Zanetti e Faggion (2007) citam que um dos principais objetivos da Topografia é a determinação de coordenadas relativas de pontos.

É de grande importância que estas sejam expressas em um sistema de coordenadas. Basicamente são utilizados dois tipos de sistemas para definição da posição tridimensional de pontos: sistemas de coordenadas cartesianas e sistemas de coordenadas esféricas (VEIGA; ZANETTI; FAGGION, 2007).

O trabalho prático da Topografia pode ser dividido em etapas: Tomada de decisão, quando se relacionam os métodos de levantamento, equipamentos, posições ou pontos a serem levantados, etc.; Trabalho de campo ou aquisição de dados: fazer as medições e gravar os dados; Cálculos ou processamento: elaboração dos cálculos baseados nas medidas obtidas para a determinação de coordenadas, volumes, etc.; Mapeamento ou representação: produzir o mapa ou carta a partir dos dados medidos e calculados (VEIGA; ZANETTI; FAGGION, 2007).

A Topografia divide-se basicamente nas seguintes partes: Topometria, Topologia, Taqueometria e Fotogrametria e se encontra presente nas obras de engenharia, agricultura e arquitetura, nas quais se necessita da representação gráfica do terreno ou superfície.

As operações efetuadas em campo, com o objetivo de coletar dados para essas posteriores representações, denominam-se levantamentos topográficos (CUIABANO, 2006).

Tradicionalmente o levantamento topográfico pode ser divido em duas partes: o levantamento planimétrico, com o qual se procura determinar a posição planimétrica dos pontos (coordenadas X e Y) e o levantamento altimétrico, cujo objetivo é determinar a cota ou altitude de um ponto (coordenada Z) (VEIGA, ZANETTI e FAGGION, 2007).

Cuiabano (2006) explica que desenhos topográficos são representações nos papéis de desenho dos dados obtidos nas atividades de campo como resultado da execução dos diferentes tipos de serviços topográficos.

Resumidamente podemos dizer que o objetivo principal da Topografia é efetuar o levantamento (executar medições de ângulos, distâncias e desníveis) que permitam representar uma porção da superfície terrestre em uma escala adequada.

Encontramos serviços topográficos em áreas de suma importância na nossa vida, tais como: - Construção civil (locação de casas e prédios); - Urbanização (implantação de plano diretor de regiões metropolitanas, sistemas viários, eletrificação, saneamento, abastecimento de água, rede telefônica, rede de drenagens pluviais).

Veiga, Zanetti e Faggion (2007) destacam que a Topografia é a base para diversos trabalhos de engenharia, nos quais o conhecimento das formas e dimensões do terreno é importante. Podemos ainda citar como exemplos de aplicação: grandes obras de engenharia, como pontes, portos, viadutos, túneis etc.; locação de obras; trabalhos de terraplenagem; monitoramento de estruturas; reflorestamentos.

#### *4.2 Topografia e Geodésia*

De acordo com Garcia e Piedade (1979), chama-se geóide a figura ideal descrita pela forma da terra que pode em linhas gerais, ser considerada como a superfície de nível médio dos mares, considerada em equilíbrio estável e prolongada através dos continentes.

Para Blitzkow (2003), a Geodésia é definida classicamente como a ciência que estuda a forma e as dimensões da Terra. A palavra geodésia é de origem grega e significa "particionando a terra".

Segundo Sampaio (2005), Geodesia é a Ciência que se ocupa da forma e tamanho da Terra e, de uma forma genérica, de todas as medidas relacionadas com ela, entre as quais se conta a sua gravidade e da localização dos pontos da sua superfície.

O termo geodésia também é usado em Matemática para a medição e o cálculo acima de superfícies curvas, usando métodos semelhantes àqueles usados na superfície curva da terra.

Segundo o IBGE/ Instituto Brasileiro de Geografia e Estatística (2009), Geodésia é a ciência que se ocupa da determinação da forma, das dimensões e do campo de gravidade da Terra.

Para Garcia e Piedade (1979), embora a Topografia e a Geodésia se utilizem de métodos e instrumentos semelhantes, enquanto a Geodésia se preocupa com a descrição da forma e tamanho da Terra, convencionou-se que a Topografia se limita à

descrição de áreas restritas da superfície terrestre, ou seja, até a área descrita por um círculo de 50 Km de raio, em que o erro devido à curvatura da Terra está em torno de 1,4 m.

A Topografia pode ser entendida como parte da Geodésia, ciência que tem por objetivo determinar a forma e dimensões da Terra (VEIGA; ZANETTI; FAGGION, 2007).

Segundo Orth (2008), a Topografia é uma técnica aplicada, na forma de uma simplificação da Geodésia, usando como base a geometria e trigonometria planas, destinada ao uso cotidiano de engenheiros, arquitetos, geógrafos, etc.

As Ciências Geodésicas (Cartografia, Astronomia, Geodésia, Fotogrametria e Imageamento por Satélites), que têm como objeto o estudo e representação da Terra, podem ser divididas em três subgrupos: a Cartografia, a Geodésia (da qual se deriva a Topografia) e o Sensoriamento Remoto. Todos esses subgrupos tiveram forte evolução tecnológica ao longo das últimas décadas, resultando nas modernas tecnologias de SIG (Sistemas de Informações Geográficas), Posicionamento e Imageamento por Satélites (ORTH, 2008).

Segundo Orth (2008), a evolução de um dos subgrupos tem servido de motor para os outros subgrupos, havendo uma forte e constante interrelação. As novas tecnologias, chamadas atualmente de geotecnologias, só têm feito aumentar a importância e o uso dos conhecimentos das ciências básicas e das práticas das técnicas aplicadas. O melhor resultado se tem obtido através do uso de métodos híbridos que têm associado de forma complementar várias técnicas em um mesmo trabalho. A Figura 6 ilustra a evolução dos subgrupos.

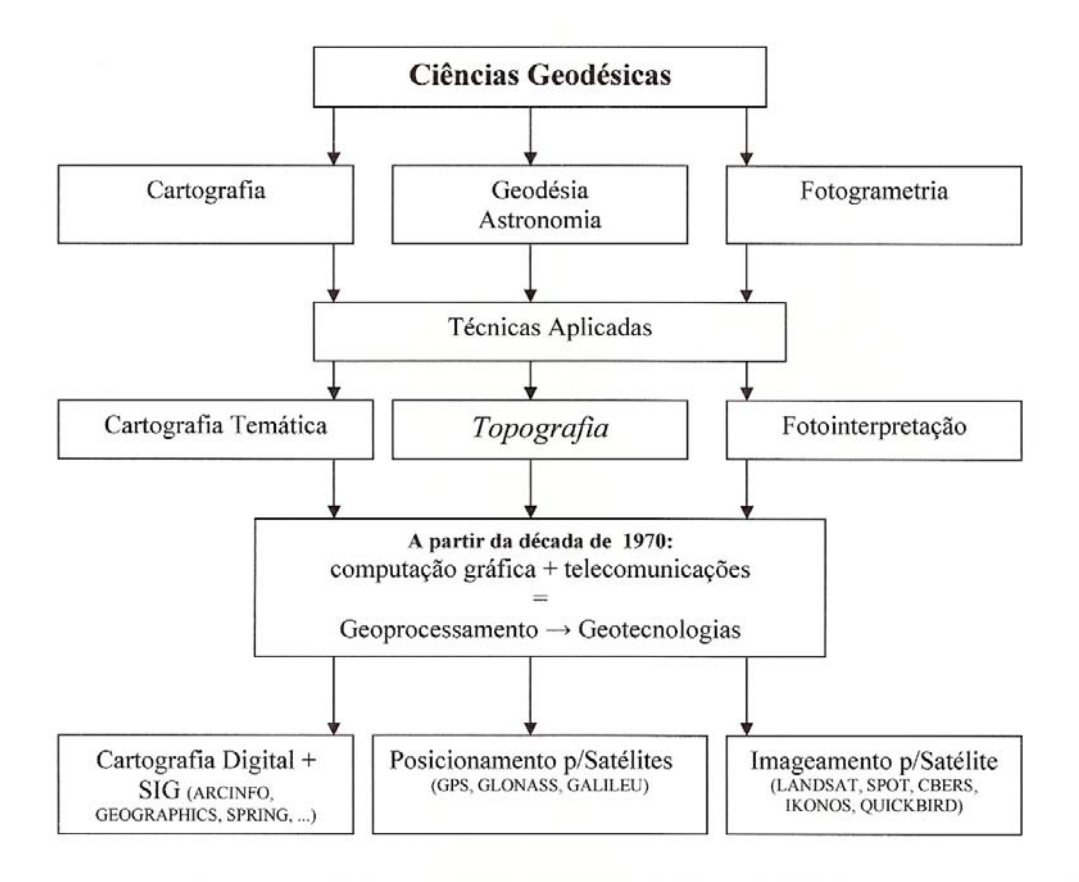

Figura 6 – Evolução das Ciências Geodésicas. Fonte: ORTH (2008, p. 5)

## *4.3 Finalidade da Topografia*

Garcia e Piedade (1979) afirmam que a Topografia tem por finalidade representar graficamente, através de projeção ortogonal cotada, uma porção limitada da superfície terrestre. Os acidentes e detalhes de uma área em estudo são representados graficamente num plano horizontal de referência, perpendicular à vertical do local, chamado plano topográfico. Na hipótese do plano topográfico, as verticais verdadeiras "A", "B", "C", "D" e "E" são substituídas pelas verticais "V<sub>1</sub>", "V<sub>2</sub>", "V<sub>3</sub>", "V<sub>4</sub>" e "V<sub>5</sub>" que são perpendiculares ao plano que passa por "HH" e consideradas paralelas entre si dentro da área a representar, conforme ilustra a Figura 7.

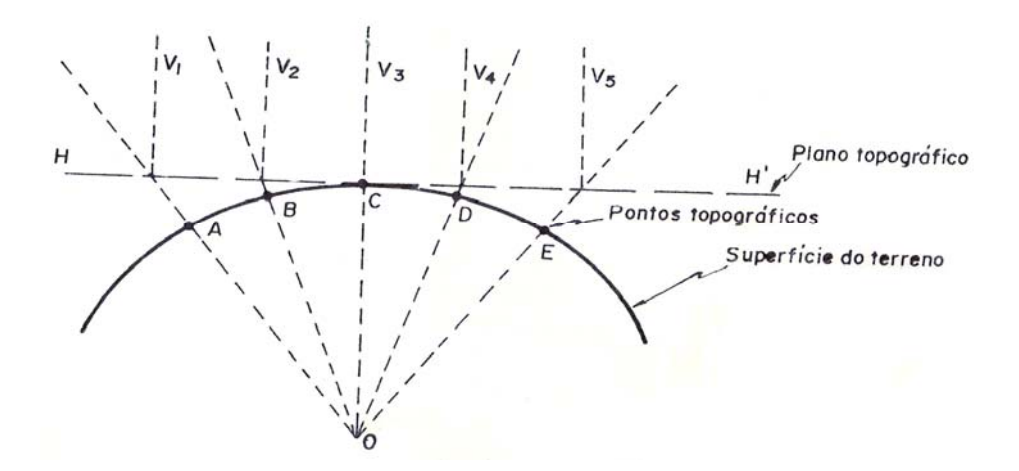

Figura 7 – Representação gráfica da topografia. Fonte: Garcia e Piedade (1979).

Segundo Espartel (1987), a Topografia tem por finalidade determinar o contorno, dimensão e posição relativa de uma porção limitada da superfície terrestre, sem levar em conta a curvatura resultante da esfericidade terrestre.

Costuma-se chamar de mapa, a área correspondente a um município e, carta, a área correspondente a um estado ou país. À relação constante entre as dimensões na planta, mapa ou carta e as da área que ela descreve no terreno dá-se o nome de escala (GARCIA; PIEDADE, 1979).

Para D'Alge (2006), escala é a relação entre as dimensões dos elementos representados em um mapa e aquelas medidas diretamente sobre a superfície da Terra. A escala é uma informação que deve estar presente em qualquer mapa e, em geral, também é apresentada na forma de escala gráfica.

Pestana (2006) cita que a relação entre os comprimentos medidos sobre o mapa e os correspondentes comprimentos medidos sobre a superfície de referência planificada denomina-se escala do mapa.

A escala cartográfica é um dos elementos básicos de um mapa, sendo que toda representação mantém certa relação de tamanho (proporção) com o objeto representado.

Orth (2008) cita que as escalas podem ser apresentadas de forma numérica ou de forma gráfica:

a) **Escalas Numéricas:** As notações usuais para escalas numéricas são 1:1000 ou  $1/1000$  ou  $E = 1/1000$ , significando que 1 unidade métrica na planta é igual a 1000 unidades no terreno. As unidades podem ser cm, m ou Km (centímetros, metros ou quilometros).

b) **Escalas gráficas:** Além da notação numérica – 1/500, 1/1000 – a escala pode vir especificada na forma de uma escala gráfica. Por exemplo: na E=1/500, por exemplo, um segmento gráfico será dividido em espaços de 20 mm e marcados os valores zero, 10, 20 etc. As subdivisões são marcadas à esquerda do zero, em sentido contrário e com intervalos de 2mm.

Com um simples olhar, não há como sabermos a proporção com que o mapa foi desenhado. Por isso usamos a escala, que pode ser:

- $\checkmark$  1:1000000
- $\checkmark$  1:500000
- $\checkmark$  1:250000
- $\checkmark$  1:100000
- $\checkmark$  1:50000

Escalas maiores são usadas para trabalhos de detalhe, como mapeamento de corpos mineralizados, estudos geotécnicos e demais estudos de precisão.

São muito usadas na Geografia, Geologia, Engenharia de Minas e demais ramos que necessitam de mapas para seus estudos.

Ainda de acordo com Orth (2008), são também utilizadas para determinação de bacias hidrográficas em obras de engenharia civil. Desde grandes barragens até obras de microdrenagem urbana têm seu início com estudos em cartas cartográficas.

Os mapas são representações geográficas da superfície curva do planeta terra sobre uma superfície plana.

Os mapas mais conhecidos são representações bidimensionais de um espaço tridimensional. A ciência da concepção e fabricação de mapas designa-se Cartografia. Por vezes a Cartografia se debruça sobre a projeção de superfícies curvas sobre superfícies planas, no processo chamado planificação.

Segundo Oliveira (1993), no Brasil emprega-se o termo mapa quando se trata de documentos em escalas pequenas e, portanto, mais generalizadas.

Um dos elementos fundamentais dos mapas modernos é a presença de uma escala, que permite determinar as dimensões reais dos objetos cartografados e medir distâncias (a escala é um quociente entre a medida no mapa e a medida real correspondente). Quanto maior é a escala, maior o detalhe.

### *4.4 Objeto de Estudo da Topografia*

Para Garcia e Piedade (1979), de acordo com seu objetivo, a Topografia divide-se em: Topometria, Topologia, Taqueometria e Fotogrametria. A Topometria tem seus processos de medição baseados na Geometria Aplicada e divide-se em Planimetria e Altimetria.

A Planimetria preocupa-se em obter grandezas lineares e angulares num plano horizontal, enquanto que a Altimetria se preocupa em obter medidas lineares e angulares na vertical e em planos que contêm a vertical do lugar definida pela direção do fio de prumo (GARCIA; PIEDADE, 1979).

Segundo Cuiabano (2006), a principal finalidade dos levantamentos planimétricos é fazer os registros das dimensões e interferências de um determinado terreno, com a marcação de todas as medidas, características e interferências que necessitam ser levados em consideração na elaboração de um projeto.

A Topologia é como a geometria sem a escala (as dimensões), é a ciência que trata das superfícies elásticas, e trata os objetos pelas relações que têm entre si, independentes de suas dimensões e desenvolve processos auxiliares para a Topometria, tendo por objeto de estudo as formas exteriores da superfície terrestre. Sua principal aplicação está na representação cartográfica do terreno pelas curvas de nível (ESPARTEL, 1987).

O termo taqueometria ou taquimetria é originário do grego: takhys (rápido) e metren (medida). É um processo rápido de medição indireta de distâncias. A taqueometria é a parte da Topografia que se ocupa da medida indireta das distâncias horizontais e das diferenças de nível, quer por meios óticos, quer por meios mecânicos, empregando instrumentos denominados taqueômetros (CORDINI, 2009).

Segundo Garcia e Piedade (1979), a taqueometria, através da resolução de triângulos retângulos, possibilita medições verticais em regiões montanhosas, permitindo medições indiretas das distâncias e diferenças de nível, dando origem às chamadas plantas planialtimétricas.

A medição de distâncias e ângulos verticais (relevo) recebe o nome de altimetria (ORTH, 2008). Geralmente, numa carta, é representada por curvas de nível, cotas, cores hipsométricas, relevo sombreado, hachuras etc.

### *4.5 Grandezas medidas em um levantamento topográfico*

De acordo com Garcia e Piedade (1979), as grandezas medidas em levantamentos topográficos podem ser: lineares e/ou angulares. As grandezas lineares são principalmente distâncias horizontais e distâncias verticais ou diferenças de nível. As grandezas angulares são: 1) ângulos azimutais ou horizontais e 2) ângulos zenitais ou verticais.

### *4.6 Erros em Topografia*

Por melhores que sejam os equipamentos e por mais cuidado que se tome ao proceder a um levantamento topográfico, as medidas obtidas jamais estarão isentas de erros.

De acordo com Garcia e Piedade (1979), os erros cometidos numa medição topográfica podem ter sido originados de fontes naturais, instrumentais ou pessoais.

Cuiabano (2006) cita que, qualquer que seja o tipo do processo de medição empregado nos levantamentos topográficos e o tipo de medida de grandeza de trabalho utilizada para obtenção dos valores das direções, distâncias ou desníveis, os valores encontrados nestas observações inevitavelmente estarão afetados por erros.

Veiga, Zanetti e Faggion (2007) atribuem a ocorrência de erros a três tipos de situações:

**Condições ambientais**: causadas pelas variações das condições ambientais, como vento, temperatura etc. Exemplo: variação do comprimento de uma trena com a variação da temperatura.

**Instrumentais**: causadas por problemas como a imperfeição na construção de equipamento ou ajuste do mesmo. A maior parte dos erros instrumentais pode ser reduzida adotando técnicas de verificação/retificação, calibração e classificação, além de técnicas particulares de observação.

**Pessoais**: causadas por falhas humanas, como falta de atenção ao executar uma medição, cansaço etc.

#### *4.7 Cuidados que devem ser tomados*

Na realização de um trabalho, a escolha de métodos e instrumentos depende: do grau de precisão de cada instrumento, do método empregado e do conhecimento dos limites permissíveis dos erros encontrados. Neste caso, para que se possa corrigir, é necessário que o trabalho seja bem conduzido e bem sistematizado. Na prática, a escolha de métodos estará sempre ligada à precisão exigida pela finalidade a que se destina o trabalho em questão, ao tempo disponível e ao custo permissível (GARCIA; PIEDADE, 1979).

Orth (2008) reafirma a teoria de Garcia e Piedade (1979), de que a precisão nos levantamentos de dados topográficos depende dos métodos, técnicas e procedimentos utilizados nas medições e processamento dos dados levantados em campo associados às características dos equipamentos utilizados.

### *4.8 Sensoriamento Remoto e suas aplicações*

O sistema de sensoriamento remoto, com grande avanço e importância, é responsável pela coleta de informações da superfície terrestre.

O Sensoriamento Remoto consiste basicamente na extração de informações sobre alvos à distância e análise da radiação eletromagnética refletida ou emitida pelas feições do terreno. Os alvos, naturais ou artificiais, possuem assinaturas espectrais, características que permitem sua identificação ou reconhecimento. Estas assinaturas são registradas por dispositivos que operam em determinados faixas do espectro como a região do visível, do infravermelho refletido, microondas, etc. Tais dispositivos, conhecidos como sensores remotos, colocados a bordo de aviões ou satélites, permitem o imageamento sinóptico e periódico da superfície e, consequentemente, o levantamento e o monitoramento dos recursos terrestres.

> Os sensores remotos demonstram um extraordinário potencial ao processar em prazos mais curtos, de forma global e mais econômica, o levantamento dos recursos que ocorrem na natureza (COELHO, 1972).

Garcia (1982) define sensoriamento remoto como sendo a detecção da natureza de um objeto sem que haja contato físico, em que aviões e satélites são as plataformas mais comuns. O termo sensoriamento remoto é restrito aos métodos que utilizam a energia eletromagnética na detecção e medida das características de objetos, incluindo-se aqui as energias relativas a luz, calor e ondas de rádio.

Segundo Curran (1985, o sensoriamento remoto ampliou a capacidade do homem em obter informações sobre os recursos naturais e o meio ambiente, colocando-se como mais uma ferramenta complementar para facilitar trabalhos temáticos e de levantamentos.

Asrar (1989) conceitua o sensoriamento remoto como a aquisição de informações e/ou estado de um alvo por um sensor, sem estar em contato físico com ele.

Para Steffen (1996), o Sensoriamento Remoto pode ser entendido como um conjunto de técnicas relacionadas com a aquisição e a análise de dados obtidos por sensores remotos. Em geral, estes sensores são sistemas óptico-eletrônicos capazes de detectar e registrar, sob a forma de imagens, o fluxo de energia radiante que é refletido ou emitido por objetos da superfície terrestre.

Em linhas gerais, o Sensoriamento Remoto é a ciência pela qual se obtém informações sobre um objeto, área, ou fenômeno, através da análise de dados coletados por aparelhos denominados sensores, que não entram em contato direto com os alvos em estudo (VETTORAZZI; COUTO, 1992).

Rosa (1992) cita que o termo Sensoriamento Remoto é definido por como sendo a forma de obtenção de informações de um objeto ou alvo, sem que haja contato físico. Essas informações são obtidas utilizando-se a radiação eletromagnética que, por sua vez, pode ser gerada por fontes naturais (Sol, Terra) ou artificiais (radar, por exemplo).

O Sensoriamento Remoto pode ser definido como sendo a utilização conjunta de modernos sensores, equipamentos de transmissão de dados, equipamentos para processamento de dados, aeronaves e espaçonaves que têm como objetivo o estudo das interações no ambiente terrestre, sem o contato físico direto com as feições, entre a radiação eletromagnética e as substâncias componentes do planeta Terra em suas diversas manifestações (NOVO, 1995).

> A complexidade das atuais técnicas de Sensoriamento Remoto faz com que, cada vez mais, um maior número de pessoas de áreas diferentes participe do processo de transformação da energia registrada pelo sensor em informação, de modo que o processo de Sensoriamento Remoto cada vez mais é encarado como um sistema de aquisição de informações (NOVO, 1995).

O Sensoriamento Remoto é composto ativamente de diferentes maneiras por diversos autores, sendo a definição mais usual a adotada por Avery e Berlin (1992) e Meneses (2001):

> Uma técnica para obter informações sobre objetos através de dados coletados por instrumentos que não estejam em contato físico como os objetos investigados.

Por não haver contato físico, a forma de transmissão dos dados (do objeto para o sensor) só pode ser realizada pela radiação eletromagnética, por ser esta a única forma de energia capaz de se propagar pelo vácuo. Considerando a radiação eletromagnética como uma forma de energia, o Sensoriamento Remoto pode ser definido com maior rigor como uma medida de trocas de energia que resulta da interação entre a energia contida na

Radiação Eletromagnética de determinado comprimento de onda e a contida nos átomos e moléculas do objeto de estudo.

Outros autores preferem restringir o conceito à área de aplicação de monitoramento da superfície terrestre. Para estes, Sensoriamento Remoto é a tecnologia que permite obter imagens e outros tipos de dados da superfície terrestre através da captação e do registro da energia refletida ou emitida pela superfície.

Segundo Epiphanio (2002), para que haja o sensoriamento remoto é necessário que haja uma "medição", à distância, das propriedades dos objetos ou alvos. As principais propriedades "primárias" dos alvos que são medidas pelos sensores remotos são a capacidade de reflexão e de emissão de energia eletromagnética. Essas propriedades primárias podem ser usadas diretamente, de uma forma "bruta", através de uma imagem de um sensor remoto.

Essa é a forma mais comum de uso dos produtos de sensoriamento remoto, pois são as imagens na forma como as conhecemos. Por exemplo: um objeto tortuoso e de baixa reflexão (escuro) numa certa imagem traduz-se a nós como sendo um rio. Porém, aquelas propriedades primárias podem sofrer transformações e permitir-nos fazer inferências sobre características secundárias dos alvos. Por exemplo, quando uma imagem de um sensor remoto entra num modelo que a relaciona com a fotossíntese da vegetação, gera-se um novo produto, ou uma nova imagem que, agora, passa a representar uma propriedade do alvo que não foi medida diretamente pelo sensor remoto (EPIPHANIO, 2002).

No caso do rio, se houver uma equação ou um modelo que permita um relacionamento entre refletância medida por satélite e quantidade de sedimentos num meio aquático, pode-se gerar uma imagem secundária que expressa a quantidade de sedimentos (EPIPHANIO, 2002).

A utilização de técnicas como o Sensoriamento Remoto e o Geoprocessamento aumentaram significativamente nas últimas décadas, isso em função de que as mencionadas técnicas são bastante eficazes para as ciências do ambiente, especialmente as que trabalham com os fenômenos ligados a superfície terrestre (ANDRADE, 2008).

De qualquer modo que se veja um produto de sensoriamento remoto, seja ele primário ou secundário, há sempre a necessidade de que a propriedade de reflexão ou emissão do alvo seja medida, mensurada, por um sensor remoto (EPIPHANIO, 2002).
Os sensores remotos fazem parte do que se denomina "sistemas de sensoriamento remoto". Coelho (1972) caracteriza os sensores remotos como aparelhos que, à distância, captam e registram as características dos corpos localizados sobre a superfície terrestre. Os chamados "sistemas de sensoriamento remoto" são os veículos e instrumentos necessários à coleta de dados para serem analisados pela comunidade científica e de usuários em geral. E há uma estreita associação entre sensoriamento remoto e satélites artificiais. É que, embora outros sistemas façam parte do sensoriamento remoto, como os radiômetros de campo e de laboratório, e os sensores fotográficos e outros sistemas que operam em aeronaves, são os satélites que, a cada dia, mais e mais se tornam os instrumentos quotidianos dos profissionais de sensoriamento remoto.

Cochrane e Browne (1981) descrevem a potencialidade do uso do sensoriamento remoto orbital no mapeamento de solos e de superfícies geomórficas, fato mais tarde confirmado por Donzelli et al. (1983), que descrevem a utilização de algumas características como relevo, textura, tonalidade e outros como elementos importantes para a identificação das unidades fisiográficas.

Na afirmação de Crosta (1992), qualquer imagem (foto aérea, mapas) pode ser transformada em imagem digital através de um processo conhecido por digitalização. Este processo é realizado por um equipamento denominado de scanner, que transforma uma imagem analógica numa matriz com o número de linhas e colunas do tamanho de cada célula ou pixel pré-definidos, atribuindo para cada célula um valor de nível de cinza proporcional à tonalidade da imagem original.

Estudando a fotointerpretação comparativa de fotografias aéreas pancromáticas, de imagens de satélite e de radar, Garcia, Espíndola e Mintzer (1978) concluíram que, para o estudo conjunto de uma região, o melhor critério seria as fotografias aéreas como verdade de campo (verdade terrestre), as imagens radarmétricas no estudo da rede de drenagem.

Garcia (1982) destaca que o Sensoriamento Remoto tem como

objetivo:

Obter um inventário e um manejo adequado dos recursos naturais da Terra, a qual é fotografada e/ou imageada pelos diversos sensores a bordo de aviões e satélites em órbita.

O Quadro 2 ilustra algumas das várias áreas de aplicação do Sensoriamento Remoto.

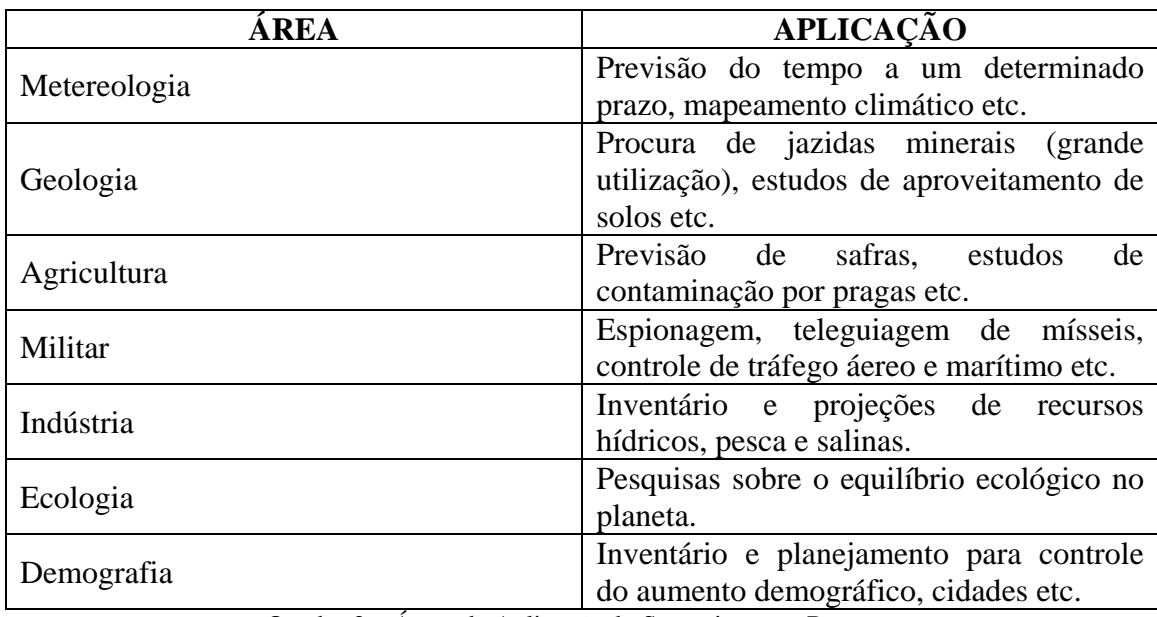

Quadro 2 – Áreas de Aplicação do Sensoriamento Remoto.

Fonte: Moraes (1999).

## *4.9 Levantamento e planejamento de uso do solo.*

O levantamento de uso da terra consiste em mapear tudo o que existe sobre a litosfera e, para facilitar a identificação dos elementos de uso da terra, esses devem ser convencionados, utilizando-se uma simbologia adequada, prática e objetiva. Este levantamento é indispensável para o planejamento físico rural, pois é um dos melhores indicativos das propriedades do solo, conforme afirma Rocha (1978). É importante para a compreensão dos padrões de organização do espaço. As medidas para o planejamento do uso da terra têm sido, até recentemente, baseadas em informações fragmentadas sobre os efeitos do uso do solo no ambiente.

Rocha (1978) salienta que o levantamento do uso da terra é um prérequisito básico para o planejamento físico rural de uma região, pois é um dos melhores indicativos das propriedades do solo.

O levantamento do uso atual da terra necessário para fins de planejamento pode ser obtido a partir da utilização de dados multiespectrais, fornecidos por satélites de sensoriamento remoto associados às técnicas de interpretação (PEREIRA; KURKDJIAN; FRORESTI, 1989).

Segundo o INPE (1980), as informações utilizadas sobre o uso da terra e a sua distribuição espacial são de vital importância para o manejo dos recursos agrícolas e florestais e as tendências do uso da terra devem ser analisadas a partir de uma atualização constante dos registros do uso dos mesmos.

O levantamento do uso da terra é um estudo que avalia os recursos dos solos, quanto a sua capacidade produtiva, localização e estimativa de terras adequadas ou mal aproveitadas, bem como o estudo de técnicas que visam ao melhoramento de áreas depauperadas pelo uso inadequado ou naturalmente deficiente (GIOTTO, 1981).

> A expressão "uso da terra" pode ser entendida como sendo a forma pela qual o espaço está sendo ocupado pelo homem. O levantamento do uso da terra é de grande importância, na medida em que os efeitos do uso desordenado causam deterioração no ambiente. Os processos de erosão intensos, as inundações, os assoreamentos desenfreados de reservatórios e cursos d'água são conseqüências do mau uso do solo. O levantamento do uso da terra numa dada região tornou-se um aspecto fundamental para a compreensão dos padrões de organização do espaço (PACHECO, 1998).

Referindo-se a levantamento de uso da terra, Giotto (1981) ressalta que este monitoramento recebe importância redobrada, pois além de avaliar as alterações provocadas pela ação do homem, fornece informações essenciais para o manejo eficiente dos recursos naturais. Neste contexto, surgem medidas como previsões de safras, como suporte básico do processo de comercialização.

O levantamento de uso da terra sobre aerofotogramas é feito mantendo-se o par estereoscópico e efetuando-se a interpretação dentro do retângulo útil, separando-se as unidades definidas e utilizando-se as convenções próprias para cada elemento de uso da terra, ressalta Rocha (1986).

Biazon e Garcia (1982) comentam que é necessária certa segurança para diagnosticar e planejar um uso mais adequado e racional do solo.

A classificação e o mapeamento da declividade do terreno são elementos indispensáveis nos levantamentos de uso da terra, constituindo-se num elemento de grande importância no condicionamento de sua potencialidade de utilização (MARQUES, 1971).

## *4.10 Relevo*

A maneira mais expressiva de análise do relevo é a construção de curvas hipsométricas cuja finalidade é representar a distribuição do material existente, desde as partes mais baixas até as altas, em relação à unidade geométrica de referência, que consiste de um sólido limitado lateralmente pela projeção vertical do perímetro da bacia no topo e na base por planos paralelos, passando através do cume da desembocadura, respectivamente (STRAHLER, 1952).

Na caracterização do relevo, um elemento importante é a razão do relevo. Este índice foi definido por Schumm (1956), como a relação entre o relevo total e o comprimento da bacia. O relevo total é identificado como sendo a diferença de elevação entre a desembocadura e o topo da bacia e o comprimento total corresponde ao maior alinhamento da bacia, na direção do vale principal, definido pela desembocadura e extremo oposto. De maneira geral, a razão de relevo indica a declividade média da bacia, constituindo-se num número adimensional correlacionável com outras medidas, independentemente do tamanho da bacia (STRAHLER, 1957).

Ao lado da rede de drenagem, o relevo é de suma importância em estudo de interpretação fotográfica de redes de drenagem em diferentes categorias de solo, e parece, ao mesmo tempo, ter sua evolução dependente da natureza desse próprio solo afirma Espíndola e Garcia (1978).

Para Piedade (1983), devido ao exagero vertical que acentua a topografia, o relevo é o que mais se destaca no exame estereoscópico. Havendo variações nas formas de relevo, podem-se esperar também mudanças nos solos, pois o relevo é um fator de formação dos solos.

Silva e Piedade (1993) destacam que o conhecimento e a representação detalhada do relevo de uma área constituem-se em elementos indispensáveis ao planejamento das atividades agropastoris, na elaboração de projetos de engenharia, no levantamento e conservação de solo, nos estudos hidrológicos.

### *4.11 Fotografias Aéreas*

Por muitos anos, a utilização de fotografias aéreas tem sido uma ferramenta indispensável para o desenvolvimento de uma variedade de projetos de engenharia.

Kofller (1976) cita que as fotografias aéreas são, para muitos estudiosos, um dos mais importantes produtos do sensoriamento remoto, pois apresentam um melhor nível de detalhes, enquanto as imagens de radar e de satélite, devido à escala mais reduzida, perdem a riqueza de detalhes.

As fotografias aéreas apresentam-se como um dos instrumentos capazes de representar as formas e o arranjo espacial das plantas, individualmente ou em associações. Tais como são, não podem ser consideradas como mapas; porém, a partir destas, através de métodos fotogramétricos, usando-se a geometria sólida e plana, pode-se fazer mapas planimétricos e topográficos (MARCHETTI; GARCIA, 1977).

Piedade e Audi (1977) relataram que as fotografias aéreas na elaboração de plantas ou mapas topográficos tornaram-se frequentes, pois os custos cada vez mais elevados tornaram proibitiva a elaboração de pequenos projetos, devendo-se assim recorrer a métodos cujos resultados e custos sejam proporcionais ao valor da informação.

Muitos pesquisadores que se utilizavam de fotografias aéreas não foram especialistas na ciência fotográfica, mas a maioria deles se familiarizou com os processos e materiais fotográficos, o que facilitou bastante o processo e a fotointerpretação. O autor afirma ainda que as fotografias aéreas convencionais são ainda insuperáveis no estudo da vegetação (GARCIA, 1982).

A utilização das fotografias aéreas para elaboração de cartas, planejamento ou trabalhos de pesquisa baseia-se fundamentalmente em dois campos da ciência: fotogrametria e a fotointerpretação.

As fotografias aéreas recebem uma classificação decorrente de alguns critérios como: a orientação do eixo da câmara (vertical e oblíqua), o sistema ótico (simples ou múltiplo), além de outras particularidades (em preto e branco, colorida, infravermelha, a radar, etc.).

Segundo Lepsch et al. (1983), as fotografias aéreas registram momento, mostrando várias características do terreno, como: os divisores de água, as bacias hidrográficas, a rede de drenagem, os sulcos de erosão, voçorocas e outros, possibilitando atingir inúmeras finalidades, como a visualização e a avaliação do uso da terra.

De acordo com a tonalidade registrada nas fotografias aéreas pancromáticas, em geral, há uma correspondência entre cores escuras no terreno e tons escuros na foto e vice-versa. Assim, o verde intenso e escuro de um cafezal registra, nas fotos, um tom gríseo bem mais carregado e escuro que o verde da cana-de-açúcar, que produz nas fotos um gríseo muito claro (PIEDADE, 1983).

As fotografias aéreas, bem como as imagens de satélite e de radar, permitem uma análise dos fatos sem contato físico com o ambiente (PODOLSKY; CHAGAS, 1984).

Novo (1992), Piedade (1983), Loch e Lapolli (1989) e Anderson e Ribeiro (1982) concordam que as fotografias aéreas podem ser aplicadas em vários campos do conhecimento, tais como:

**Agricultura**: no controle da evolução das culturas, na localização e distribuição do uso das terras, em estudos de erosão, planejamento racional do uso da terra, na medição do tamanho de propriedades agrícolas, previsões de safras etc.

**Hidrologia**: na delimitação e caracterização de bacias hidrográficas, manejo e aproveitamento econômico etc.

**Engenharia Florestal**: em mapeamento da vegetação natural e reflorestamento, controle da exploração florestal etc.

**Geologia**: em mapeamentos geológicos, estudos para localização e avaliação de jazidas etc.

**Pedologia**: na caracterização e mapeamento de solos etc.

**Urbanismo**: em estudos de melhoramento para o tráfego, áreas de estacionamento, planejamento de parques etc.

A fotografia aérea foi o primeiro produto oriundo de sensores remotos que, neste caso, são câmaras fotográficas adaptadas a aviões, balões e espaçonaves. As primeiras fotografias aéreas datam de 1851, tiradas a partir de câmaras fotográficas adaptadas em balões, conforme afirmam Loch e Lapolli (1989).

Segundo Barros, Cardoso e Campos et al. (1992), as imagens aéreas são úteis e desempenham papel importante na avaliação das mudanças ocorridas na ocupação do solo em uma região, num dado período, pois registram fielmente a paisagem num dado momento.

As fotografias aéreas têm tido um papel fundamental na produção de mapeamentos em toda a superfície terrestre. Os resultados dos produtos cartográficos têm-se mostrado de grande eficiência, principalmente em termos de rapidez e precisão, além de proporcionar boas condições de trabalho em áreas de difícil acesso (AMORIM, 2000).

Paine (1981) apud Filho (2001) descreve que as fotografias aéreas são o produto de uma perspectiva ou projeção central. Ao contrário de mapa, numa base estável, uma fotografia aérea está sujeita a distorções e deslocamentos. O autor define distorção como "qualquer mudança na posição de uma imagem numa fotografia que altera as características da perspectiva da imagem" e deslocamento como "qualquer mudança na posição de uma imagem numa fotografia que não altera as características da perspectiva desta imagem na fotografia".

Segundo Paine (1981) apud Filho (2001), os tipos de distorções e deslocamentos presentes em uma fotografia aérea são:

- $\Rightarrow$  Distorções:
- $\Rightarrow$  Instabilidade do filme e cópia fotográfica;
- $\Rightarrow$  Refração atmosférica dos raios luminosos;
- $\Rightarrow$  Movimentação da imagem;
- $\Rightarrow$  Distorção das lentes.
- $\Rightarrow$  Deslocamentos:
- $\Rightarrow$  Curvatura da Terra;
- $\Rightarrow$  Inclinação da fotografia;
- $\Rightarrow$  Variação do relevo, incluindo alturas dos objetos.

A aplicação mais comum de fotografias aéreas ocorre em trabalhos de mapeamento. Segundo Ribeiro (1995) apud Filho (2001), mapas planialtimétricos podem ser feitos em extensas áreas a partir de tais fotografias, com grande precisão e de forma mais rápida e econômica que os levantamentos com instrumentos de campo.

Lillesand e Kiefer (1994) apud Filho (2001) descreveram que as fotografias aéreas podem ser tomadas por qualquer tipo de câmara. Em muitas aplicações bem sucedidas têm-se empregado fotografias aéreas, tomadas de pequenos aviões, com câmaras de 35 e 75 mm. A simplicidade, o baixo custo de aquisição e a operação de pequenas câmaras fazem delas sensores ideais para análise de pequenas áreas. Entretanto, as fotografias aéreas, em sua maioria, utilizadas em mapeamento, são feitas com câmaras aéreas de precisão. Elas são construídas, especificamente, para tomadas de um grande número de fotografias em sucessões rápidas e com fidelidade geométrica.

Segundo Pissarra et al. (2003), desde 1858, época na qual foram tiradas as primeiras fotografias aéreas, as técnicas de sensoriamento remoto tem evoluído com o objetivo de identificar na superfície do terreno os diversos componentes através da análise de imagens.

De acordo com Schafer e Loch (2005), a fotografia aérea é citada por Monteiro Filho (1961) como uma solução mais racional, eficiente e econômica, em levantamentos de grandes áreas, onde aparecem trechos difíceis.

As fotografias aéreas provenientes de levantamentos fotogramétricos são utilizadas preferencialmente para o levantamento de grandes áreas urbanizadas e seu mapeamento: relevo, ruas, edificações, vegetação, corpos hídricos, etc (ORTH, 2008).

Os aerolevantamentos são feitos por uma aeronave, obedecendo a um plano de voo. Para ser fotografada uma área, o avião voa em um determinado sentido, voltando depois segundo linhas pré-estabelecidas, paralelas e igualmente espaçadas. Para cada linha de voo é tirada uma sequência de fotos, para compor uma continuidade de pares fotogramétricos que serão utilizados posteriormente em operações de estereocompilação (ORTH, 2008).

### *4.12 Fotointerpretação e Fotogrametria*

A Fotointerpretação é o processo analógico pelo qual se identificam objetos em imagens fotográficas. É a ponte entre as informações reais existentes na foto e sua apresentação esquematizada representada pelos mapas.

Lueder (1959) e Rabben et al. (1960) consideram duas etapas no processo de fotointerpretação: uma que considera a análise, identificação e mensuração dos aspectos visíveis nas imagens topográficas, e outra, na qual a parte pessoal do intérprete é levada em conta no desenvolvimento de processos mentais dedutivos ou indedutivos que, no entanto, devem ser calcados em experiências e conhecimentos já adquiridos na solução de problemas semelhantes ao que se está defrontando.

O fotointérprete usa parâmetros indutivos e dedutivos para identificar os objetos. A habilidade para fotointerpretação é desenvolvida pelo estudo, não havendo grande número de técnicas a serem memorizadas.

Segundo Anderson (1982), a tarefa da fotointerpretação é identificar as características de áreas e objetos, determinando seu significado, através das imagens representadas nas fotografias aéreas. O autor afirma que, para que haja uma interpretação completa, são necessárias várias técnicas; cada técnica facilita ou melhora cada um dos elementos da interpretação. Os principais dentre eles são chamados de "elementos de reconhecimento".

A fotointerpretação não possui um campo de atuação exclusivo devendo ser considerada mais como uma técnica do que uma ciência. Não existe um profissional fotointérprete, o que existe são profissionais que, dentro de suas especialidades, usam a fotointerpretação com diferentes intensidades (FILHO, 1995).

A Fotogrametria (derivada do grego: luz, descrição e medidas) é definida como a ciência aplicada, a técnica e a arte de extrair de fotografias métricas, a forma, as dimensões e a posição dos objetos nelas contidos.

Marchetti e Garcia (1977) definem a fotogrametria como sendo a ciência e a arte de se obter medidas dignas de confiança por meio de fotografias, sendo mais comumente utilizada na preparação de mapas planialtimétricos. Muito associada à fotogrametria está a fotointerpretação, que envolve a determinação da natureza e descrição dos objetos que aparecem na fotografia. De acordo com os autores, não pode haver uma separação entre a fotogrametria e a fotointerpretação, uma vez que a fotogrametria deve-se exercitar em fotointerpretação no uso quantitativo das fotografias, e o fotointérprete deve conhecer no estudo qualitativo das fotografias, alguns dos princípios da fotogrametria.

A aplicação da estereoscopia em fotogrametria está no uso das fotografias em instrumentos óticos, com o propósito de obtenção de medidas dignas de confiança. A fotointerpretação da vegetação começou quando se tornou necessário o levantamento de áreas de difícil acesso e exige basicamente o conhecimento das espécies mais comuns da flora, sua representação em fotografias aéreas e os tipos de plantas que geralmente se associam. Ela pode ser aplicada nos seguintes casos: elaboração de mapas, inventários florestais, uso da terra, estimativas de safra, interpretação litológica das rochas, interpretação estrutural, estudo de rede de drenagem, identificação e classificação de solos etc. (MARCHETTI; GARCIA, 1977).

A evolução da Fotogrametria nos últimos anos tem contado com significativa contribuição da Informática, uma vez que cálculos matemáticos complexos podem ser programados, obtendo bons resultados, principalmente em termos de redução de tempo e aumento de precisão nos trabalhos fotogramétricos (AMORIM, 2000).

Thompson e Gruner (1980) apud FILHO (2001) afirmaram que, apesar de o principal uso da fotogrametria ainda ser o mapeamento topográfico, outras aplicações estão continuamente crescendo em importância. Qualquer que seja o propósito do trabalho de fotogrametria, os princípios gerais permanecem os mesmos, sendo algumas outras aplicações conhecidas da fotogrametria:

**Geologia**: estudos de estruturas geológicas, geomorfologia e estratigrafia; investigação de recursos hídricos; registro e análise de catástrofe naturais como terremoto, inundações e erupções vulcânicas;

**Silvicultura**: inventário florestal; mapas de cobertura florestal; estimativa volumétrica de povoamentos e controle de incêndios;

**Agricultura**: estudos de tipos de solo; conservação do solo; determinações de doenças e danos nas plantações; idade das plantações e tipos de culturas;

**Planejamento de cidades e estradas**: seleção de novas localizações para estradas e planejamento de obras de engenharia como barragens, linhas de transmissão, pontes e diversas outras;

**Cadastro**: base para determinação de divisas; assentamentos e estudo de impostos e taxas; plantas cadastrais para o uso em reforma agrária.

Também é usada a fotogrametria nas áreas de estudos ambientais, exploração, inteligência militar e medicina. Ela está sendo muito utilizada atualmente, na obtenção de dados para os sistemas de informações geográficas (THOMPSON e GRUNER (1980) apud FILHO (2001)).

Segundo Campos, Barros e Cardoso (2001), Fotogrametria é a ciência e a arte de se obter medidas dignas de confiança por meio de fotografias e divide-se em terrestre e aérea, classificação que leva em consideração, principalmente, o eixo ótico da câmera fotográfica.

A Fotogrametria permite avaliações tanto através de Fotogrametria terrestre como através de Aerofotogrametria, constituindo um importante método para representar a área e o relevo do terreno, principalmente de grandes extensões.

Uma das classificações adotadas para a Fotogrametria é quanto à evolução dos equipamentos e materiais envolvidos nos processos, podendo a mesma ser: fotogrametria analógica, fotogrametria analítica ou fotogrametria digital.

A Fotogrametria é considerada básica para a maioria dos tipos de mapeamento e tem por finalidade determinar a forma, dimensões e posição dos objetos contidos numa fotografia, através de medidas efetuadas sobre a mesma. Seguindo esta tendência, um desenvolvimento significativo da teoria e instrumentação fotogramétrica vem ocorrendo, resultando em um alto grau de sofisticação dos equipamentos utilizados.

A máquina fotográfica, enquanto sensor, é classificada em métrica e não métrica, sendo a primeira elaborada e calibrada especificamente para medidas fotogramétricas, contendo normalmente orientação interna constante, foco fixo e marcas fiduciais e, a segunda, por sua vez, é normalmente uma máquina manual de 35mm ou 70mm de alta qualidade. Normalmente estes dados (fotografias) são obtidos utilizando-se o avião como plataforma; mas, no caso dos sistemas nãométricos, outras plataformas vêm sendo utilizadas e testadas como balões, ultraleves e aeromodelos, entre outros. O recobrimento dos sistemas sensores fotográficos métricos e nãométricos são ditos aerofotogramétrico e aerofotográfico e os produtos destes são as fotografias aéreas verticais convencionais (FAV ou FAC) e as fotografias aéreas de pequeno formato verticais ou inclinadas (FAPEF), respectivamente.

Segundo Campos, Barros e Cardoso (2001):

Fotogrametria aérea ou Aerofotogrametria significa fotogrametrias aéreas que permitem medidas. A obtenção de mapas detalhados ou a complementação de mapas existentes deve se fundamentar no conhecimento da geometria de obtenção dessas fotos, para que se conheçam as limitações e as vantagens que esse material pode oferecer.

A Aerofotogrametria é um dos métodos de mapeamento de grandes áreas de difícil acesso usados em diferentes campos de conhecimento (CAMPOS; BARROS; CARDOSO, 2001).

Para Timbó (2001), a fotogrametria é a técnica utilizada para obtenção

de medidas terrestres precisas através de fotografias obtidas com câmeras métricas e com recobrimento estereoscópico (Figura 8).

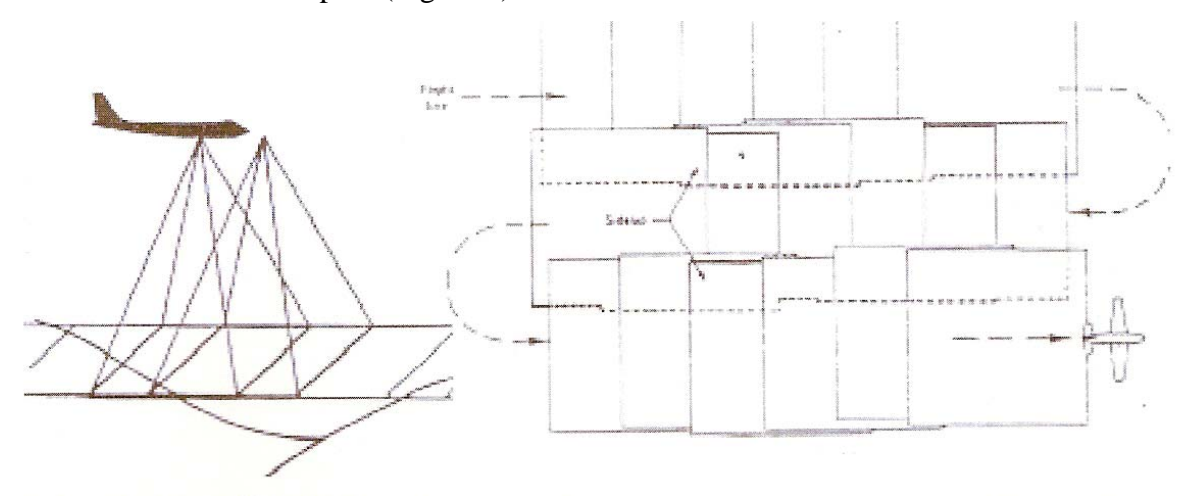

Figura 8 – Obtenção de Fotografias por meio de câmeras métricas. Fonte: Timbó (2001, p. 6).

Assim como na fotointerpretação, as informações quantitativas são registradas em cores (bandas) captadas através de uma câmera fotográfica ou métrica que capta a energia irradiada/refletida pelos objetos. Este método, embora muito utilizado para fins

de mapeamento, assim como qualquer outro método de representação da superfície terrestre, oferece algumas limitações. Neste caso, as limitações se referem à interpretação das imagens obtidas, que exigem perícia do intérprete para reconhecer e diferenciar objetos, principalmente porque a forma destes (meio pelo qual se faz o reconhecimento) pode ser alterada de acordo com a perspectiva da máquina na hora do registro da imagem (fotografia) ou mesmo devido às características de interação da radiação eletromagnética com o alvo ou o conjunto observadorsensor.

## *4.13 Sistema de Informação Geográfica (SIG)*

De acordo com Câmara et al. (1996), o problema de análise e manipulação de entidades que existem em um contexto espaço-temporal não é recente. A forma mais antiga e, ainda, mais comum de processar e apresentar esse tipo de dado é através de mapas. Os elementos de um mapa são geralmente armazenados de forma georreferenciada segundo um sistema de coordenadas (latitude, longitude e elevação em relação ao nível do mar). A criação de mapas exige levantamento de dados, medida de seus valores e localização, padronização, armazenamento e apresentação. Diversos mapas em papel podem ser processados de forma a correlacionar seus dados através de sua sobreposição sob forma de folhas transparentes. Todo esse processo – produção em papel, armazenamento, sobreposição, é muito caro do ponto de vista de armazenamento e atualização manual.

Desta forma, as principais tentativas de automatizar o processamento de dados georreferenciados ocorreram, segundo Antenucci et al. (1991), nos anos 50, na Grã-Bretanha e nos E.U.A, visando a diminuir os custos de produção e atualização de mapas.

A coleta de informações sobre a distribuição geográfica de recursos minerais, propriedades, animais e plantas sempre foi uma parte importante das atividades da sociedade. Anos atrás, no entanto, isto era feito apenas em documentos e mapas em papel; isto impedia uma análise que combinasse diversos mapas e dados. Com o avanço da tecnologia tornou-se possível armazenar e representar tais informações em ambiente computacional, abrindo espaço para o aparecimento do Geoprocessamento.

A utilização da informática no auxílio do estudo geográfico ocorreu no final da Segunda Guerra Mundial, quando aconteceu uma verdadeira revolução na Geografia (LEITE, 2006).

Segundo Andrade (2008), em países mais extensos, onde há uma carência de informações fundamentais para a tomada de decisões sobre problemas urbanos e ambientais, o geoprocessamento se apresenta como alternativa, principalmente se for baseado em tecnologias com custo relativamente baixo, em que o conhecimento é adquirido localmente.

Como pode ser observado na Figura 9, o desenvolvimento dos Sistemas de Informações Geográficas (SIG's) são decorrência de esforços múltiplos de várias áreas científicas, especialmente as relacionadas com a captura automática e análise dos dados.

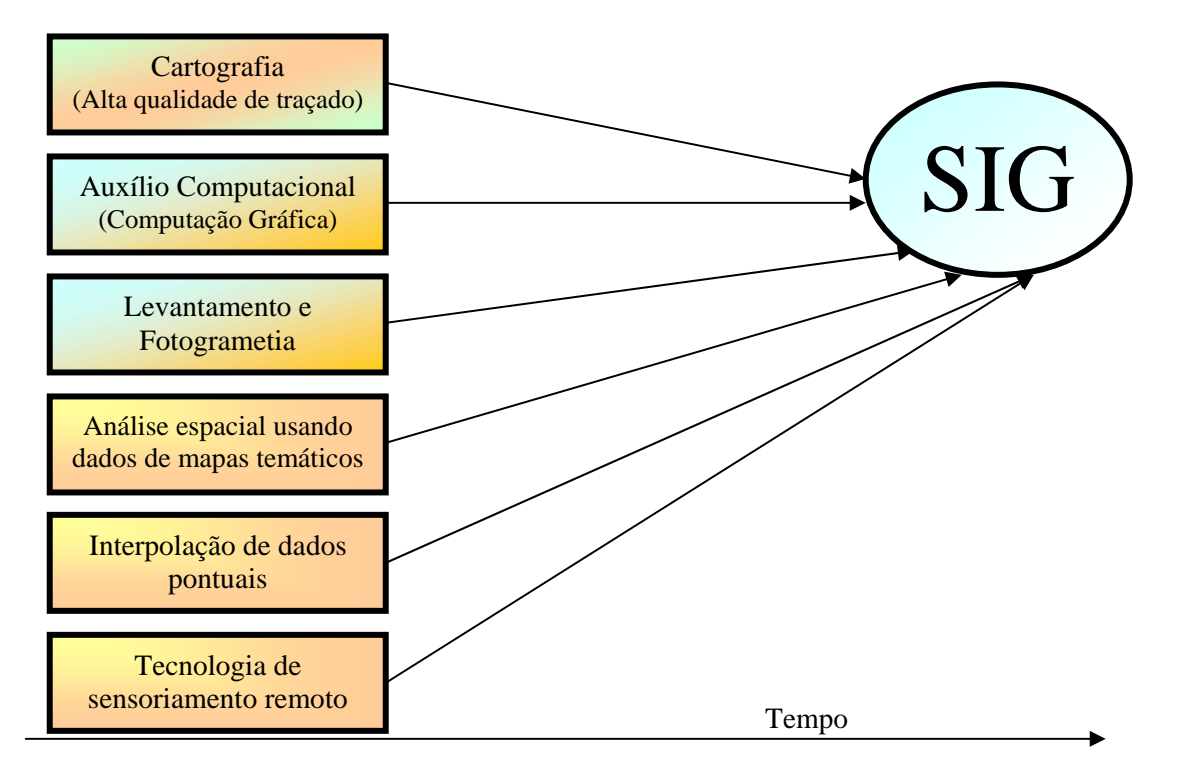

Figura 9 – Desenvolvimento Técnico e conceitual dos ramos da ciência que resultaram na geração dos Sistemas de Informações Gerenciais (SIG's), modificado de Burrough (1989).

As ferramentas existentes hoje em dia permitem reunir uma série de informações relativamente precisas mesmo nas áreas onde os dados são exíguos. Essas ferramentas são de extrema importância para a obtenção de dados geomorfológicos em estudos que abrangem área ampla e de difícil acesso (ANDRADE, 2008).

Segundo Rosa (2005), muitas pessoas quando falam em SIG referemse, especificamente, ao *software* e não à tecnologia. Percebe-se frequentemente dificuldade de comunicação entre os profissionais que se utilizam da mesma nomenclatura para se referir a conceitos diferentes. Assim, para um entendimento mais completo, é necessário explicar os principais componentes de um SIG, no qual o *software* é apenas um desses componentes. Os outros elementos a serem definidos são: *hardware*, dados, usuários e metodologias de análise.

Burrough (1998) cita que os SIGs possuem três importantes componentes: equipamento computacional (*Hardware*); um conjunto de módulos aplicativos (*Software*) e um contexto organizacional apropriado.

Um SIG é um Sistema de Informações projetado para trabalhar com dados referenciados por coordenadas espaciais ou geográficas (STAR; ESTES, 1990). Segundo Alves (1990), SIGs são sistemas destinados ao tratamento de dados referenciados espacialmente, desde que em ambiente computacional.

Para Maguire, Goodchild e Rhind (1991), as aplicações de um SIG podem ser divididas em:

- a) Socioeconômicas, envolvendo o uso da terra, seres humanos e a infraestrutura existente;
- b) Ambientais, enfocando o meio ambiente e o uso de recursos naturais;
- c) De gerenciamento, envolvendo administrações públicas, regionais e nacionais, tanto para a definição de novas políticas de planejamento quanto para a avaliação de decisões tomadas.

### Teixeira, Moretti e Cristofoletti (1992) definem SIG como:

Um sistema que utiliza uma base de dados computadorizada que contém informação espacial, sobre a qual atuam uma série de operadores espaciais. Baseia-se numa tecnologia de armazenamento, análise e tratamento de dados espaciais, nãoespaciais e temporais e na geração de correlatas.

Para se compreender o que é um Sistema de Informação Geográfica, Teixeira et al. (1992) definem dois conceitos básicos:

> Sistema: considera-se um arranjo de entidades (elementos ou coisas) relacionadas ou conectadas, de tal forma que constituem uma unidade ou um todo organizado, com características próprias e subordinadas a processos de informações conhecidos (...) e dado como sendo um símbolo utilizado para a representação de fatos, conceitos ou instruções em forma convencional ou pré-estabelecida e apropriada para a comunicação, interpretação ou processamento por meios humanos ou automáticos, mas que não tem significado próprio. Já informação é definida como o significado que o ser humano atribui aos dados, utilizando-se de processo pré-estabelecidos para sua interpretação. Concluindo, pode-se dizer que os dados são um conjunto de valores numéricos ou não, sem significado próprio e que informação é o conjunto de dados que possuem significado para determinado uso ou "aplicação".

Como informação geográfica, considera-se o conjunto de dados cujo significado contém associações ou relação de natureza espacial, podendo estes serem apresentados em forma gráfica (pontos, linhas e polígonos), numérica (caracteres numéricos) ou alfanumérica (combinação de letras e números) (TEIXEIRA et al., 1992).

Segundo Vettorazzi (1992), os SIG's desempenham um papel muito importante no processo de planejamento e manejo ambientais e de recursos naturais, especificamente na fase de inventário e manipulação de dados, auxiliando na tomada de decisões.

De acordo com Teixeira, Moretti e Cristofoletti (1992), na fase de entrada de dados, as fontes utilizadas podem ser classificadas em primárias (dados obtidos diretos do campo) e secundárias (mapas gerados a partir de dados estatísticos).

Para representar a informação espacial e temporal usam-se, geralmente, mapas de diversos tipos estabelecidos a partir de levantamento de campo, de fotointerpretação, de análise da resposta espectral de uma imagem enviada por um satélite de observação da terra ou de qualquer outra fonte de informação geográfica. Para considerar a dimensão temporal, um mapa do mesmo parâmetro pode ser considerado para diversos intervalos de tempo. Durante os últimos anos, com a capacidade de geração desta informação espacial, foi necessário desenvolver ferramentas especiais para gerar e processar estes dados espaciais (CHEVALLIER, 1993).

Os SIGs são sistemas informatizados e interativos de grande complexidade, dotados de recursos para a aquisição, armazenamento, processamento e análise de dados e informações sobre entidades de expressão espacial (PEREIRA; AMORIM, 1993).

Assad e Sano (1993) afirmam que a característica básica de um SIG é a sua capacidade de tratar as relações espaciais entre os objetos geográficos. Essa tecnologia automatiza tarefas realizadas manualmente e facilita a realização de análises complexas, através da integração de dados de diversas fontes e da criação de um banco de dados geocodificado. Um SIG apresenta os seguintes componentes: *interface* com o usuário; entrada e integração de dados; Funções de processamento gráfico e de imagens; Visualização e plotagem; Bancos de dados geográficos.

Em um contexto mais amplo, os sistemas de informações geográficas (SIG) incluem-se no ambiente tecnológico que se convencionou chamar de geoprocessamento, cuja área de atuação envolve a coleta e o tratamento da informação espacial, assim como o desenvolvimento de novos sistemas e aplicações. O geoprocessamento tornou-se uma ferramenta poderosíssima e, na maioria das vezes, indispensável à consecução de projetos relacionados à área de meio ambiente (PETERSEN; NIELSEN; WILDING, 1995).

A tecnologia ligada ao geoprocessamento envolve equipamentos e *softwares* com diversos níveis de sofisticação destinados à implementação de sistemas com fins didáticos, de pesquisa acadêmica ou aplicações profissionais e científicas nos mais diversos ramos das geociências (TEIXEIRA; MORETTI; CRISTOFOLETTI, 1992).

Em linhas gerais, um SIG pode ser definido como um conjunto de: *hardware*, *software*, dados geográficos e *peopleware*, projetado para, eficientemente, capturar, armazenar, atualizar, manipular, analisar e apresentar todas as formas de informações referenciadas geograficamente (CALIJURI; ROHM, 1994).

#### Segundo Goes (1994):

Os SIG's abrangem um conjunto de procedimentos computacionais, ferramentas que se propõem a resolver problemas de organização dos dados, manipulados numa base de dados geocodificados, através de seu armazenamento, recuperação, transformação e saída para um planejamento territorial. Toda essa cadeia automatizada de informações constitui o banco de dados geográfico. São estruturas que permitem o armazenamento e a recuperação dos dados ambientais, comportando-se como um instrumento de apoio e decisão. Muito importante para os estudos ambientais, os seus arquivos constituem suporte operacional para atributos de localização e relações espaciais.

Devido à ampla gama de aplicações dos SIG's, Câmara et al. (1996) citam que existem diferentes formas de caracterizá-los. As definições de SIG's refletem cada uma, à sua maneira, a multiplicidade de usos e visões possíveis desta tecnologia e apontam para uma perspectiva interdisciplinar de sua utilização.

Com a utilização do SIG é possível extrair os dados adequados, a partir de um banco de dados, tornando-os possíveis de serem manipulados e analisados automaticamente. Dessa forma, eliminam-se as ações subjetivas, apresentando os resultados sob a forma de mapas, permitindo-se, então, desenvolver metodologias mais versáteis e buscando novas soluções para o objeto de estudo (GROSSI, 2003).

De acordo com Araujo (2006), os Sistemas de informação Geográfica possibilitam cruzamentos de informações com rapidez e eficiência através de modelos (estruturas) espaciais.

Colocando-se como um importante conjunto de tecnologias de apoio ao desenvolvimento da agricultura, o geoprocessamento permite analisar grandes quantidades de dados georreferenciados, independentemente de serem estatísticos, dinâmicos, ou, atuando de maneira isolada ou em conjunto. Mais do que isto, o geoprocessamento permite o tratamento desses dados, gerando informações e possibilitando soluções através de modelagem e simulações de cenários (ROCHA; LAMPARELLI, 1998).

A utilização de técnicas matemáticas e computacionais para o tratamento de informações geográficas compõe o geoprocessamento. Esta tecnologia tem influenciado de maneira crescente as áreas de Cartografia, Análise de Recursos Naturais, Transportes, Comunicações, Energia e Planejamento Urbano e Regional (RODRIGUES, 1990; CÂMARA; MEDEIROS, 1998).

Nos países de grande dimensão e com carência de informações adequadas para tomada de decisões sobre problemas urbanos e ambientais, o geoprocessamento apresenta um enorme potencial, principalmente se baseado em tecnologias de custo relativamente baixo. O objetivo principal do geoprocessamento é fornecer ferramentas computacionais para que sejam determinadas as evoluções espacial e temporal de um fenômeno geográfico e as inter-relações entre diferentes fenômenos (RODRIGUES, 1990; CÂMARA; MEDEIROS, 1998).

Segundo Daianese (2001), o geoprocessamento transfere as informações do mundo real para o sistema computacional. Esta transferência é feita sobre bases cartográficas, através de um sistema de referência adequado. Um sistema de geoprocessamento é, geralmente, destinado ao processamento de dados referenciados geograficamente (georreferenciados), desde a sua aquisição até a geração de saídas na forma de mapas, relatórios ou arquivos digitais.

Em seus estudos, Simões (2001) pôde concluir que o geoprocessamento favorece a percepção holística do meio ambiente, principalmente quando aplicado a bacias hidrográficas.

Francelino (2003) cita que o geoprocessamento utiliza técnicas matemáticas e computacionais para tratar a informação geográfica, tratando-se de uma tecnologia muito útil em diversas áreas do conhecimento, ultrapassando os limites da cartografia e da geodésia. A necessidade da aplicação do holismo, encontra no geoprocessamento sua vertente tecnológica, em que diferentes temas são apresentados e analisados conjuntamente.

As ferramentas do geoprocessamento permitem análises complexas, integrando dados de diversas fontes e criando bancos de dados georreferenciados.

Dados geográficos descrevem objetos do mundo real em termos de posicionamento, com relação a um sistema de coordenadas, seus atributos não aparentes (como a cor, pH, custo, incidência de pragas, etc.) e das relações topológicas existentes. Portanto, um SIG pode ser utilizado em estudos relativos ao meio ambiente e recursos naturais, na pesquisa da previsão de determinados fenômenos ou no apoio a decisões de planejamento, considerando a concepção de que os dados armazenados representam um modelo do mundo real (BURROUGH, 1996 apud CÂMARA; ORTIZ, 1998).

Para Tornero (2000), os dados num SIG são organizados como uma série de camadas georreferenciadas, em que cada variável é arquivada em um formato digital, chamada de Plano de Informação (PI).

> O Plano de Informação pode representar muitos tipos diferentes de informação real, como descrições do terreno (topografia), tipos de solo, geologia, hidrologia, uso atual da terra, rede viária, vegetação/recursos naturais, divisão político-territorial, densidade populacional e outros. Quando digitalmente registrados, possibilitando conexão uns com os outros, o conjunto de "n" planos de informação compõe um

banco de dados do SIG, específico para cada objetivo de estudo, conforme ilustra a Figura 10 (TORNERO, 2000).

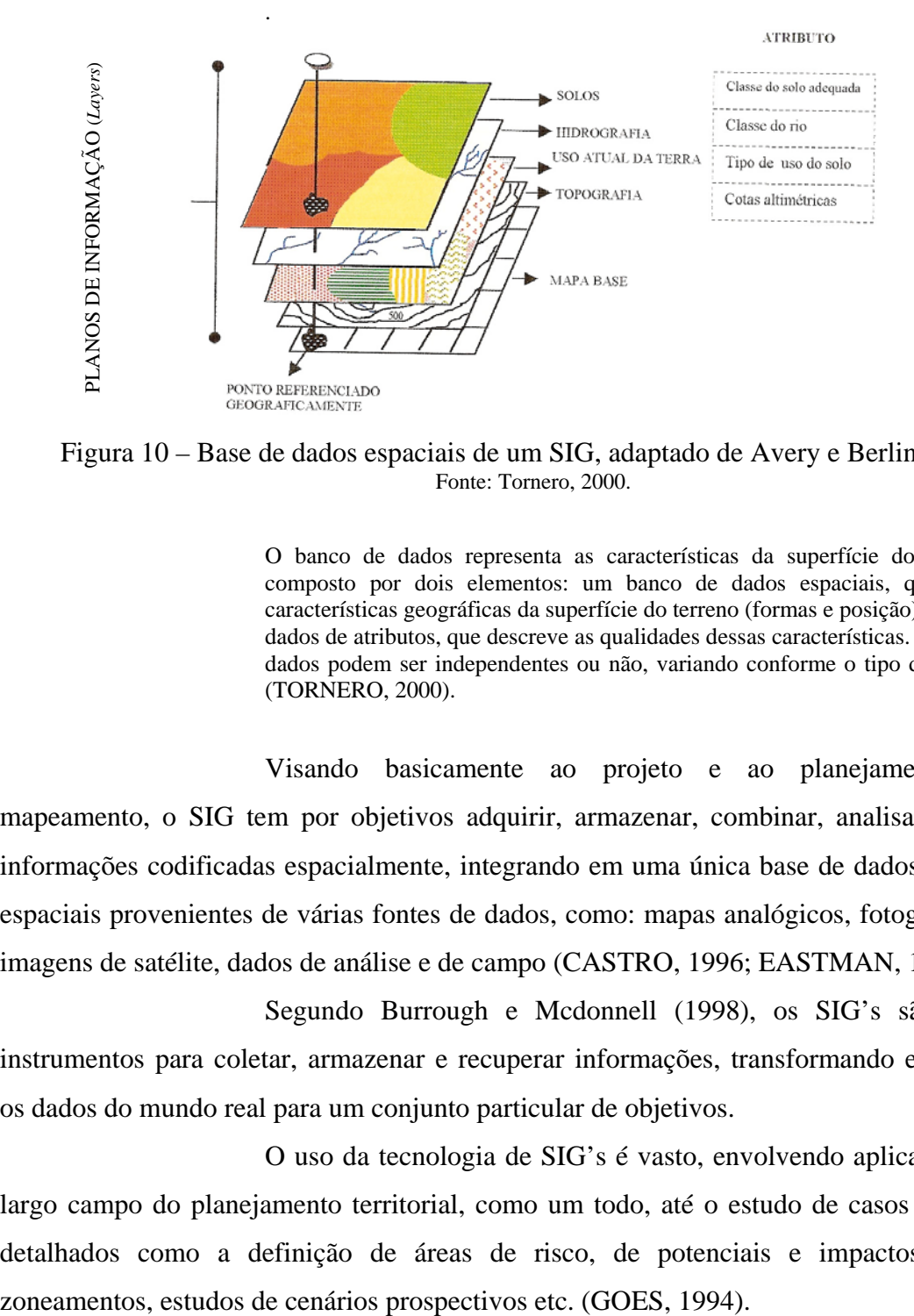

Figura 10 – Base de dados espaciais de um SIG, adaptado de Avery e Berlin (1992). Fonte: Tornero, 2000.

O banco de dados representa as características da superfície do terreno, sendo composto por dois elementos: um banco de dados espaciais, que descreve as características geográficas da superfície do terreno (formas e posição), e um banco de dados de atributos, que descreve as qualidades dessas características. Esses bancos de dados podem ser independentes ou não, variando conforme o tipo de SIG utilizado (TORNERO, 2000).

Visando basicamente ao projeto e ao planejamento de um mapeamento, o SIG tem por objetivos adquirir, armazenar, combinar, analisar e recuperar informações codificadas espacialmente, integrando em uma única base de dados informações espaciais provenientes de várias fontes de dados, como: mapas analógicos, fotografias aéreas, imagens de satélite, dados de análise e de campo (CASTRO, 1996; EASTMAN, 1998).

Segundo Burrough e Mcdonnell (1998), os SIG's são poderosos instrumentos para coletar, armazenar e recuperar informações, transformando e organizando os dados do mundo real para um conjunto particular de objetivos.

O uso da tecnologia de SIG's é vasto, envolvendo aplicações desde o largo campo do planejamento territorial, como um todo, até o estudo de casos individuais e detalhados como a definição de áreas de risco, de potenciais e impactos ambientais,

No SIG, o principal objetivo é o suporte à tomada de decisões, para gerenciamento de uso do solo, recursos hídricos, ecossistemas aquáticos e terrestres, ou qualquer entidade distribuída espacialmente (CALIJURI et al., 1994).

O termo SIG refere-se àqueles sistemas que efetuam tratamento computacional de dados geográficos, armazenando a geometria e os atributos dos dados georreferenciados, isto é, localizados na superfície terrestre e numa projeção cartográfica qualquer. Os dados, tratados em geoprocessamento, têm como principal característica a diversidade de fontes geradoras e de formatos apresentados (CÂMARA; MEDEIROS, 1998).

Segundo Câmara e Medeiros (1998) existem três principais maneiras de utilizar um SIG:

- a) Como ferramenta para produção de mapas;
- b) Como suporte para análise espacial de fenômenos;
- c) Como um banco de dados geográficos, com funções de armazenamento e recuperação da informação espacial.

Um SIG possui a plataforma ideal para tratamento de dados derivados de agricultura de precisão, pois seu conjunto de ferramentas possibilita uma ampla análise de dados. Embora os SIGs já existam desde a década de 60 e tenham apresentado uma evolução expressiva desde então, é consenso que ainda há muito a fazer para tornar o seu uso mais acessível e confiável (CÂMARA; MEDEIROS, 1998).

De acordo com Christofoletti (1999), o SIG foi desenvolvido a partir da dificuldade que alguns pesquisadores encontraram para manipular diferentes tipos de dados em grande escala. A partir desta dificuldade, o SIG foi desenvolvido como um sistema capaz de extrair os dados adequados a partir de banco de dados, tornando-os acessíveis para análise e podendo apresentar os resultados sob a forma de mapas. Câmara et al. (1996) apontam duas importantes características encontradas no SIG:

> 1. Tal sistema possibilita a integração, numa única base de dados, de informações geográficas provenientes de fontes diversas tais como: dados cartográficos, dados de censo e cadastro urbano e rural, imagens de satélite e modelos numéricos de terreno.

2. O SIG oferece mecanismo para recuperar, manipular e visualizar estes dados, através de algoritmos de manipulação e análise.

É intensa a utilização da Informática em um SIG devido ao fato do mesmo utilizar meios digitais de informação. Deve existir uma base de dados integrada, georreferenciados e com controle de erro. O SIG deve conter funções de análise destes dados, variando de álgebra cumulativa (soma, subtração, multiplicação e divisão) até álgebra não cumulativa (operações lógicas). Dessa maneira, segundo Silva (2000), os sistemas que compõem os SIG's podem ser divididos em:

**Sistemas de entrada de dados**: sistema de processamento digital de imagens, digitalização de mapas, sistema de posicionamento global, dados tabulares e dados estatísticos;

**Sistemas de armazenamento de dados**: banco de dados espaciais (mapas digitais) e banco de dados de atributos (alfanuméricos);

**Sistemas de análise de dados**: sistema de análise geográfica (operações algébricas), sistema de análise estatística e sistema de gerenciamento de banco de dados;

**Sistema de saída de dados**: sistema de exibição cartográfica (saída de mapas para a tela, impressora, plotter e arquivos digitais).

Segundo Campos (2001), os SIG's utilizam como bases de dados os mapas de solos, mapas topográficos, fotografias aéreas, além de imagens de satélites. Ainda em conformidade com Campos (2001), os SIG's vêm sendo utilizados não apenas para substituir os trabalhos que antes eram realizados manualmente, mas sim, devido a sua grande eficiência.

Os dados e/ou informações que irão compor o banco de dados de um SIG podem ser originários de diversas fontes. Tornero (2000) cita que as mais comumente utilizadas são: as obtidas através de pesquisas de campo, relatórios de dados georreferenciados provenientes de amostragem, e os dados obtidos através de sensores remotos, originando como produtos informações estatísticas, mapas e relatórios, conforme ilustra a Figura 11.

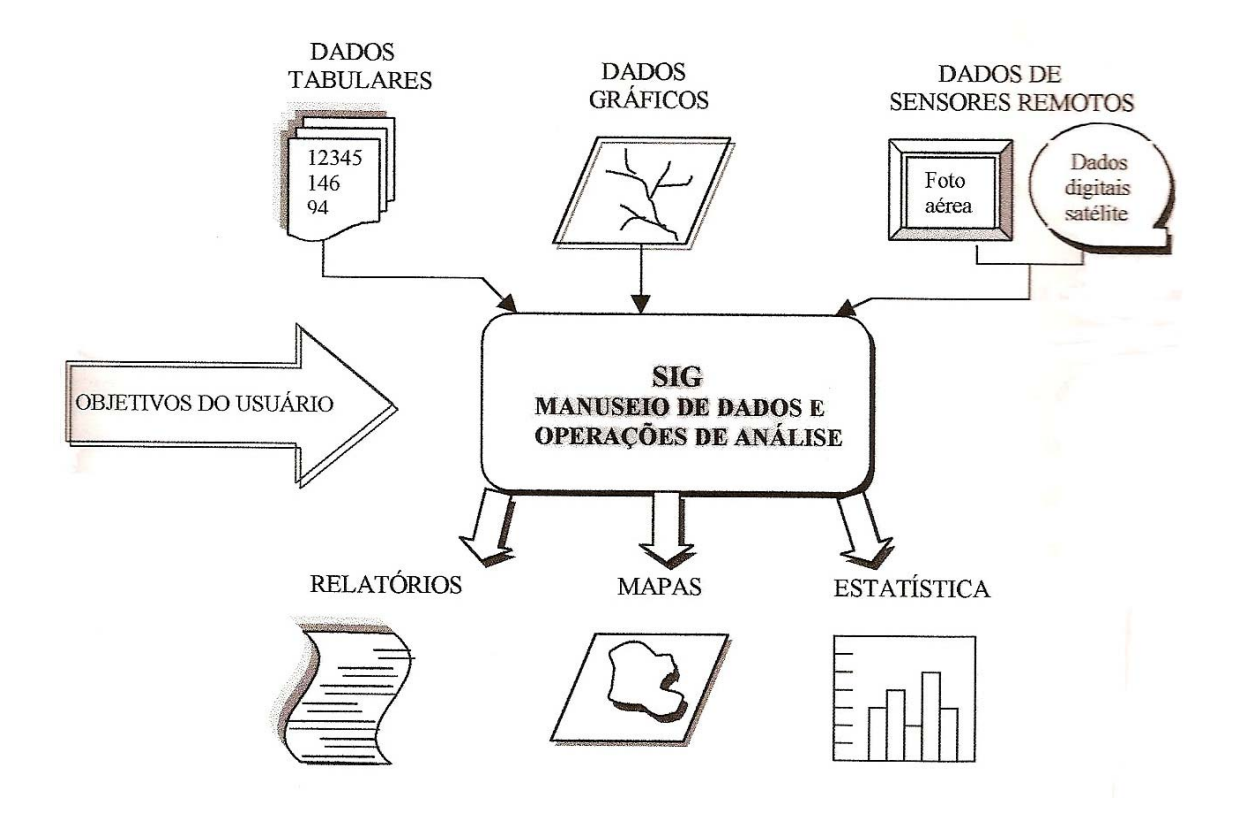

Figura 11 – Um SIG generalizado, adaptado de Avery e Berlin, 1985.

Existe um grande número de SIGs que se diferenciam com relação aos tipos de estrutura de dados, modelos de banco de dados, sistemas de análise e outras. Entretanto, Daianese (2001) destaca que a maioria dos SIGs possui alguns módulos em comum:

- Sistema de aquisição e conversão dos dados;
- Banco de dados espaciais e de atributos;
- Sistema de gerenciamento de banco de dados;
- Sistema de análise geográfica;
- Sistema de processamento de imagens;
- Sistema de modelagem digital do terreno (MDT);
- Sistema de análises estatísticas;
- Sistema de apresentação cartográfica.

Tornero (2000) cita que, com relação a entrada de dados nos SIGs, existem cinco formas:

**Via mesa digitalizadora**: Ainda é a maneira mais utilizada para a entrada de dados a partir de mapas. O uso das mesas digitalizadoras começou a ser adotado no Brasil no início da década de 90. O equipamento consiste em uma base conectada ao computador, capaz de captar e enviar os desenhos para um *software* (Figura 12). A digitalização é um processo que permite converter dados espaciais do meio analógico para o digital, sendo possível a realização das operações típicas de análise espacial. A digitalização das linhas pode ser por passo, introduzindo ponto-a-ponto, ou em modo contínuo, seguindo a feição com frequência de pontos a serem adquiridos, definida através de um Fator de Digitalização. De acordo com o INPE (2009), a mesa digitalizadora é constituída basicamente de duas partes: a) uma superfície plana, sensível eletronicamente, onde se coloca o mapa ou o gráfico a ser digitalizado; b) um "mouse", que envia as coordenadas (x,y) de um ponto na superfície da mesa, para o computador.

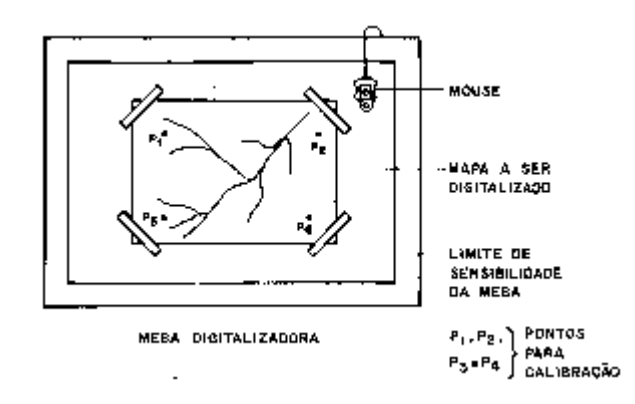

Figura 12 – Mesa digitalizadora. Fonte: INPE (2009).

**Via teclado**: Utilizada normalmente para dados não espaciais, isto é, diz respeito a atributos dos entes de natureza espacial.

**Por meio de digitalização ótica**: Neste processo a partir de um mapa é produzida uma imagem digital através do movimento de um defletor eletrônico (scanner) que percorre a superfície do mapa.

**Via caderneta de campo**: Através da realização de trabalhos de campo com GPS (Global *Positioning System*), isto é, sistema baseado em uma rede de satélites que provê a medição de latitude, longitude e altura em qualquer ponto da terra (Câmara et al., 1996), permitindo a realização de trabalhos de campo com alto grau de acurácia e com registro digital direto.

**Mediante a importação de dados digitais**: Como as fitas do Instituto Nacional de Pesquisas Espaciais (INPE), dados digitais do Instituto Brasileiro de Geografia e Estatística (IBGE) etc.

A característica principal dos SIG's é a localização geográfica do fenômeno, baseando-se no sistema de coordenadas geográficas sobre o qual o registro é geocodificado, permitindo, assim, a expressão da territorialidade e da topologia dos dados ambientais (TORNERO, 2000).

De acordo com Eastman (1998) e Bonham-Carter (1994), a representação de dados espaciais em um SIG pode ser feita de dois formatos: o vetorial e o *raster*. No formato vetorial, os limites das feições são definidos por uma série de pontos que se agrupam formando linhas ou polígonos. Os pontos possuem coordenadas geográficas (X e Y). Os atributos das feições são armazenados separadamente no programa e a ligação entre ambos pode ser feita através de um número identificador. No formato *raster*, a representação gráfica das feições e atributos é unificada.

A área de estudo é dividida em uma malha de células ou *pixels* que armazenam os atributos da área. A cada célula é dado um valor numérico que pode representar tanto o identificador da feição quanto atributos qualitativos e quantitativos. Independentemente do formato utilizado, a principal função de um SIG é aumentar a velocidade de tomada de decisões (EASTMAN, 1998; BONHAM-CARTER, 1994).

Segundo Teixeira, Moretti e Cristofoletti (1992), a principal vantagem dos sistemas em formato *raster* está em sua relativa simplicidade, não exigindo programas muito complexos para a manipulação dos dados, facilitando a elaboração de aplicações específicas. Além disso, as exigências em termos de equipamentos são menores, o que diminui os custos de implantação. Por outro lado, o sistema vetorial, além da qualidade visual da informação, apresenta um maior nível de precisão. Nesse caso, as formas de saída convencionais, como as impressoras, permitem uma apresentação mais adequada dos resultados, não só do ponto de vista estético, mas também pelo fato de que o produto final assemelha-se muito mais à forma convencional (analógica) de elaboração de mapas. Nas técnicas vetoriais, o espaço geográfico é admitido como contínuo, seguindo a geometria Euclidiana enquanto que, nas técnicas matriciais, o espaço geográfico é dividido em elementos discretos, o pixel.

Castro (1996) afirma que, da manipulação e análise dos dados ocorrem operações que visam ao tratamento, gerenciamento, confecção de modelos digitais do terreno, processamento de imagens, geração e confecção de mapas por computador.

#### **4.13.1 Sistema de Informação Geográfica - IDRISI**

O Sistema de Informações Geográficas IDRISI foi lançado em 1987, segundo Teixeira, Moretti e Cristofoletti (1992), sistema este desenvolvido pela Clar University, Massashussets, baseado na forma raster de representação de dados. Um aspecto importante é a possibilidade de o usuário escrever programas específicos que possam ampliar a sua gama de aplicações. Outro aspecto interessante do IDRISI é o fato de permitir migração direta dos dados, tanto para o ERDAS como para o ARC-INFO.

Segundo Rosa (2005), o IDRISI é um *software* que reúne ferramentas nas áreas de processamento de imagens, sensoriamento remoto, SIG, geoestatística, apoio à tomada de decisão e análise de imagens geográficas. O usuário pode desenvolver programas específicos de forma a atender novas aplicações. Permite a migração de dados para outros *softwares*.

É um sistema que se adequa às atividades de pesquisa e ensino devido ao seu custo relativamente baixo e à estrutura modular, o que permite o desenvolvimento de novos módulos com o conhecimento mínimo da estrutura interna de funcionamento.

Os módulos podem ser desenvolvidos em qualquer linguagem. Por outro lado, o sistema já oferece um número razoável de possibilidades em relação às operações sobre os dados, contemplando mais de 80% dos itens analisados: medidas de distância (em linha reta, em curva, menor distância entre dois pontos, vizinho mais próximo, rota mais curta); medidas de áreas; zona de influência em torno de pontos, polígonos, linhas retas, linhas curvas; zona de influência ponderada; operações aritméticas em mapas (edição/subtração, multiplicação/divisão, exponenciação, diferenciais), funções

trigonométricas; funções booleanas (sobre mapas, sobre atributos); conversão (vetor-raster, raster-vetor); tratamento de imagens orbitais; transformações de coordenadas; traçado de redes; tratamento de dados altimétricos (declividade, exposição de vertentes, interpolações, visibilidade entre pontos, curva de nível, perfis de terreno, corte/aterro, modelo digital de elevação); operações com polígonos (superposição, ponto em polígonos, combinação e desagregação, remoção após superposição, polígonos de tiessen).

O problema de análise e manipulação de entidades que existem em um contexto espaço-temporal não é recente. Segundo Câmara et al. (1996), a forma mais antiga e ainda mais comum de processar e apresentar esse tipo de dado é através de mapas. Os elementos de um mapa são em geral armazenados de forma georreferenciada segundo um sistema de coordenadas (latitude, longitude e elevação em relação ao nível do mar). A criação de mapas exige levantamento de dados, medida de seus valores e localização, padronização, armazenamento e, finalmente, apresentação. Diversos mapas em papel podem ser processados de forma a correlacionar seus dados através de sua sobreposição sob forma de folhas transparentes. Todo esse processo: produção em papel, armazenamento, sobreposição, é muito caro do ponto de vista de armazenamento e atualização manual.

Desta forma, nos anos 50, na Grã-Bretanha e nos EUA, houve as principais tentativas de automatizar o processo de dados georreferenciados, segundo Antenucci et al. (1991).

O sistema IDRISI, no seu módulo "resample", demonstrou prover eficazmente o refinamento geométrico de imagens fotográficas. Requer, para tanto, a definição de um conjunto de pontos de controle com coordenadas da carta e imagens bem identificadas. Sua funcionalidade é realçada por sua compatibilidade com sistemas baseados em microcomputadores (MENDONÇA, 1996).

Piroli e Bolfe (1998) afirmam que o IDRISI é um SIG com capacidade de capturar, armazenar, recuperar e manipular informações digitais, georreferenciadas, provenientes de imagens, mapas e modelos numéricos do terreno.

Ao analisar a utilização do IDRISI para modelagem numérica de um mapa temático de sítios florestais com a finalidade de visualização tridimensional de camadas de informações em cores e georeferenciadas, Corseuil (1996) obteve resultados significativos, observando a viabilidade do método para o planejamento florestal.

Segundo Piroli e Bolfe (1998), os passos para a georreferência no

IDRISI são:

- 1. Escolha dos pontos de controle adequado.
- 2. Coleta das coordenadas dos pontos de controle, identificando-os como X, Y de dois pares de pontos que representam o mesmo lugar, no antigo e no novo sistema de coordenadas. As coordenadas do sistema podem ser obtidas de um mapa, de uma imagem já georreferenciada ou coletadas no campo através dos Sistemas de Posicionamento Global (GPS).
- 3. Criação do arquivo de correspondência pelo Data Entry/Edit, contendo esses pares de coordenadas. A primeira linha do arquivo de correspondência especifica o número de pontos ou pares de coordenadas no arquivo. Logo, os pontos são listados na ordem sequencial, primeiramente as coordenadas antigas e, em seguida, as coordenadas do novo sistema de referência.
- 4. Escolha da equação adequada, pois o IDRISI for Windows emprega esta equação que descreve a relação entre os dois sistemas de coordenadas. Usando essa equação, o IDRlSI, converte o arquivo para o novo sistema de referência.

O módulo Reformat/Resemple informa o nome do arquivo a ser georreferenciado, um nome de saída, o nome do arquivo de correspondência, valores de coordenadas mínimas e máximas (estas delimitarão o novo arquivo criado, qualquer retângulo de delimitação pode ser indicado e é comum abrir-se uma janela de estudo menor durante esse processo), número de linhas e colunas, sistema e unidades de referência, função de mapeamento e tipo de reamostragem.

Piroli e Bolfe (1998) afirmam ainda que o termo digitalização refere-se a um dispositivo que codifica os dados gráficos vetoriais (localização de pontos) em coordenadas planas. O IDRlSI traz um módulo que permite a digitalização de polígonos, linhas e pontos na tela.

Para a digitalização destas entidades, é necessário clicar sobre o ícone "*on screen digitizing*" (digitalização na tela), informar o nome do arquivo vetor a ser criado e um identificador.

Depois disto, o cursor, ao ser posicionado sobre a imagem, vai se mostrar modificado, permitindo a digitalização. Isto é feito clicando-se com o botão esquerdo do mouse. Encerra-se a digitalização com o botão direito do mouse. Quando o trabalho estiver concluído, grava-se clicando sobre a seta vermelha, na barra de ferramentas, que estará disponível.

Piroli e Bolfe (1998) relatam, em sua apostila sobre o IDRlSI, que o software permite o cálculo de áreas de polígonos digitalizados sobre a imagem, através da rasterização da imagem digitalizada. Tecnicamente, um arquivo raster é um padrão de linhas de escaneamento horizontais, como traçadas por um feixe de elétrons numa CRT (a partir da palavra alemã para denominador ancinho - Rastel). É comumente utilizado como um termo para descrever um sistema de imagens de representação, na qual a imagem é composta por pequenas células uniformes internamente dispostas numa grade. A ordem de armazenamento de imagem é tipicamente por linhas de escaneamento, progredindo da esquerda para a direita ao longo da linha de escaneamento e, de cima para baixo, de uma linha à próxima.

O IDRISI usa esta estrutura de imagem em raster. Para isto, é necessário seguir os seguintes passos:

- 1. Criar imagem base para cálculo das áreas, no "data entry" initial". Informar o nome da imagem a ser gerada, a imagem para copiar os parâmetros e o valor inicial da imagem.
- 2. Rasterizar o arquivo vetor digitalizado sobre a imagem base criada no "Reformat - raster-vetor conversion - polyras".
- 3. Informar o nome do vetor polígono e a imagem a ser atualizada. Esta imagem é a rasterizada anteriormente.

Após estes passos, falta apenas verificar os resultados das diferentes feições digitalizadas, como linha, ponto ou polígono. O relatório das áreas ou perímetros calculadas serão visualizadas por **identificador**. As áreas serão demonstradas a partir do identificador que lhe foi imposta no processo de digitalização, sendo o identificador (0), desprezado, uma vez que este corresponde ao arquivo base criado (initial).

## **4.13.2 Sistema de Informação Geográfica - ARCVIEW**

O ArcView foi desenvolvido para efetuar análises em ambiente de SIG. É um SIG desktop com uma interface gráfica fácil de utilizar, que permite carregar dados espaciais e tabulares, para poder visualizar em mapas, tabelas e gráficos. Inclui ainda as ferramentas necessárias para consultar e analisar os dados, bem como apresentá-los em mapas de elevada qualidade (ROSA, 2005).

O ArcView é um software GIS rico em funcionalidades para visualização, gerenciamento, elaboração e análises de dados geográficos (Figura 13). Com o ArcView é possível entender o contexto geográfico de seus dados, permitindo entender relacionamentos e identificar padrões de distribuição espacial. O ArcView é usado com sucesso por milhares de organizações para auxiliar nos processos de análises espaciais e suporte a tomada de decisão (IMAGEM, 2009).

Segundo Vieira, Oliveira e Silva (2002), o programa ArcView foi desenvolvido pela empresa Environmental Systems Research Institute (ESRI), para efetuar análises em ambiente de Sistemas de Informações Geográficas (SIG).

Todas as atividades no âmbito do Arcview estão organizadas sob um Projeto - Project - que é um arquivo texto, com extensão ".apr", constituído de uma série de diferentes tipos de documentos: Vistas (*Views*), Tabelas (*Tables*), Gráficos (*Charts*), Esquemas (*Layouts*) e Roteiros (*Scripts*), utilizados em uma aplicação. O arquivo de projeto não contém os dados espaciais utilizados; somente as referências (endereços) às fontes de dados são armazenadas. O Roteiro (*Script*): é um documento do ArcView usado para escrever e compilar programas em Avenue, que é a linguagem de programação do ArcView, sendo orientada a objetos. Roteiros permitem personalizar e estender a funcionalidade do ArcView, possibilitando o acesso a várias funções que não estão disponíveis na *interface* gráfica padrão.

Rosa (2004) cita que um SIG é uma base de dados que liga informação alfanumérica a mapas, permitindo visualizar e analisar dados de novas e poderosas formas. Os objetos do mundo real, quando estão representados num mapa, são denominados feições. As

feições podem ser representadas por pontos, linhas ou polígonos. As feições num SIG possuem atributos (informações descritivas sobre elas) aos quais elas estão ligadas.

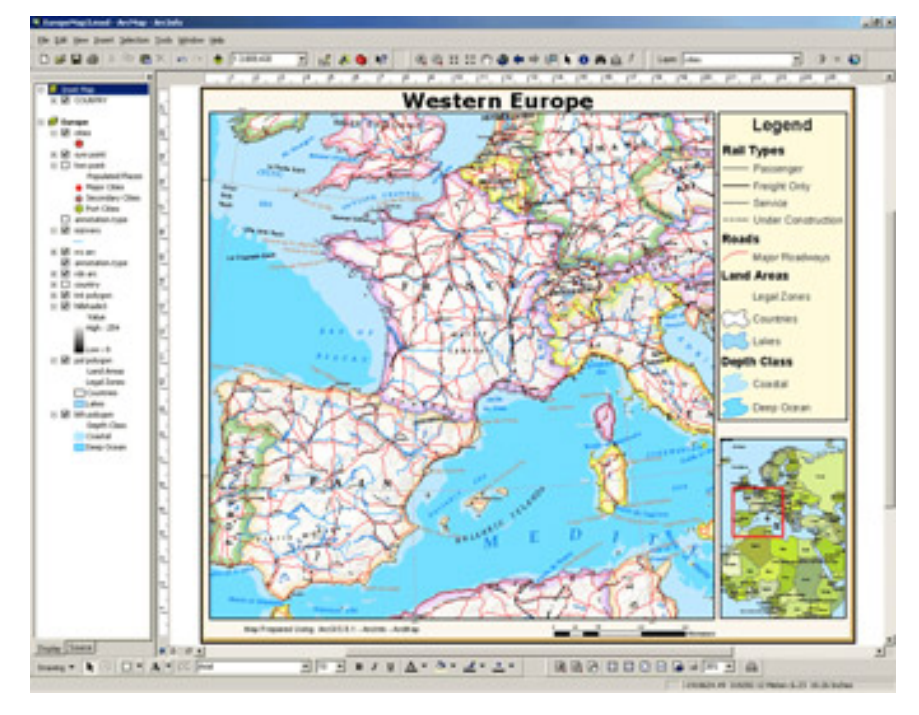

Figura 13 – Interface Gráfica do ArcView. Fonte: Imagem (2009). Disponível em: <http://www.img.com.br/produtos\_home\_final.aspx?idProd=54>.

O ArcView GIS provê ferramentas necessárias para se criar soluções especificas para mapeamento e aplicações SIG. Usando a linguagem de customização Avenue, integrante do ArcView, e orientada a objetos, pode-se facilmente modificar a *interface* de usuário, criar "*scripts*" programados, construir ferramentas de customização e soluções completas para o suporte a tarefas específicas (VIEIRA; OLIVEIRA; SILVA, 2002).

O ArcView GIS é caracterizado por uma arquitetura expansível que proporciona uma plataforma escalável. Essa arquitetura de extensões para o ArcView proporciona um ambiente excepcionalmente flexível. A funcionalidade de uma extensão apropriada pode ser selecionada dentre uma gama de opções internas, externas ou mesmo definidas pelo usuário, desenvolvendo soluções sob medida para aplicações específicas (VIEIRA; OLIVEIRA; SILVA, 2002).

De acordo com Vieira, Oliveira e Silva (2002), as extensões conferem ao usuário o benefício adicional de minimizarem os requisitos de sistema para a funcionalidade central do ArcView GIS, permitindo a incorporação de funcionalidade adicional somente quando necessário.

Rosa (2004) cita que o ArcView gerencia feições e seus atributos em unidades denominadas temas. Um tema é uma coleção de feições com atributos similares, como rodovias, lotes, poços, por exemplo. O ArcView trabalha com arquivos de projetos, identificados por uma extensão ".apr". Os projetos armazenam e organizam informações em cinco tipos de documentos:

- $\Rightarrow$  Vistas (Views)
- $\Rightarrow$  Tabelas (Tables)
- $\Rightarrow$  Gráficos (Charts)
- $\Rightarrow$  Layouts
- $\Rightarrow$  Editores de Scrip (Script Editors).

Cada tipo de documento apresenta os dados de forma distinta e permite interação com os dados de formas distintas.

A Interface Gráfica do Usuário (GUI - *Graphical User Interface*) está localizada ao longo da parte superior da janela ativa. A GUI consiste em menus *pulldown*, botões e ferramentas. A GUI muda conforme o tipo de documento que se está trabalhando no momento (ROSA, 2004).

Rosa (2004) cita que as vistas apresentam os dados geográficos organizados por tema. Uma vista contém uma área de apresentação de mapa e uma tabela de Conteúdos ou legenda. As tabelas apresentam registros como linhas e campos como colunas. As tabelas ligadas a um tema são chamadas tabelas de atributos do tema e cada registro representa uma feição e cada campo representa um único atributo para a feição. Os gráficos apresentam graficamente dados tabulares e estão integrados com tabelas e vistas. O ArcView importa seis tipos de gráficos: área, barra, coluna, linha, pizza e x,y *scatter*.

Os *Layouts* são documentos sobre os quais se organizam vistas, tabelas, gráficos e imagens. Eles também podem conter setas indicativas do norte, barra de escala gráfica e legendas. Os *layouts* são frequentemente o principal produto de um projeto SIG, eles são mapas que apresentam os resultados de suas análises. Os editores de script são

usados para carregar, escrever, editar, compilar e executar programas em Avenue (chamados *scripts*). Avenue é a linguagem de programação do ArcView (ROSA, 2004).

Segundo Rosa (2004), os dados são a parte mais importante do projeto. Existem três categorias importantes de dados espaciais que podem ser utilizados no ArcView: Fonte de dados de feição; fonte de dados de imagem e fontes de dados do ARC/INFO GRID. O *Shapefile* é o formato de arquivos de feições geográficas e dados de atributos do ArcView. Os *Shapefiles* são exibidos de forma mais rápida do que outras fontes de dados e são editáveis.

Outra fonte de dados que o ArcView suporta são as coverages do ARC/INFO, que podem ser convertidas para *shapefiles* e depois editadas.

De acordo com Rosa (2004), o ArcView suporta os seguintes formatos de arquivos de imagem: TIFF, TIFFILZW, ERDAS, BSQ, BIL, BIP, RLC, e Sun. As fontes de dados de imagem incluem imagens de satélite, fotografias aéreas digitais e mapas digitalizados. Temas de imagem não possuem tabelas de atributos e não podem ser editados no ArcView.

Ponto, linha e polígonos são os três tipos de feições do tema. Os pontos representam objetos com apenas um par de coordenadas "x" e "y". As linhas representam feições que possuem comprimento, porém são muito estreitos para serem representados como área. Uma linha é um conjunto de pares de coordenadas "x,y", enquanto o polígono é uma série de segmentos de linhas conectadas para formar uma área fechada (ROSA, 2004).

Em resumo, com o ArcView é possível:

- Usar a informação geográfica para apoiar na tomada de decisão;
- Visualizar e analisar dados espaciais;
- Criar e manter conjuntos de dados de uma maneira fácil e intuitiva;
- Criar mapas com excelente qualidade;
- Gerenciar todos os seus arquivos e fontes de dados a partir de uma única aplicação;

Adaptar a *interface* para facilitar nas tarefas do dia-a-dia.

O ArcView é um Sistema de Informação Geográfica *desktop* bastante popular, porque é uma ferramenta de fácil utilização. Com uma ampla variedade de símbolos e recursos cartográficos, ele permite a elaboração de sofisticados mapas. O ArcView torna mais fácil as tarefas de gerenciar e editar seus dados geográficos. Virtualmente, qualquer provedor de conteúdo geográfico é capaz de fornecer seus dados em algum formato compatível com o ArcView, permitindo que uma maior oferta de dados esteja disponível (IMAGEM, 2009).

O ArcView simplifica a maneira de fazer análises, ao permitir que as tarefas de processamento sejam definidas em um fluxo lógico de trabalho. Usuários com algum conhecimento em programação poderão customizar o ArcView a partir de linguagens de programação de mercado (IMAGEM, 2009).

## *4.13.2.1 O Projeto ArcView*

Segundo Rosa (2004), ao iniciar uma sessão no ArcView, uma janela é aberta conforme ilustra a Figura 14. A janela principal do SIG ArcView contém uma Janela de um Projeto (*Project Window*) sem título. Abaixo, no lado esquerdo da Janela Projeto se encontra um grupo de ícones apresentando cada tipo de documento do ArcView. Documentos no ArcView provêm uma forma de interação com seus dados e cada tipo de documento possui seu próprio controle para apresentar e atuar sobre seus dados de distintas formas. A janela Projeto é usada para acrescentar novos documentos a um projeto e gerenciar documentos existentes.

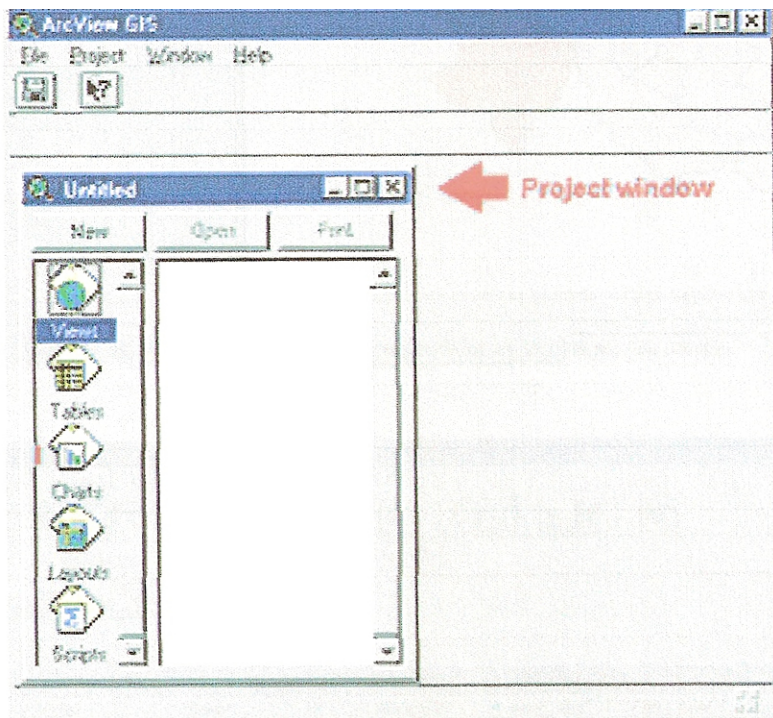

Figura 14 – Iniciando sessão no ArcView. Fonte: Rosa (2004, p. 9)

Os menus, botões e ferramentas no topo da janela ArcView se modificam de acordo com qual documento da janela está ativo. Neste caso, desde que a janela Projeto esteja ativa, são exibidos quatro menus e dois botões disponíveis (ROSA, 2004).

## *4.13..2.2 A Interface Gráfica do Usuário*

Segundo Rosa (2004), a *Interface* Gráfica do Usuário do ArcView (IGU) está localizada ao longo do topo da janela ativa. A IGU consiste numa linha do topo dos menus *pulldown* (a barra de menu), uma linha de botões (a barra de botões), uma linha de ferramentas (a barra de ferramentas). Cada tipo de documento tem seu próprio conjunto de menus, botões e ferramentas.

# **5 MATERIAL E MÉTODOS**

#### *5.1 Materiais*

## **5.1.1 Descrição da área de estudo**

A área de estudo abrange as Fazendas Lageado e Edgardia, de propriedade da UNESP situadas no Município de Botucatu, região Centro-Oeste do Estado de São Paulo, conforme ilustra a Figura 15. Esta área localiza-se entre as coordenadas planas UTM Fuso 22, 762 Km a 770 Km e de 7.478 Km a 7.468 Km.

O município de Botucatu está localizado na região central do Estado de São Paulo, ocupando área territorial de 1.522  $\text{Km}^2$ , distando em linha reta, da capital do Estado, 200  $\text{Km}$ e, da Capital Federal, 898 Km. Botucatu é o 4º município do Estado em área territorial.

A Fazenda Lageado, objeto de estudo deste trabalho está situada na face fisiográfica denominada reverso da "cuesta", assim como a fazenda Edgardia comporta as faces "Depressão Periférica" e "Front da cuesta", com altitude variando de 492 a 833m.

Para o desenvolvimento do trabalho foram utilizadas as cartas de numeração SF-22-Z-B-VI-3-NO-F chamada Botucatu II, e a carta denominada Fazenda Lageado sob número SF-22-Z-B-VI-3-NO-D.
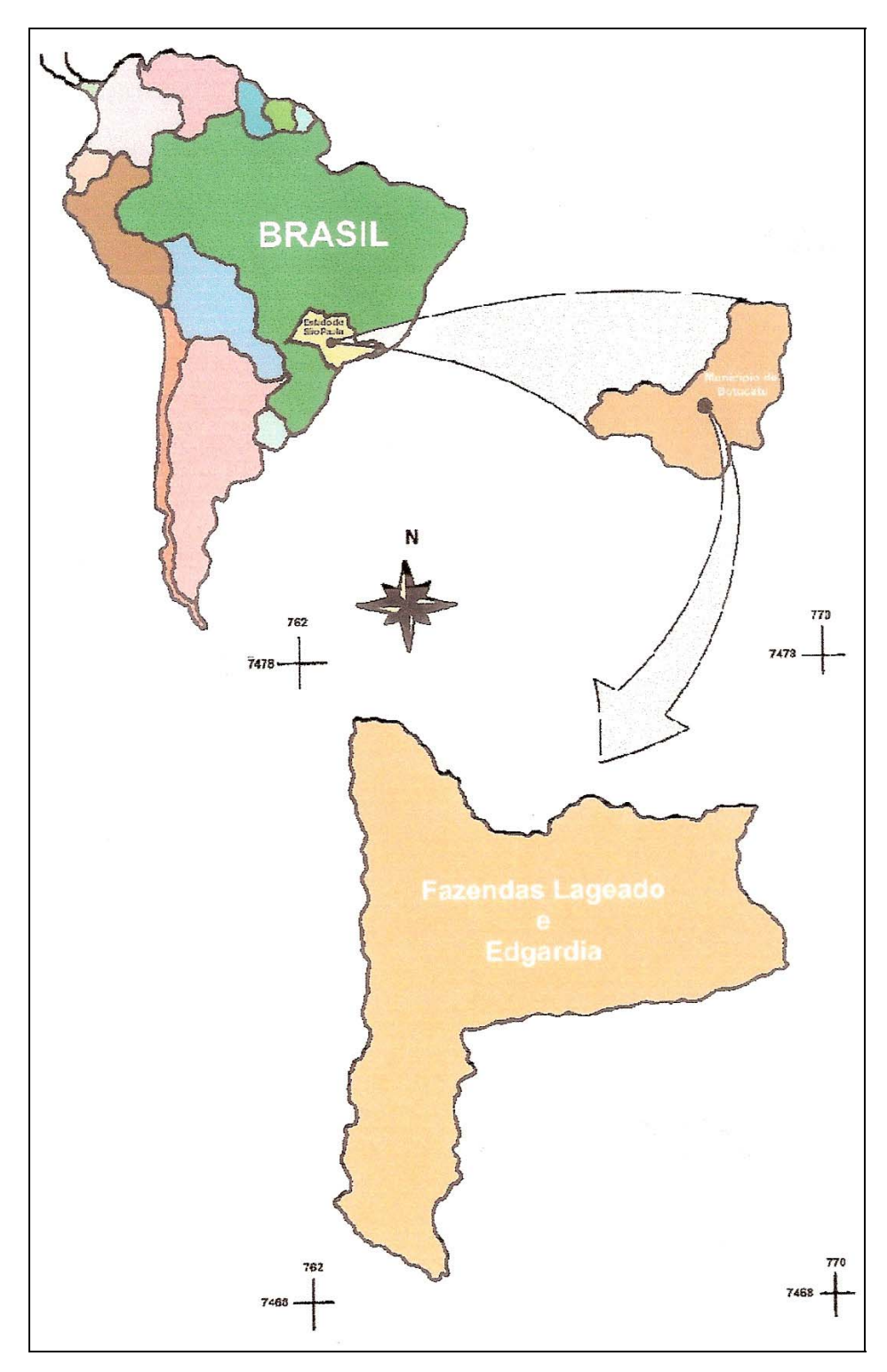

Figura 15 – Localização da área estudada no Estado de São Paulo.

### **5.1.2 Aerofotos Utilizadas**

Neste trabalho foram utilizadas as seguintes aerofotos:

- $\Rightarrow$  Fazenda Lageado e Edgardia, ano de 1962, faixa 6: fotos 2948, 2949 e 2950; faixa 7b: fotos 3158, 3159 e 3160, pancromáticas e com escala nominal aproximada 1:25000.
- $\Rightarrow$  Fazenda Lageado e Edgardia, ano de 1977, faixa 4B: fotos 125, 126 e 127 com escala nominal aproximada 1:45000
- $\Rightarrow$  Fazenda Lageado e Edgardia, ano de 2005, faixa 6: fotos 8634, 8635 e 8636, coloridas e com escala nominal aproximada 1:30000.

### **5.1.3 Equipamentos de Informática**

Neste trabalho foi utilizado um computador da HP COMPAQ modelo Presario C700, com processador Intel Core 2 Duo, 2GB de memória RAM, HD SATA 120GB, com sistema operacional WINDOWS VISTA HOME BASIC.

#### **5.1.4 Aplicativos Computacionais**

O *software* **AutoCAD Map 3D 2009** (Figura 16), da empresa Autodesk, foi utilizado como ferramenta de apoio para visualização e coleta de informações nas fotografias aéreas, enquanto que os *softwares* **IDRISI 15.0 The Andes Edition** e **ARC VIEW 3.2** foram utilizados para quantificação da área.

#### *5.1.4.1 AutoCAD Map 3D 2009*

O *software* AutoCAD Map 3D 2009 é uma plataforma muito utilizada na digitalização de dados espaciais. O AutoCAD Map 3D 2009 serviu como ponte entre CAD e SIG por oferecer acesso direto aos dados, independentemente de como são armazenados, e permite o uso de ferramentas de *software* AUTOCAD para manter uma ampla variedade de informações geoespaciais.

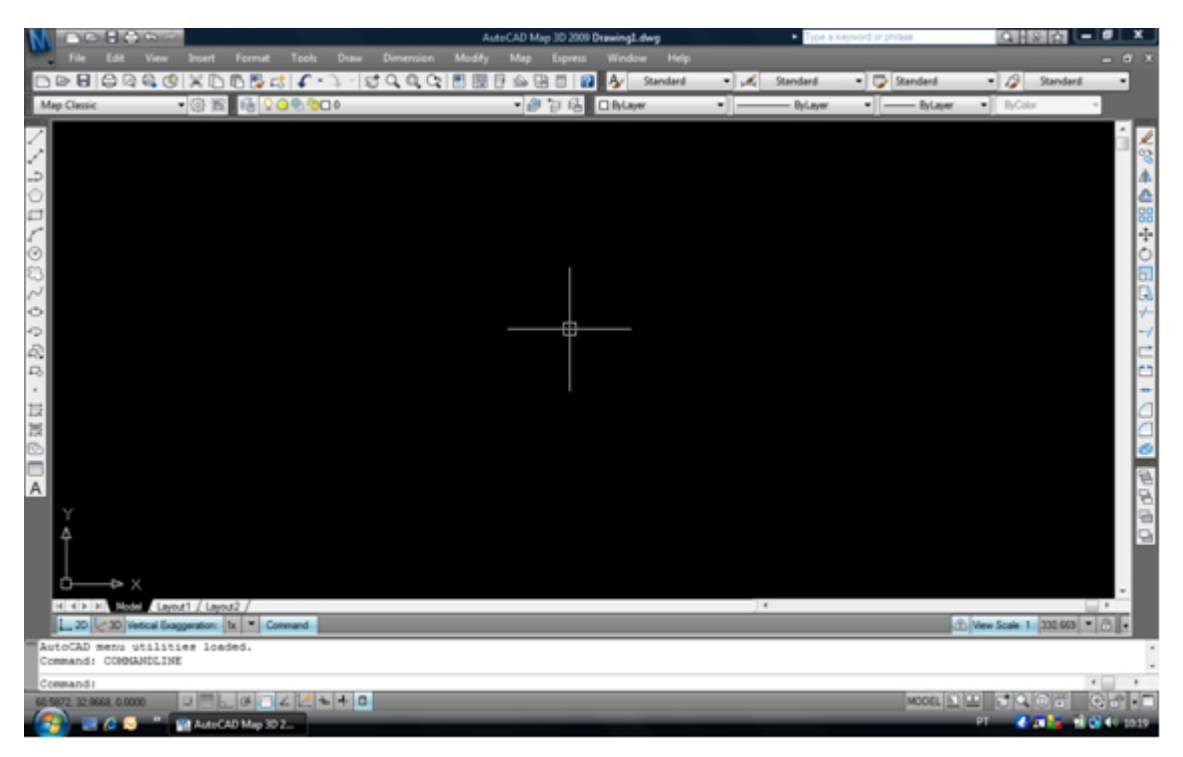

Figura 16 – Interface Gráfica do AutoCAD Map 3D 2009

Esse *software* preenche a lacuna entre os departamentos e sistemas CAD e GIS, por ser conhecido pelos usuários de engenharia e CAD, além de oferecer a funcionalidade necessária aos profissionais de planejamento e SIG.

## *5.1.4.2 IDRISI e ARCVIEW*

Os *softwares* de Informações Geográficas IDRISI (Sistema de Informações Geográficas) e ARCVIEW foram utilizados no processamento das informações georreferenciadas e extração das medidas de áreas.

## *5.1.4.2.1 IDRISI 15.0 The Andes Edition*

A Figura 17 apresenta a *interface* gráfica do IDRISI 15.0 The Andes Edition (A Edição de Andes).

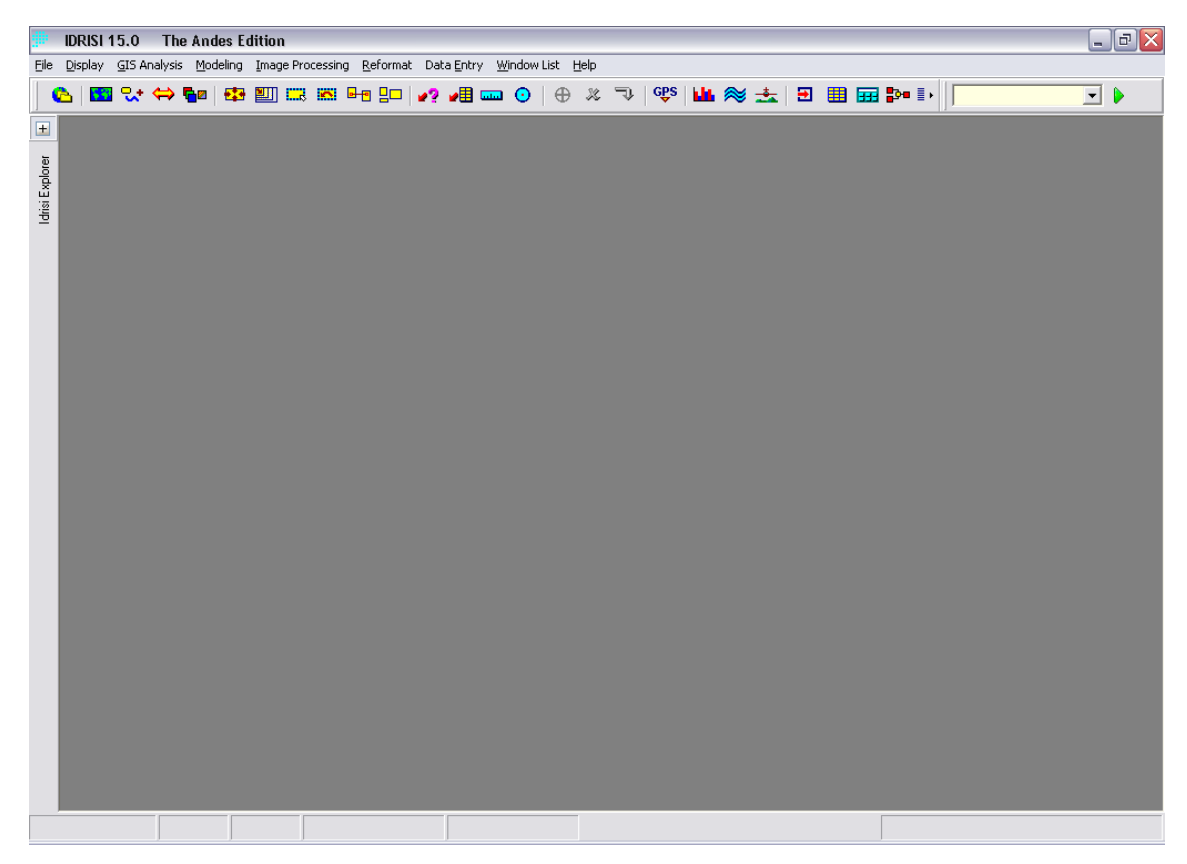

Figura 17 – Interface Gráfica do software Idrisi 15.0 The Andes Edition

### *5.2 Métodos*

Preliminarmente, foram determinadas as coordenadas UTM (latitude e longitude) nas cartas planialtimétricas 1:10.000 referente as Fazendas Lageado e Edgardia. Foi utilizado o método da quadrícula, sendo a área de estudo dividida em células quadradas de  $500\text{m}^2$ , levando-se em consideração as respectivas escalas das cartas.

Vale salientar que apesar da boa qualidade das cartas planialtimétricas, vários pontos de divisa apresentaram dúvidas quanto a sua correta localização, fato este que mostrou a necessidade de visitas a campo munido de um receptor GPS a fim de determinar os pontos de difícil localização nas cartas.

O respectivo perímetro das fazendas foi obtido estereoscopicamente tendo como base fotografias aéreas verticais nas escalas nominais aproximado 1:25000 (1962), 1:45000 (1977), sendo as imagens obtidas em tons de cinza, ou seja, pancromáticas. Sendo ainda utilizadas fotografias aéreas verticais coloridas referentes ao ano de 2005, na escala nominal aproximada 1:30000.

### **5.2.1 Processo de Tratamento da Imagem**

Para iniciar o processo de tratamento da imagem do perímetro das fazendas obtidas nas cartas do Instituto Geográfico e Cartográfico do Estado de São Paulo (IGC), o AutoCAD Map 3D 2009 foi inicializado, conforme ilustra a Figura 18.

Conforme citado anteriormente, as cartas foram inseridas, em formato digital no AutoCAD Map 3D (Figura 18) como uma imagem de raster. Este procedimento foi necessário para se obter a região de interesse de estudo e ocorreu da seguinte forma:

Primeiro criou-se uma camada (*layer*) de desenho para cada carta, conforme ilustra a Figura 19.

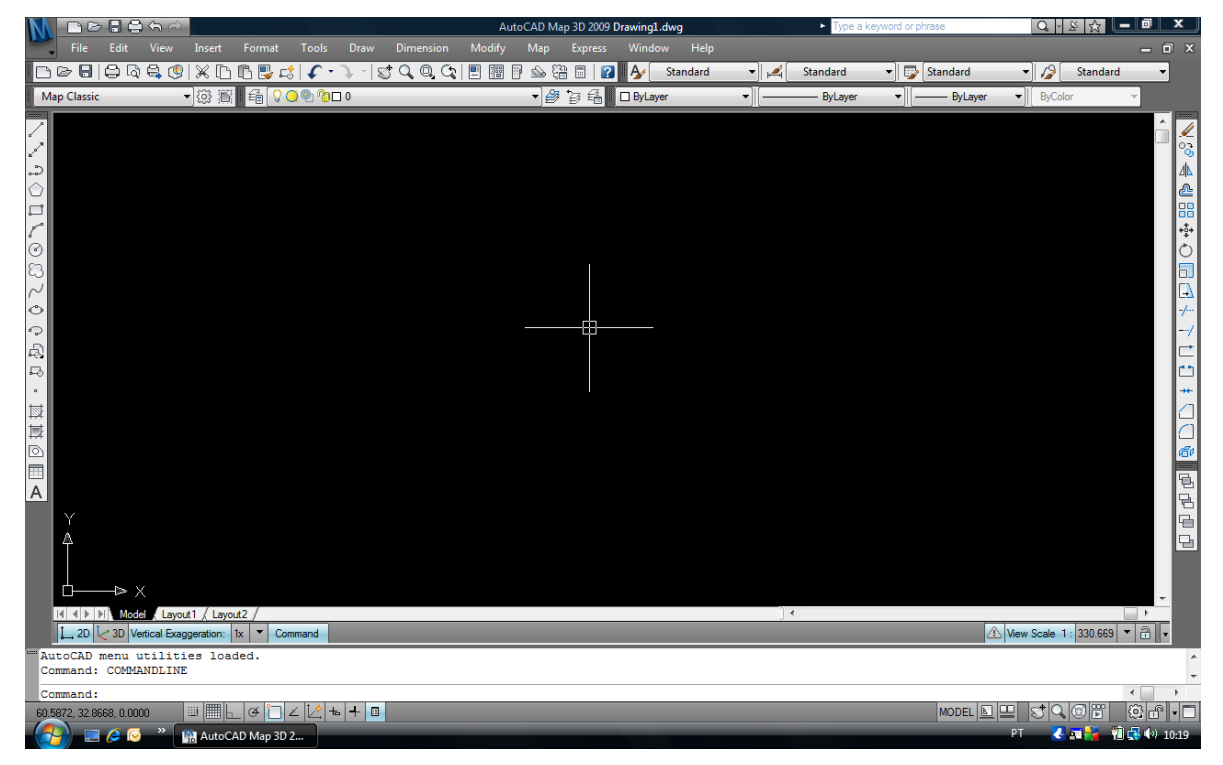

Figura 18 – Inicializando o AutoCAD Map 3D 2009.

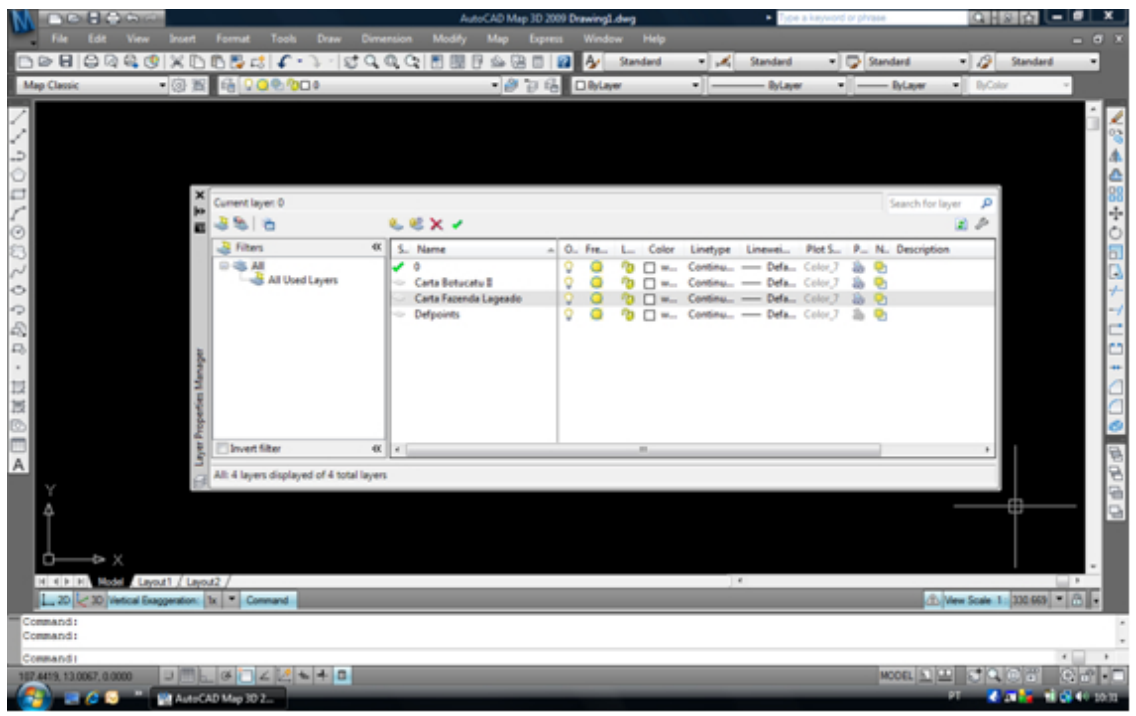

Figura 19 – Criação de camadas para as cartas denominadas Botucatu II e Fazenda Lageado.

.

Na sequência, ativou-se a camada da carta a ser introduzida e inseriuse a carta no AutoCAD Map 3D 2009 através do comando: "INSERT → RASTER IMAGE REFERENCE", conforme ilustra a Figura 20.

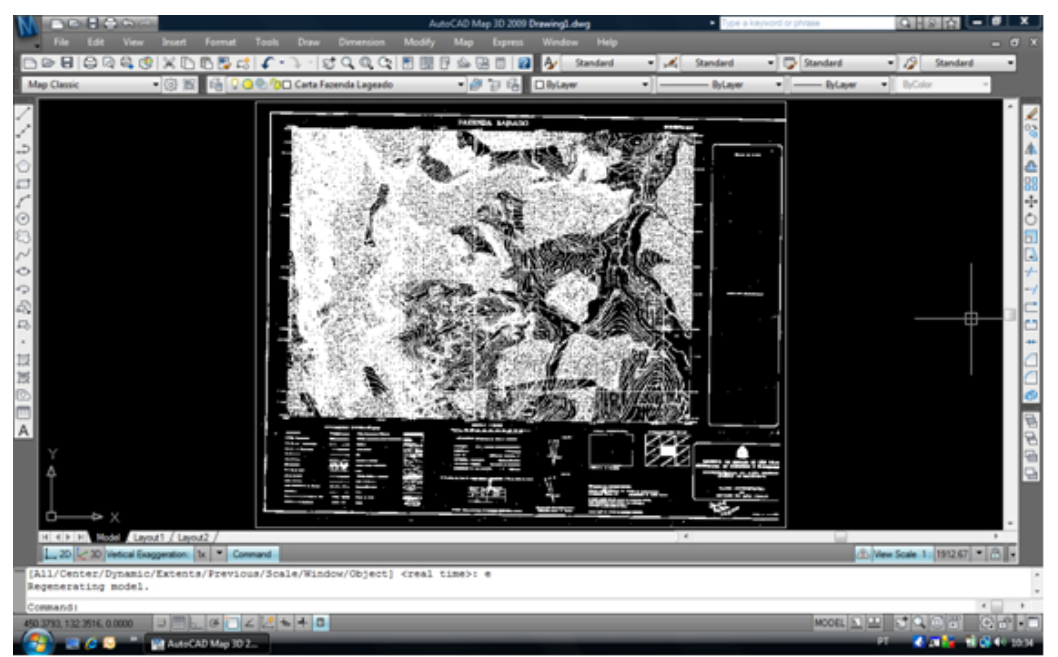

Figura 20 – Inserção da carta no software AutoCAD Map 3D 2009.

A carta precisa ser alinhada com o norte da quadrícula. Para isso, utilizou-se o comando **ALIGN**. Assim, a carta ficou alinhada e com a escala correta. Porém, apesar de a carta estar alinhada e com a escala correta, ela possui um grande erro, chamado de "distorção", devido ao fato de que a carta é a representação em duas dimensões de um objeto de três dimensões. As distorções de imagem foram corrigidas por intermédio do próprio *software* AutoCAD Map 3D 2009, utilizando-se a ferramenta **RUBBER SHEET**. O procedimento ocorreu da seguinte maneira:

Coletaram-se os pontos de controle do cruzamento (cruzamento das coordenadas UTM); em seguida, inseriu-se a coordenada UTM real no *software* e, automaticamente, o programa ajustou a carta posicionando os pontos nos lugares corretos, tirando assim as distorções apresentadas.

A ferramenta RUBBER SHEET posicionou a carta nas coordenadas informadas, corrigindo assim a distorção da carta. A ferramenta RUBBER SHEET está demonstrada na Figura 21.

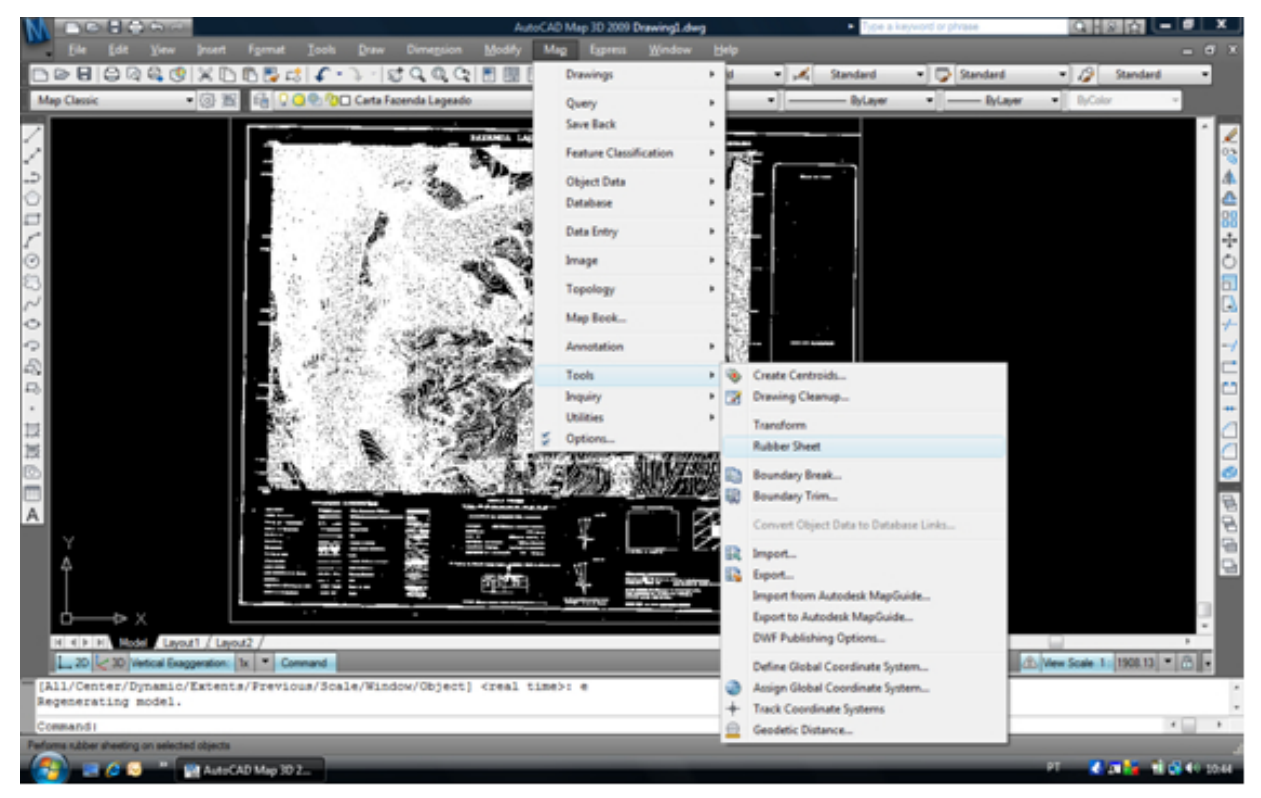

Figura 21 – Processo de correção das distorções da carta Fazenda Lageado.

É importante ressaltar que foram escolhidos na carta Botucatu II e na carta Fazenda Lageado, diversos pontos (latitude e longitude – Cartas do IGC) localizados na divisa da propriedade Fazenda Lageado e Edgardia. Esses pontos foram utilizados como base para traçar o polígono que delimitou a área de estudo.

O mesmo processo foi realizado com a Carta Botucatu II, por conter partes das fazendas em estudo. Após a correção da distorção da carta, a composição ficou conforme ilustra a Figura 22.

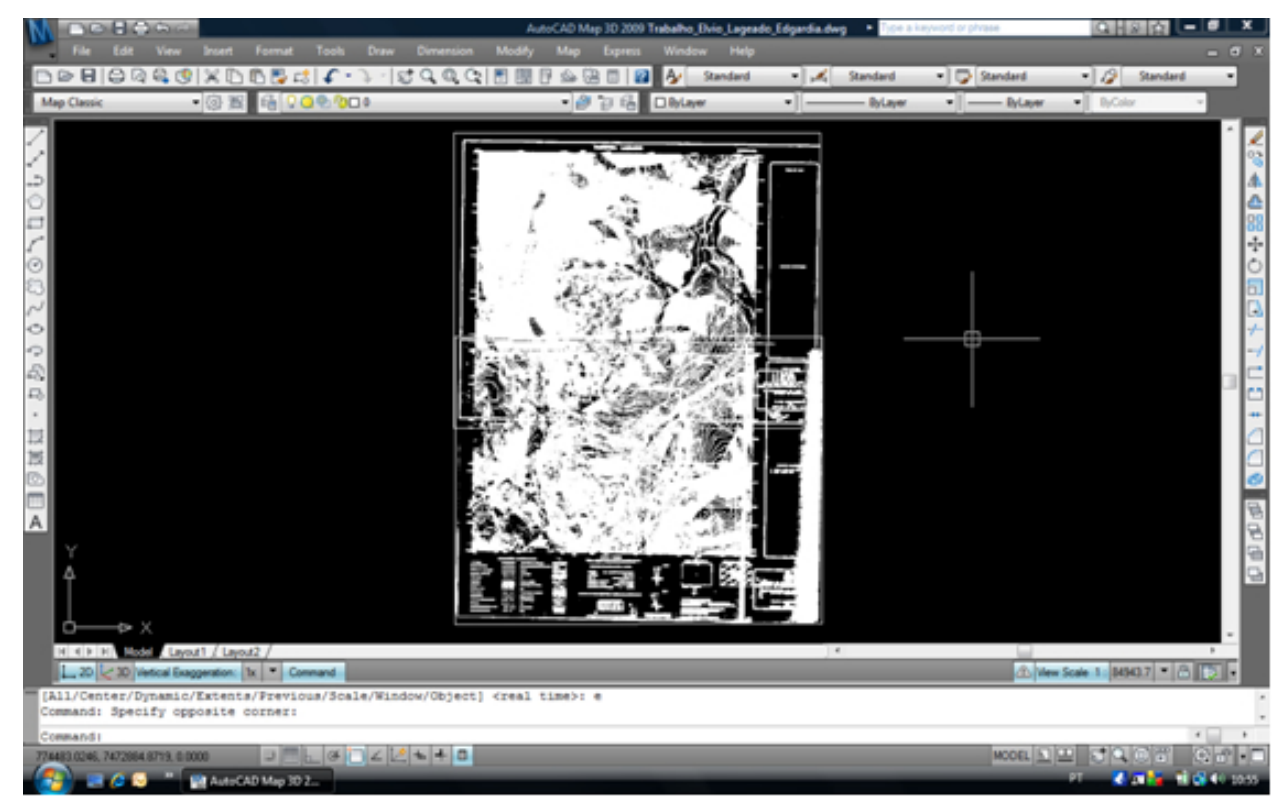

Figura 22 – Correção de distorção na Carta Botucatu II.

Foram criadas novas camadas para a delimitação das divisas, como ilustra a Figura 23.

| <b>TOILE 10</b><br>Edit View<br>File:<br>日 QQQQUXDDBd C-7-10000H图图94BBBA Sented                        | AutoCAD Map 3D 2009 Drawing1.dwg<br>Insett Format Tools Draw Dimension Modify Map Express Window Help                                                                           | Tipe a keyword or phrase<br>v A Standard                                                                                                    | аны<br>- - -<br>- D Standard<br>- 2 Standard<br>٠                                      |
|----------------------------------------------------------------------------------------------------|----------------------------------------------------------------------------------------------------|----------------------------------------------------------------------------------------------------|----------------------------------------------------------------------------------------|
| • ③ 图   哈 Q Q <sup>Q</sup> Q D Pontos da Divisa<br><b>Map Classic</b>                                  | · 日记 Billiam<br><b>NUMBER (ADMIN)</b>                                                                                                    | -11-<br>- ByLayer                                                                                                    | $\bullet$ ByColor<br>· Diam                                                            |
| Current layer: Pontos da Divisa<br>上色」の                                                                | LEX-                                                                                                    |                                                                                                    | Search for layer                                                                       |
| m<br><b>B</b> Filters                                                                                  | $\alpha$                                                                                                    |                                                                                                    | 田戸                                                                                     |
| <b>D 选 All</b><br>All Used Layers<br>O<br>۰<br>$\Box$<br><b>Invert filter</b>                          | S. Name<br>$-0$<br>Carta Botucatu E<br>Carta Fazenda Lageado<br>Defpoints<br>- Linhas da Divisa Antiga (1962)<br>- Linhas da Divisa Nova (2008)<br>Pontos da Divisa<br>$40 - 4$ | $A$ 0. Fre.<br>Linetype Linewei Plot S., P., N. Description<br>Color<br>$L -$<br>w., Continu - Defa., Color 7<br>n<br>o<br>w., Continu - Defa., Color.7<br>w., Continu - Defa., Color 7<br>Q<br>o<br>w., Continu - Defa., Color.7<br>-9<br>ye., Continu - Defa., Color 2<br>Continu. - Defa., Color 1<br>9<br>gr., Continu - Defa., Color_1 | <b>48+0EC</b><br>a.<br>o,<br>a.<br>Q,<br>Q,<br>ь<br>O,<br>a.<br><b>O</b><br>$2a$ $Q_1$ |
| All: 7 layers displayed of 7 total layers                                                              |                                                                                                    |                                                                                                    |                                                                                        |
| $\rightarrow$ $\times$<br>H < F H ESS Level / Level 2 /<br>L_20 < 30 Vertical Exaggeration: 1x Command | P.                                                                                                    | <b>CONTRACTOR</b><br>$\blacksquare$                                                                                                    | 中国中国<br>d) New Scale 1: 1908.13 ■ (3)                                                  |
| Command:<br>Command:                                                                                   |                                                                                                    |                                                                                                    |                                                                                        |
| Commandi<br>$J = L = L + 0$<br>00003 3037, 7476763 4652, 6:0000<br>MA Avec AD Map 30 2.                |                                                                                                    |                                                                                                    | MODEL 13 LE<br><b>REPORT</b><br><b>All Address</b><br><b>HD 46</b>                     |

Figura 23 – Criação de novas camadas para a delimitação das divisas.

Os pontos colhidos nas Cartas Topográficas (e com o auxílio de um receptor GPS) foram inseridos nas Cartas, conforme ilustra a Figura 24.

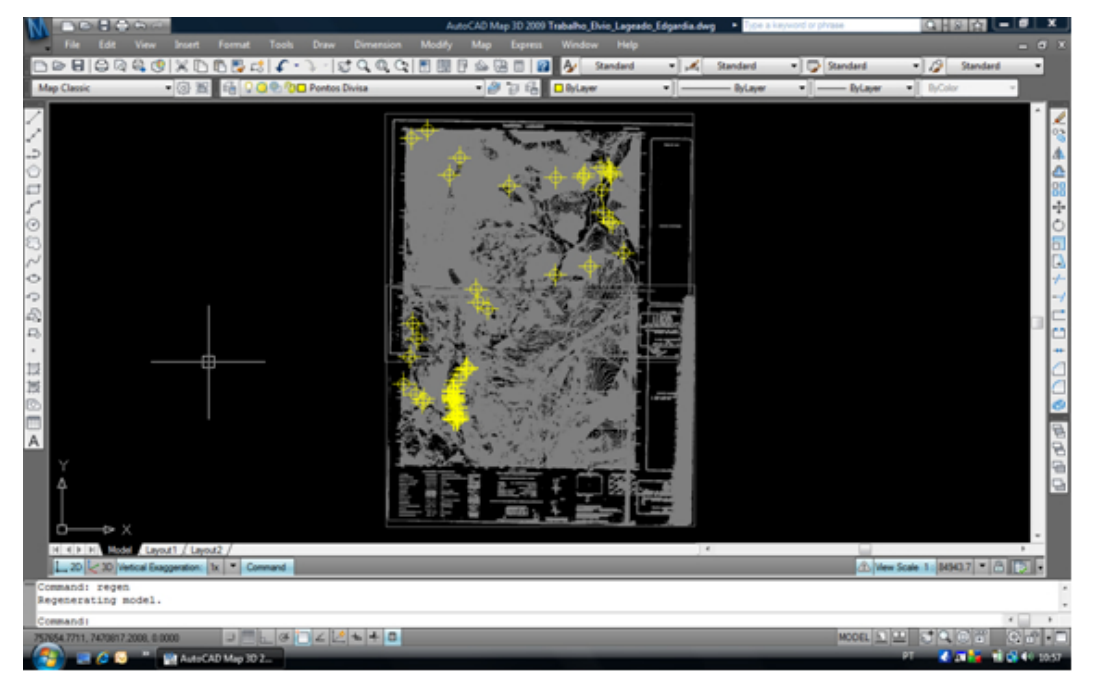

Figura 24 – Demarcação dos pontos na Carta.

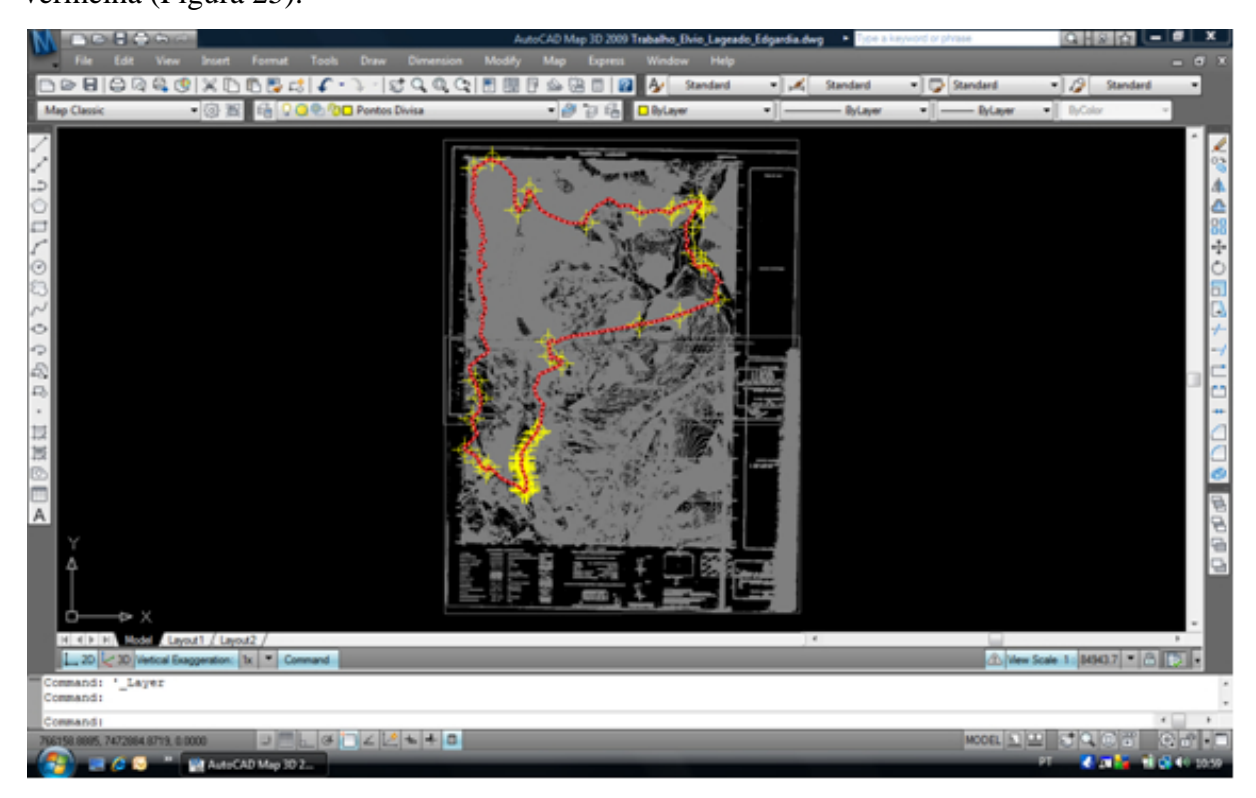

Depois de inseridos os pontos, a divisa foi delimitada por uma linha vermelha (Figura 25).

Figura 25 – Demarcação da divisa indicada pela linha vermelha.

Em seguida foi calculada a área por meio da ferramenta **AREA**, selecionando o polígono obtido (clicando no objeto, no caso o polígono) e, o programa forneceu a área e o perímetro permitindo ser configurado o número de casas decimais (Figuras 26 e 27).

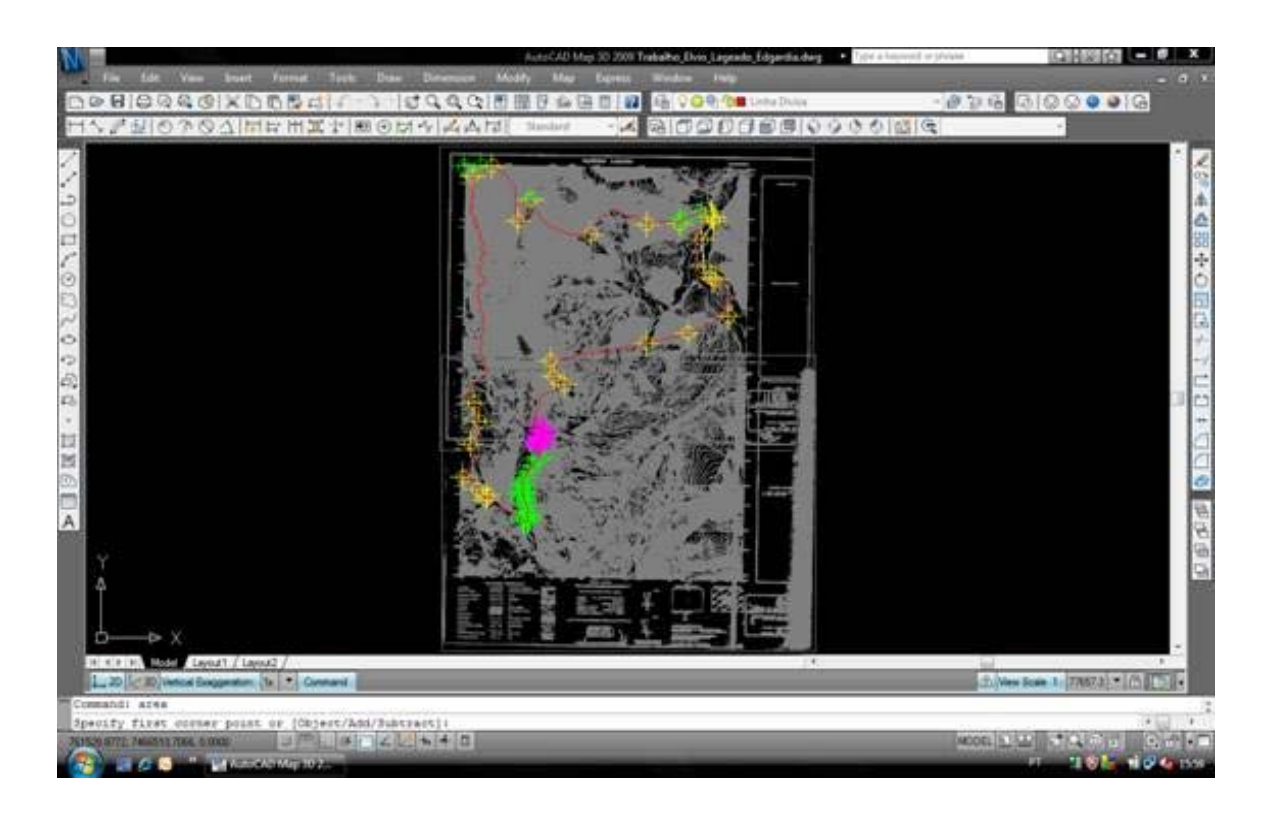

Figura 26. Software calculando a área na carta do IGC.

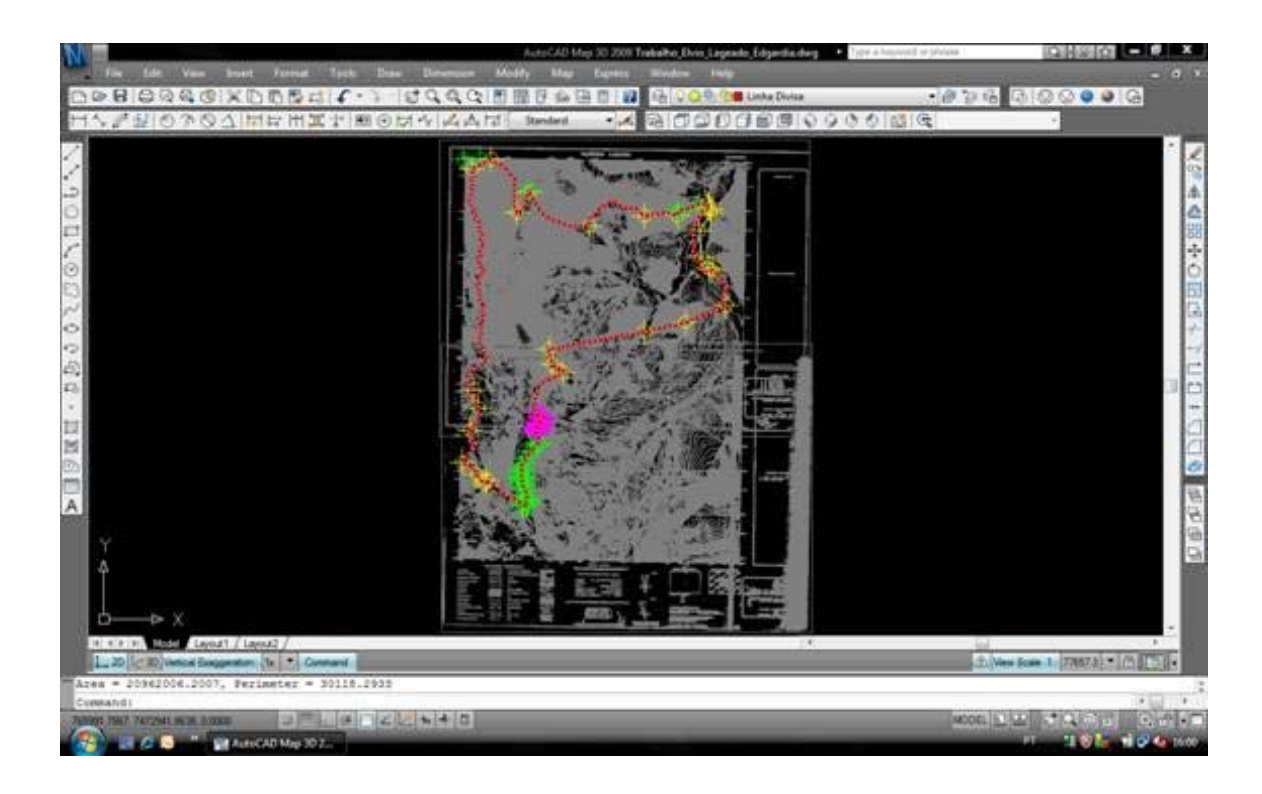

Figura 27 – Software calculando o perímetro na carta do IGC.

# **5.2.2 Cálculo de Área e Perímetro das Fazendas, obtido nas Cartas Utilizando o** *software* **ArcView GIS 3.2**

Inicialmente foi introduzido no *software* ArcView a área em estudo. Neste caso, o mapa das Fazendas Lageado e Edgardia (gerado no AutoCAD com base nas latitudes e longitudes presentes na divisa das fazendas) e exportado para o formato compatível com o ArcView conforme ilustra a Figura 28.

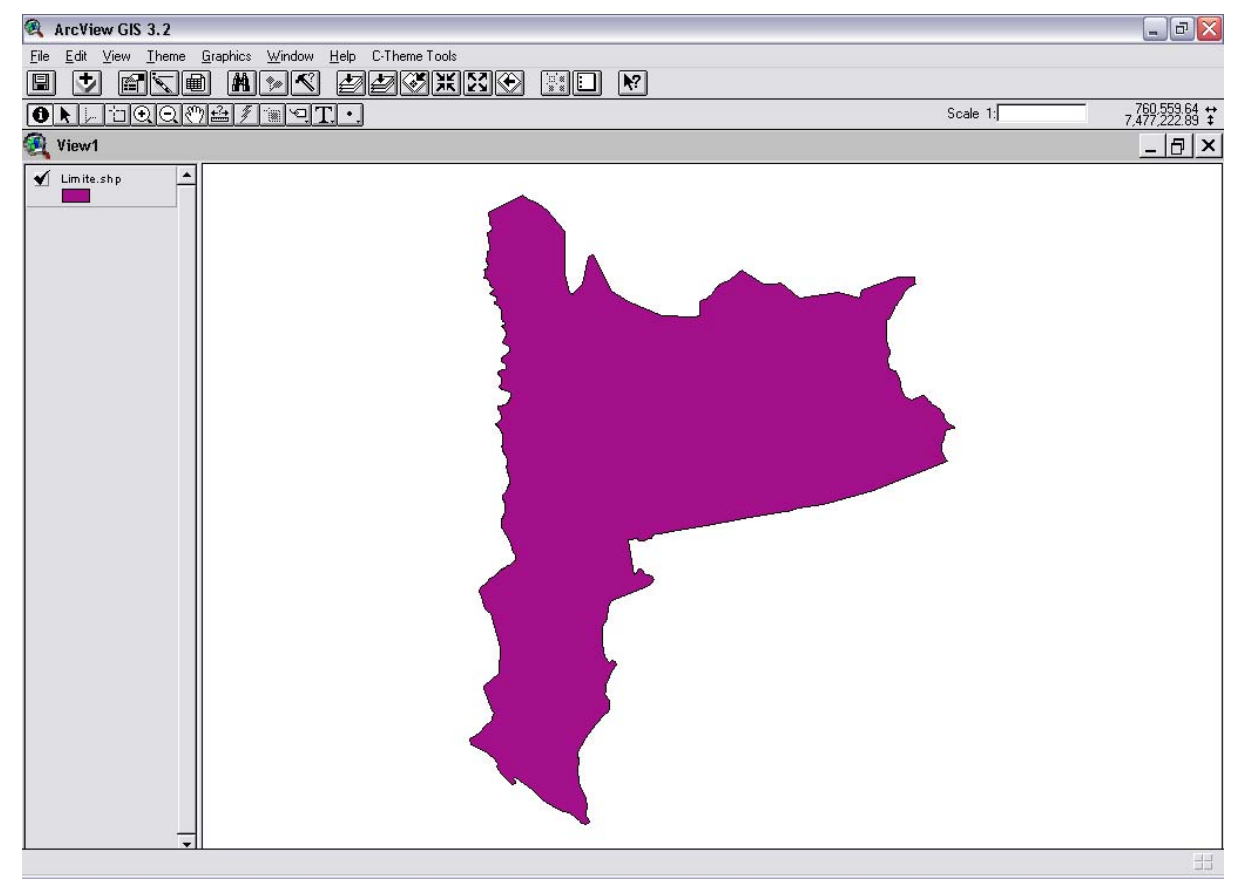

Figura 28 – Inserção do mapa das Fazendas Lageado e Edgardia no *software* ArcView.

A Figura 29 ilustra a seleção da opção "Spatial Analysis Tools" (Ferramenta de Análise Espacial), que é a ferramenta que foi utilizada para se efetuar o cálculo de área.

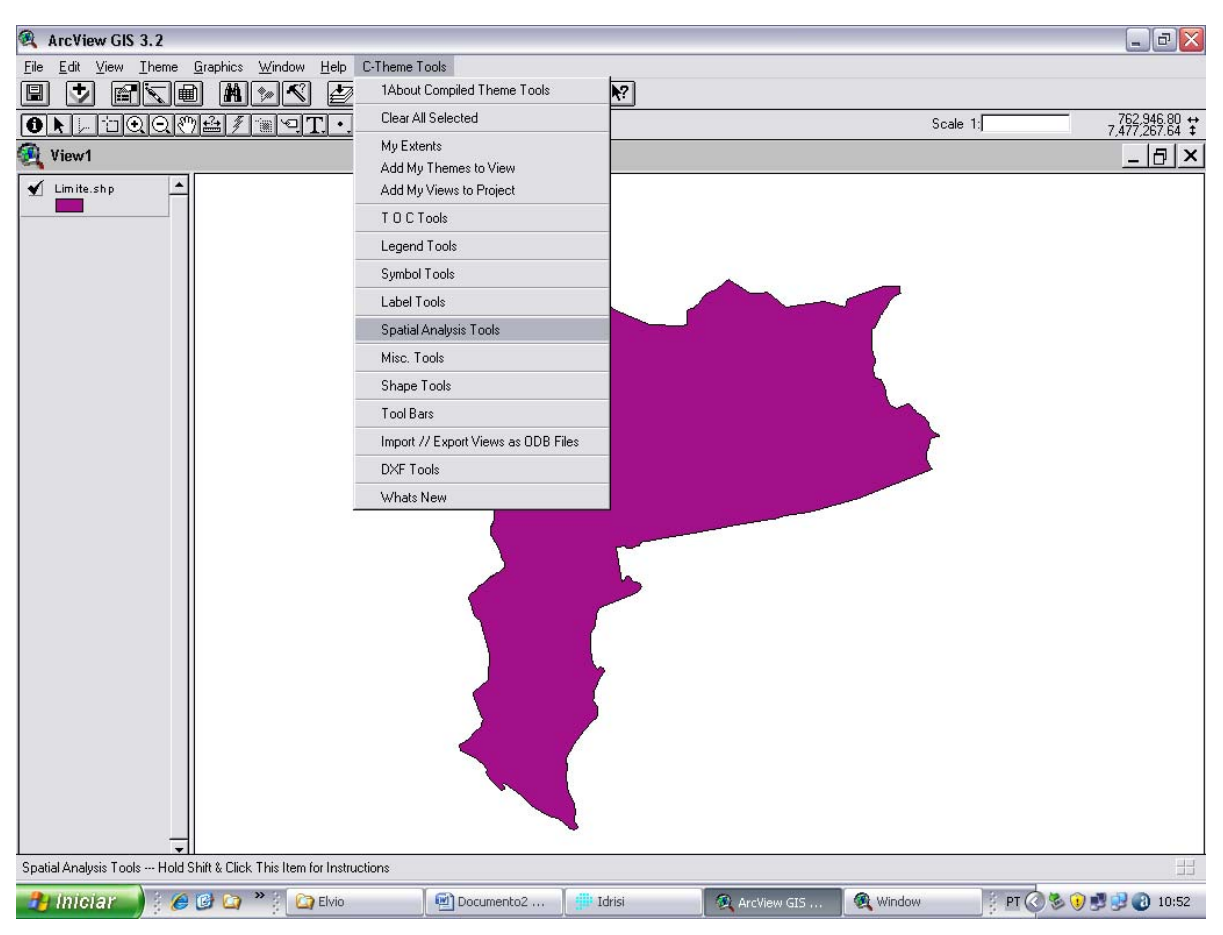

Figura 29 – Selecionando a opção "Spatial Analysis Tools".

O próximo passo foi selecionar a operação a ser realizada pelo *software*. Por isso a opção "Calculate on a Feature" ("Calcule uma Característica") foi selecionada, conforme ilustra a Figura 30.

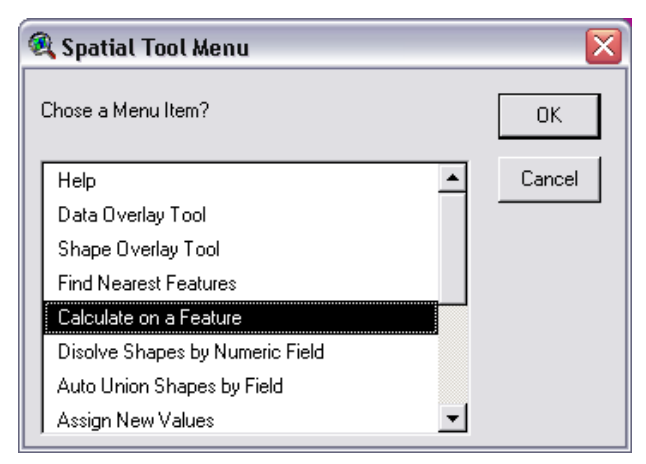

Figura 30 – Selecionando a ação a ser executada.

Como a operação desejada é o Cálculo de Área, a opção "Limite.shp" foi selecionada, conforme ilustra a Figura 31.

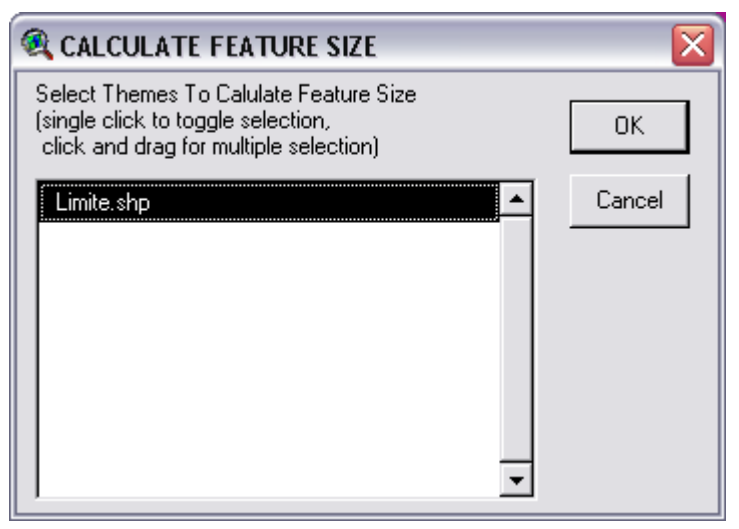

Figura 31 – Selecionando a opção "Limite.shp".

Na próxima tela exibida - "*Select*" (*Select Calculations to Perform*) são apresentados os diversos cálculos (Perímetro, Tamanho, Milhas, etc.) possíveis de serem realizados no ArcView. A Figura 32 ilustra que foi selecionada a opção "Area" (Área), para que fosse efetuado o Cálculo de Área.

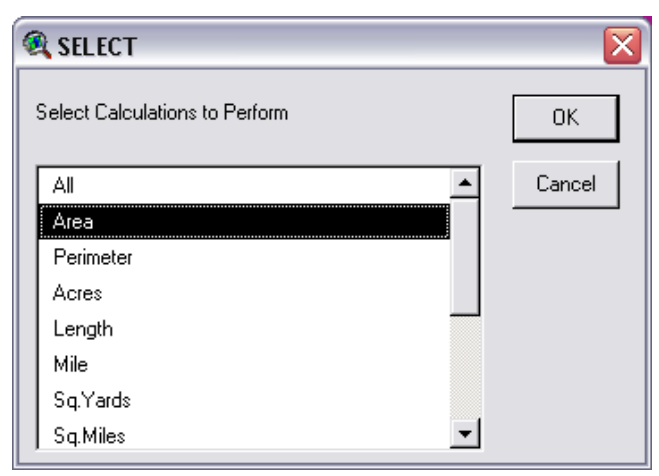

Figura 32 – Selecionando a opção "Limite.shp".

Ainda nesta mesma tela selecionou-se a opção "*Perimeter*" (Figura 33), para que também fosse efetuado o cálculo do Perímetro.

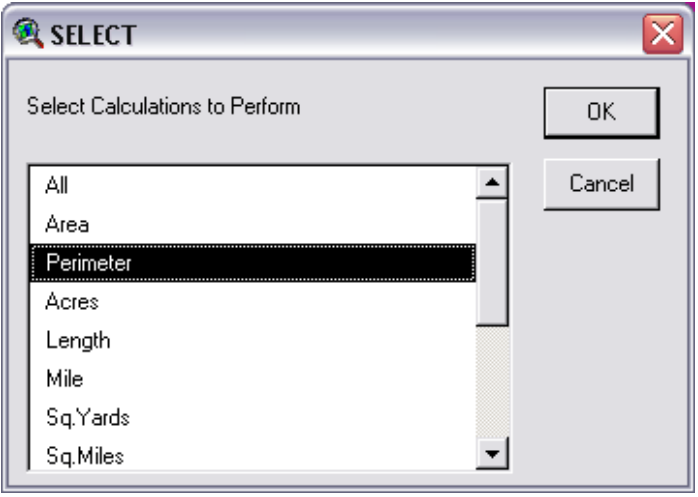

Figura 33 – Selecionando a opção "Perimeter".

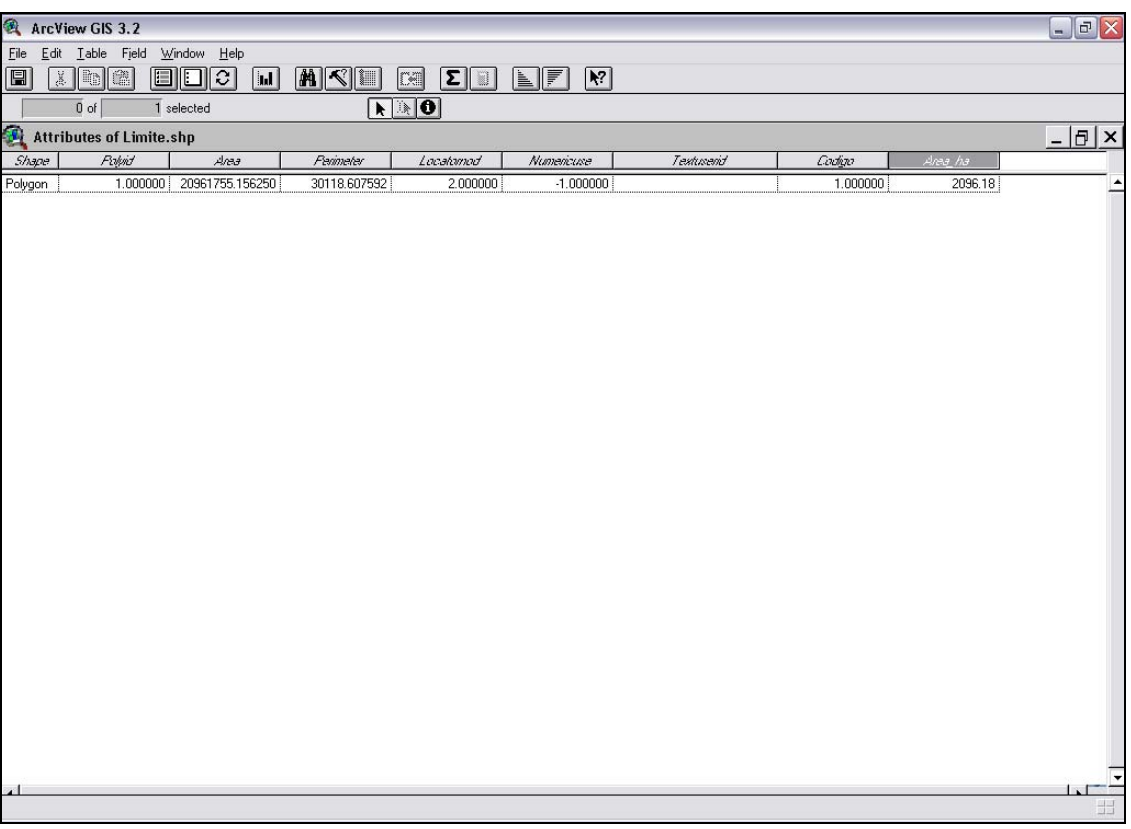

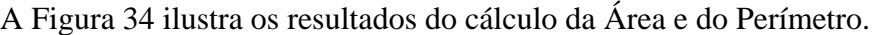

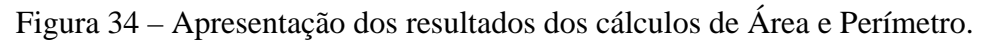

A Figura 35 ilustra o mapa com as informações geográficas da área obtido tendo como base os dados de longitude e latitude das cartas do IGC.

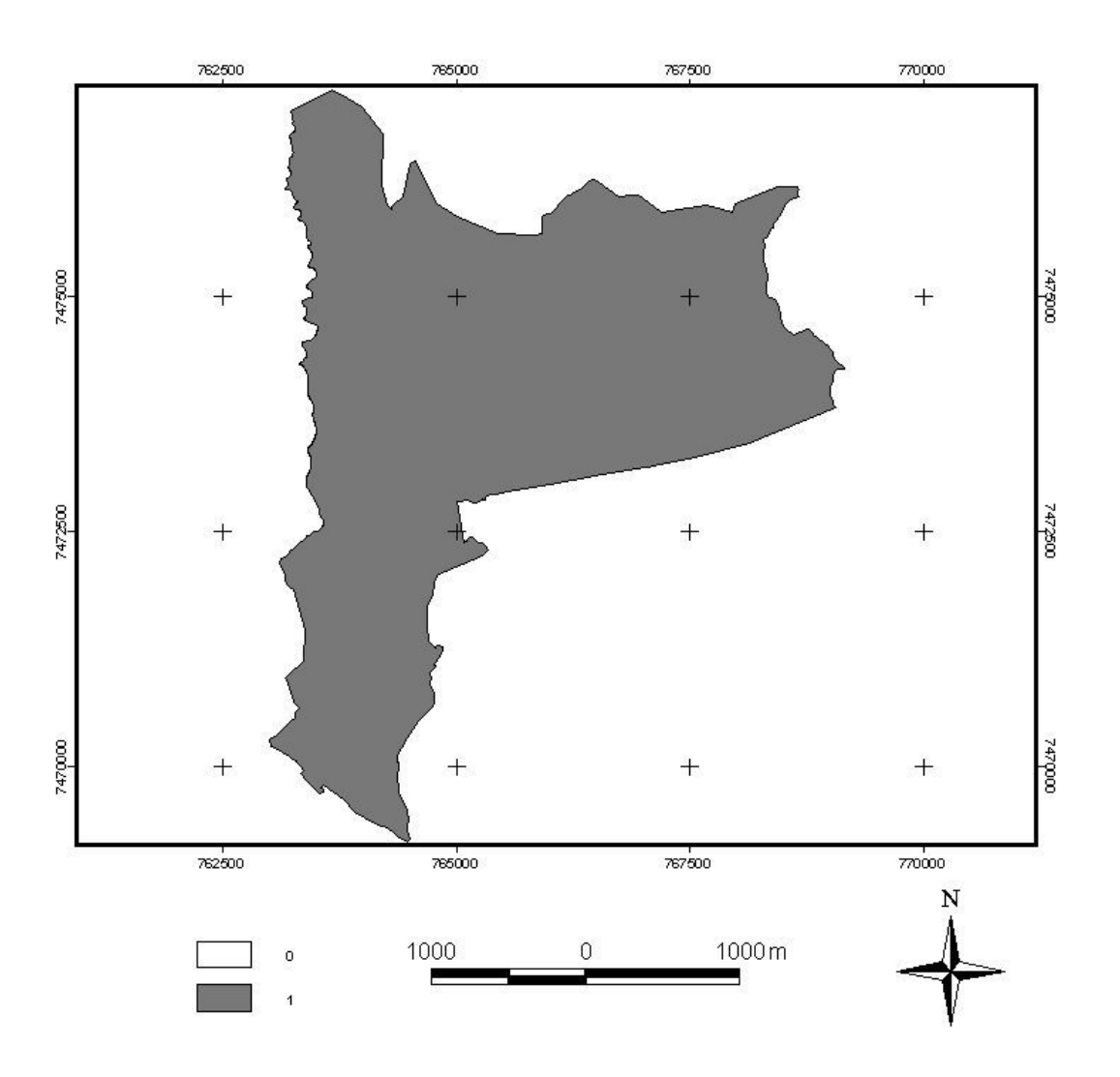

Figura 35 – Planta gerada pelo ArcView com as informações geográficas da área.

# **5.2.3 Cálculo de Área e Perímetro das Fazendas, obtido nas Cartas Utilizando o software IDRISI 15.0**

O primeiro passo foi importar do arquivo de imagem que está em formato "DXF" para o formato vetorial "VCT", formato este reconhecido e usado pelo *software* de processamento de imagens Idrisi. A Figura 36 ilustra o início do processo de importação.

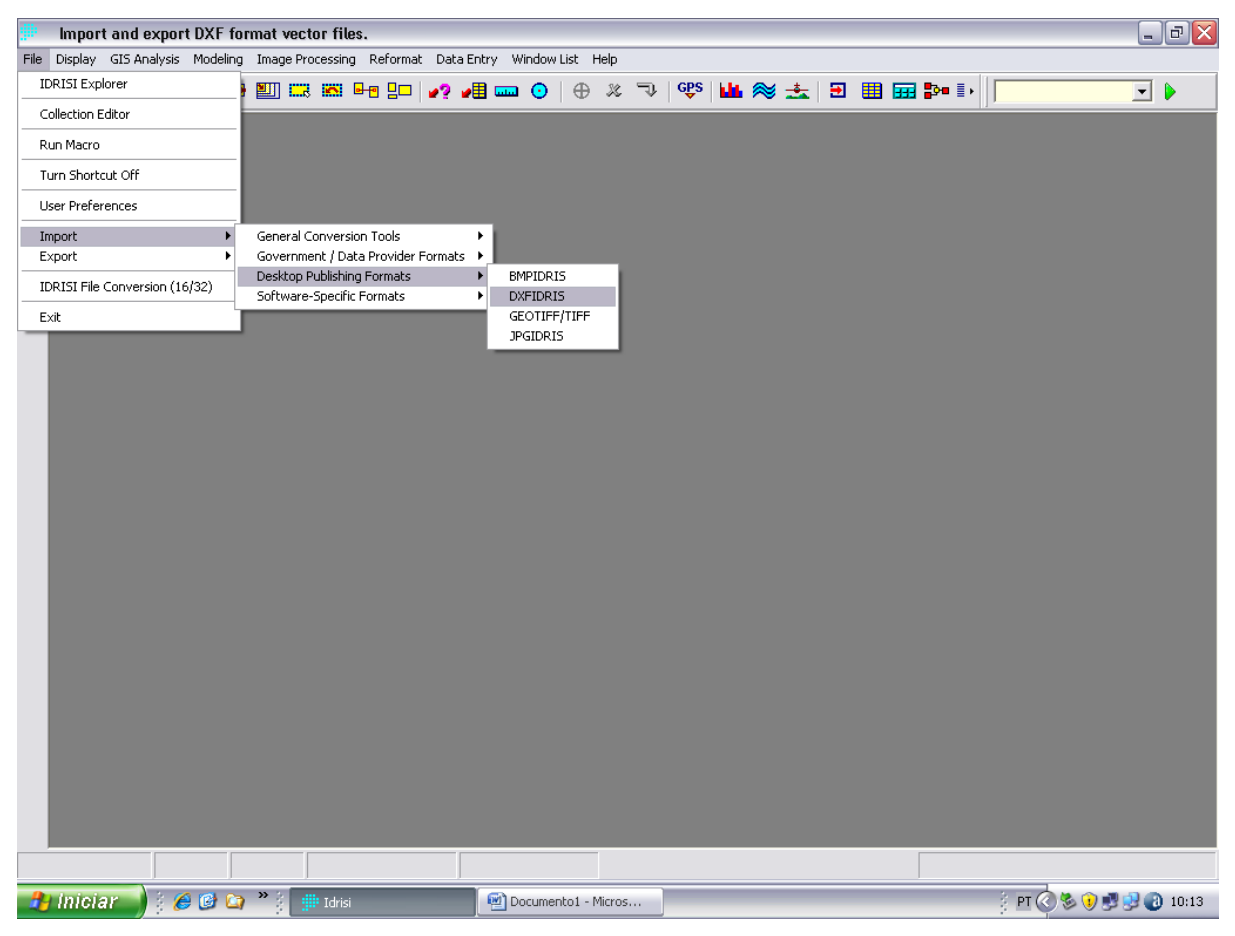

Figura 36 – Importação da imagem em formato "DXF" para o formato "VCT".

Para confirmar a conversão, selecionou-se a opção "DXF to Idrisi", conforme ilustra a Figura 37.

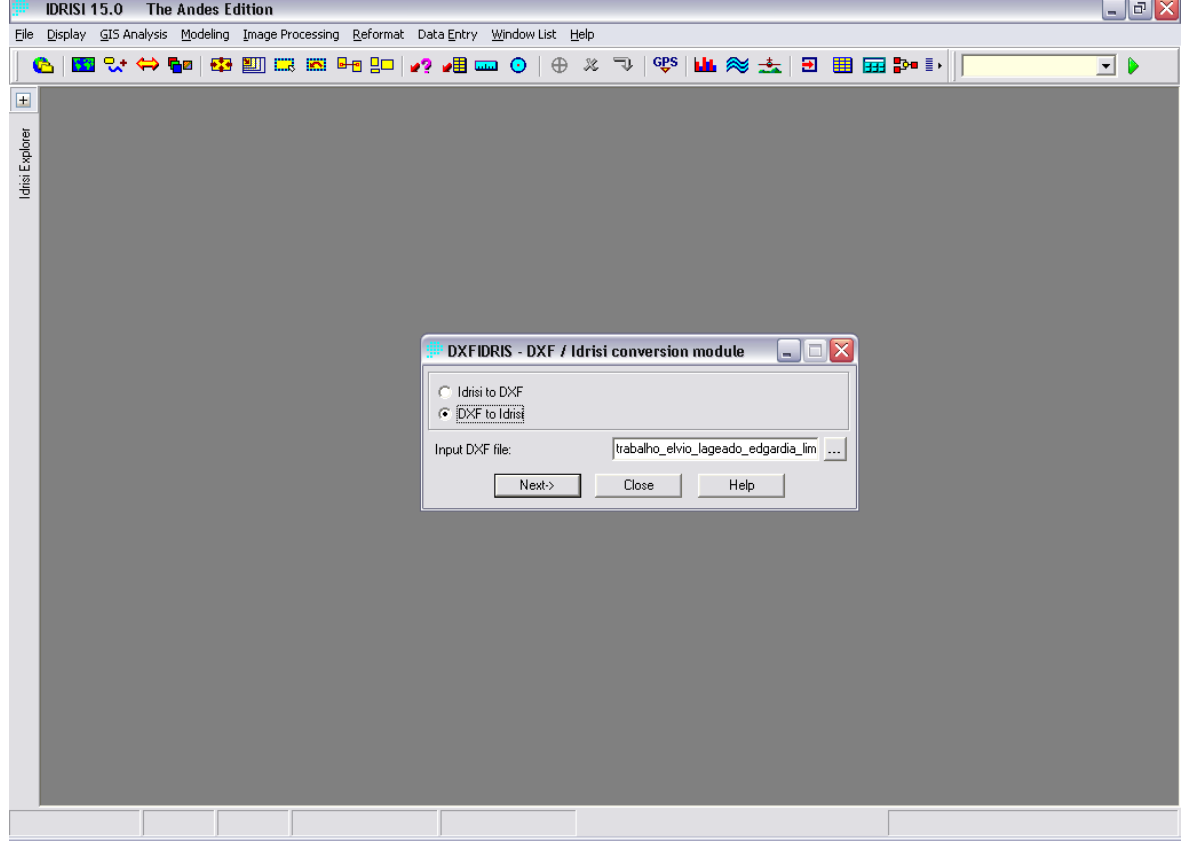

Figura 37 – Confirmando o procedimento de conversão.

Conforme pode ser constatado na Figura 37, antes de selecionar o método apropriado de conversão, foi necessário buscar (carregar) o arquivo onde está armazenada a imagem. Depois de indicado o arquivo e o método de importação, clicou-se no botão "*Next*" para se passar à próxima etapa.

A Figura 38 ilustra a importação do tipo de arquivo, no caso um poligono, sendo determinada a importação por meio do atributo Z-valor, e definido o sistema de referência (UTM-22S).

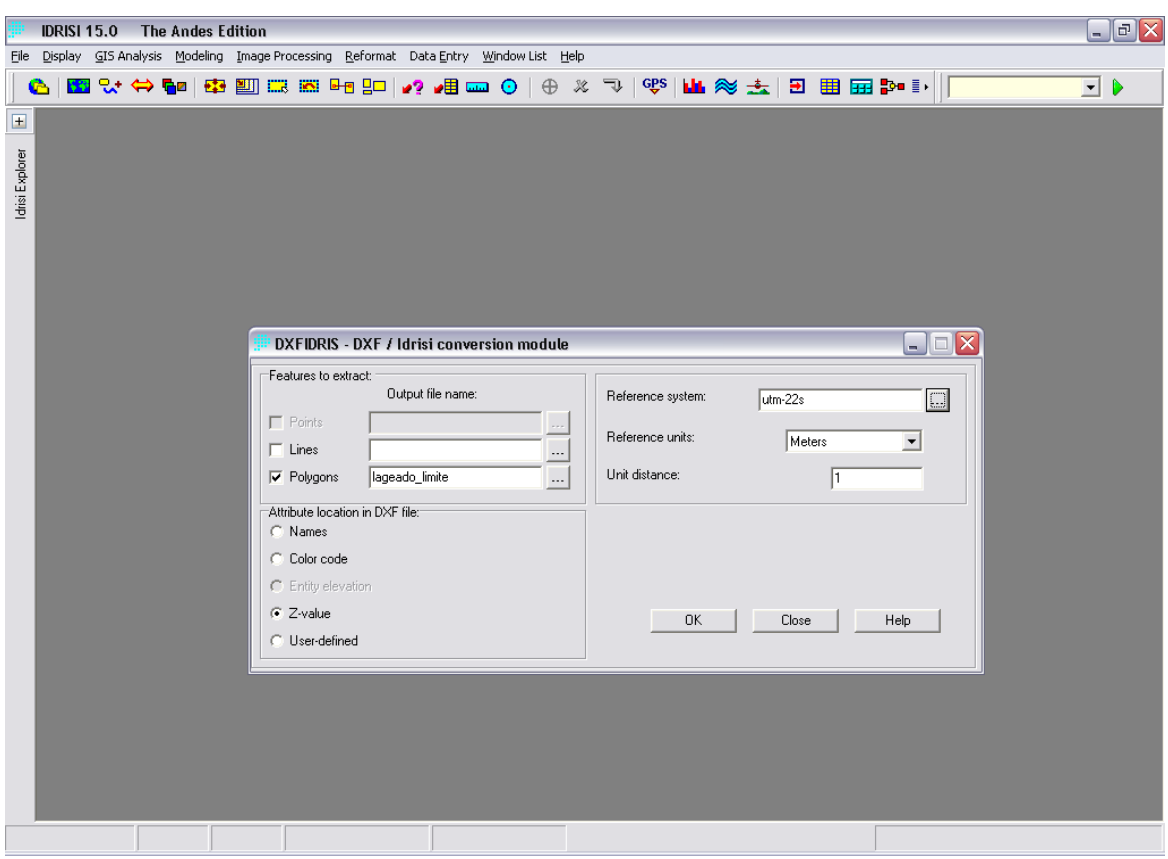

Figura 38 – Módulo de Conversão do IDRISI.

Na Figura 39 é possível perceber o arquivo já importado e em formato

vetorial.

O próximo passo foi converter a imagem de vetorial para raster (imagem com atributos zero). A Figura 40 ilustra o início do processo de interpolação de uma mascara de fundo zero com uma imagem de limite 1, formando-se assim uma matriz que consequentemente irá gerar a imagem final.

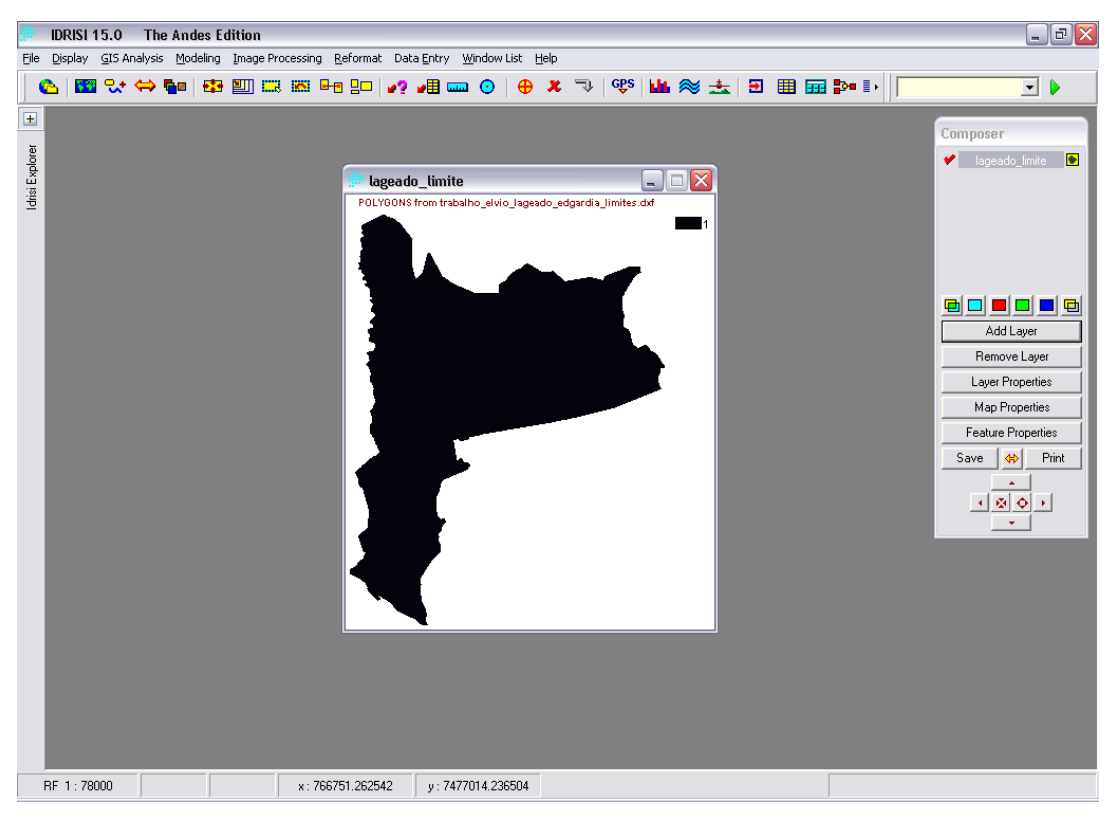

Figura 39 – Figura importado pelo IDRISI.

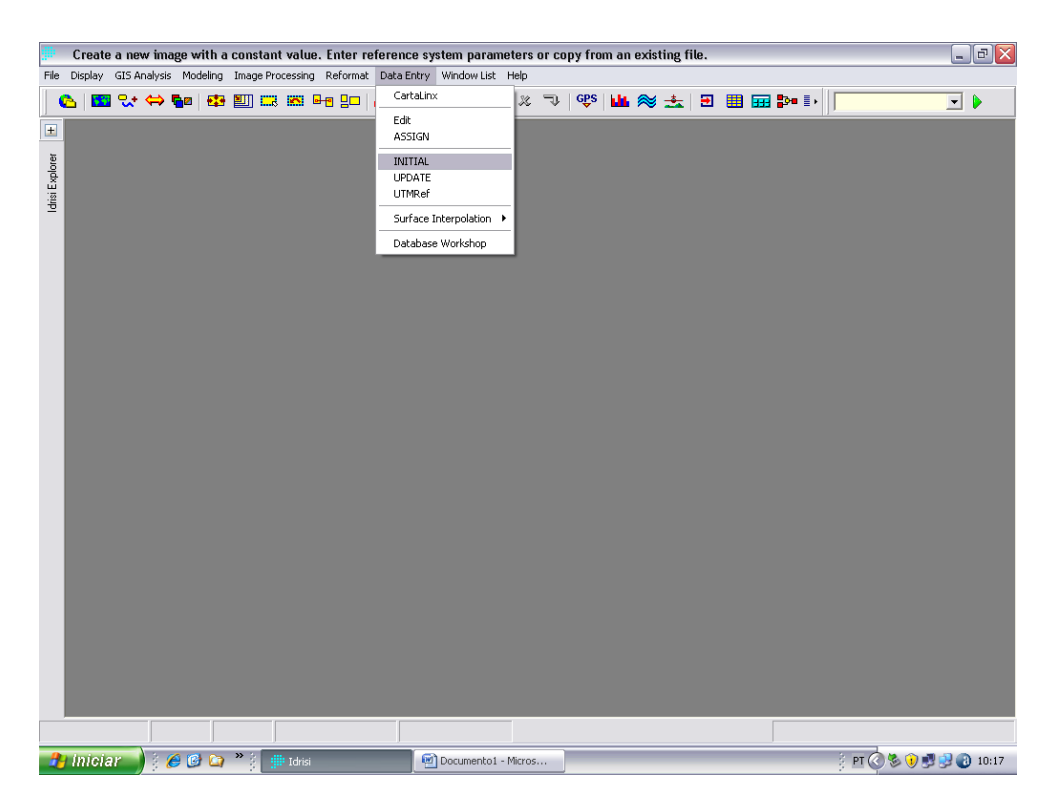

Figura 40 – Início do processo de geração da matriz que irá compor a imagem final.

A Figura 41 ilustra a definição dos parâmetros que formarão a matriz, tais como: Número de linhas e colunas que irão compor a imagem; Unidade de referência em Metros; Sistema de referência UTM-22 etc.

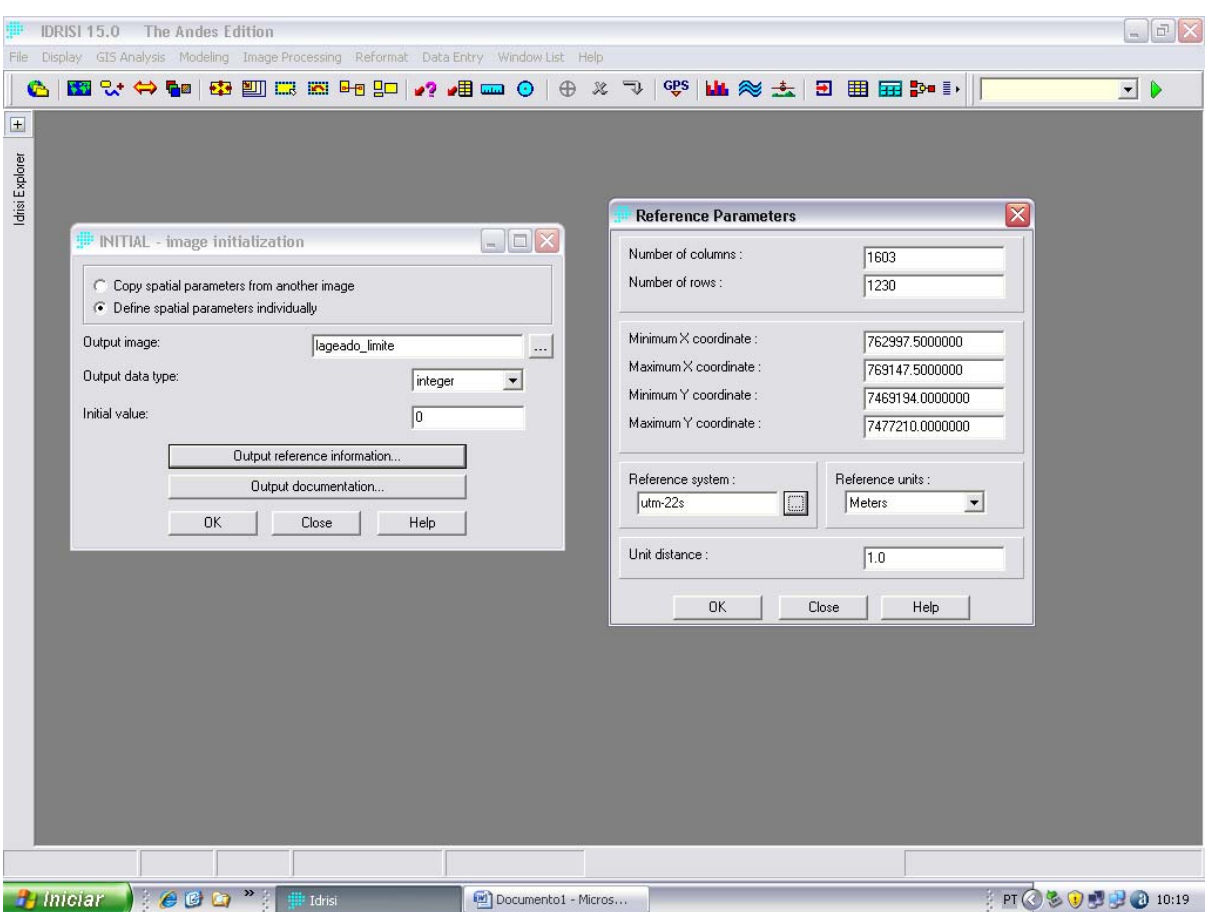

Figura 41 – Configuração da matriz que irá gerar a figura.

A Figura 42 ilustra a início do processo de geração da imagem booleana, com matriz 0 (zero) e 1 (um). Esta matriz, por sua vez; é um raster capaz de ser interpretado pelo IDRISI.

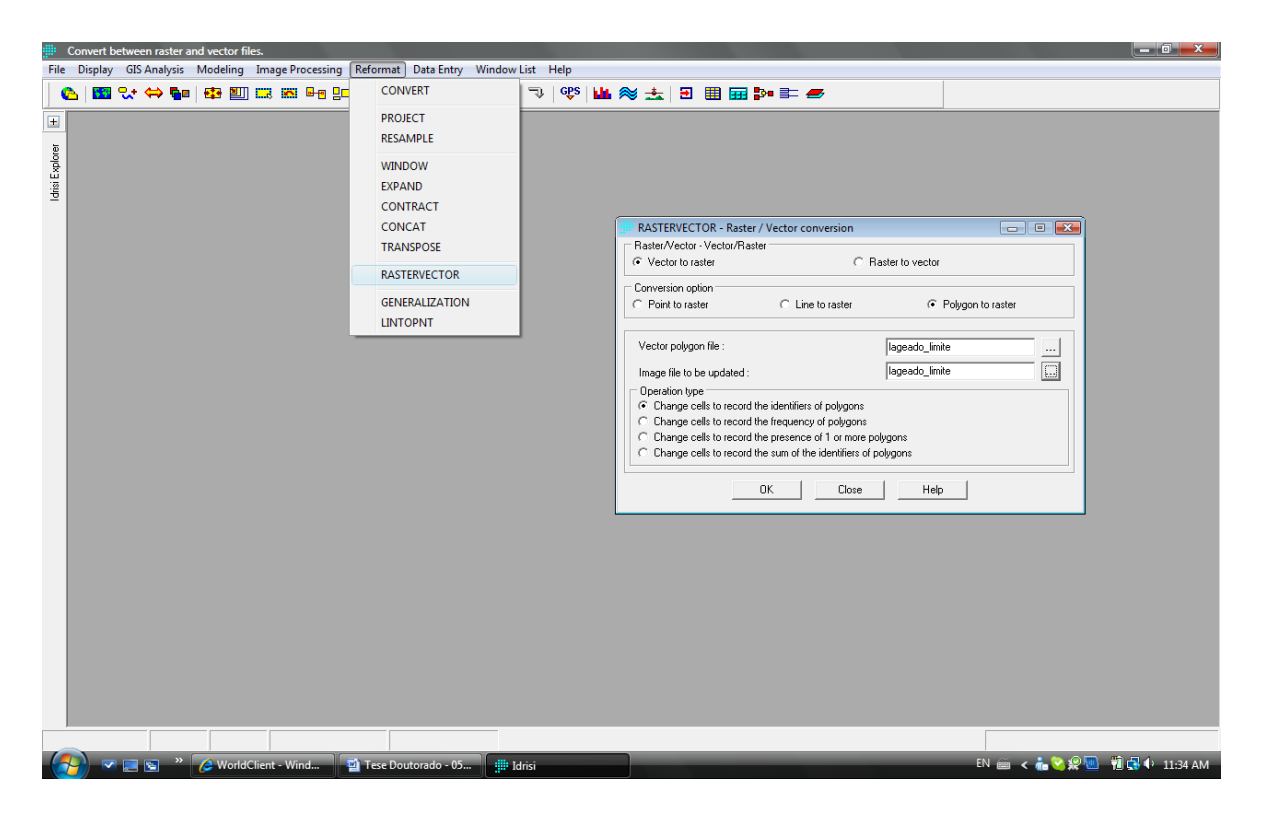

Figura 42 – Início do processo de geração da raster que será interpretada pelo IDRISI.

Nesta tela foi realizada a conversão do arquivo vetorial para o formato

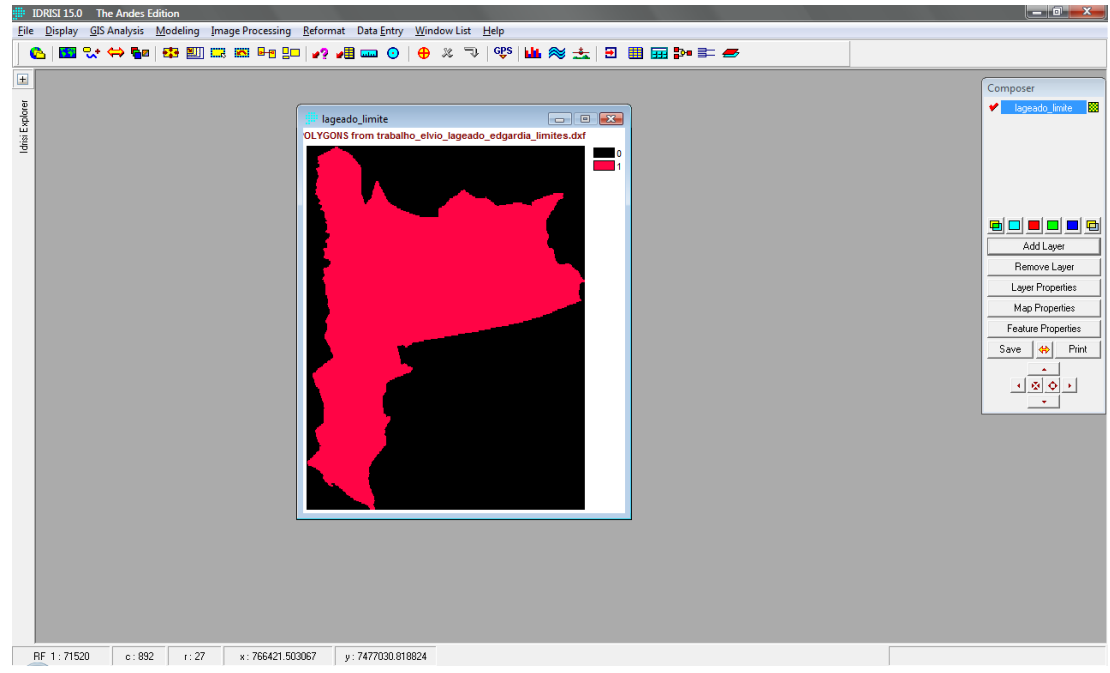

raster, selecionando-se o polígono vetorial e a matriz, chegando-se na Figura 43.

Figura 43 – Arquivo raster convertido.

No formato "RST", a imagem foi armazenada no Idrisi como uma coleção de códigos de atributo numérico dispostos em formato raster, ou seja, os valores de atributo representados por *pixels*.

Para se efetuar o cálculo de área, acessou-se o Menu **GIS ANALYSIS** que se encontra na barra de Menus, opção Database Query  $\rightarrow$  AREA foi selecionada e, a caixa de diálogo "AREA – area calculation" foi exibida. Neste momento definiu-se a unidade de medida para o cálculo de área, escolhendo-se "hectares", conforme ilustra a Figura 44.

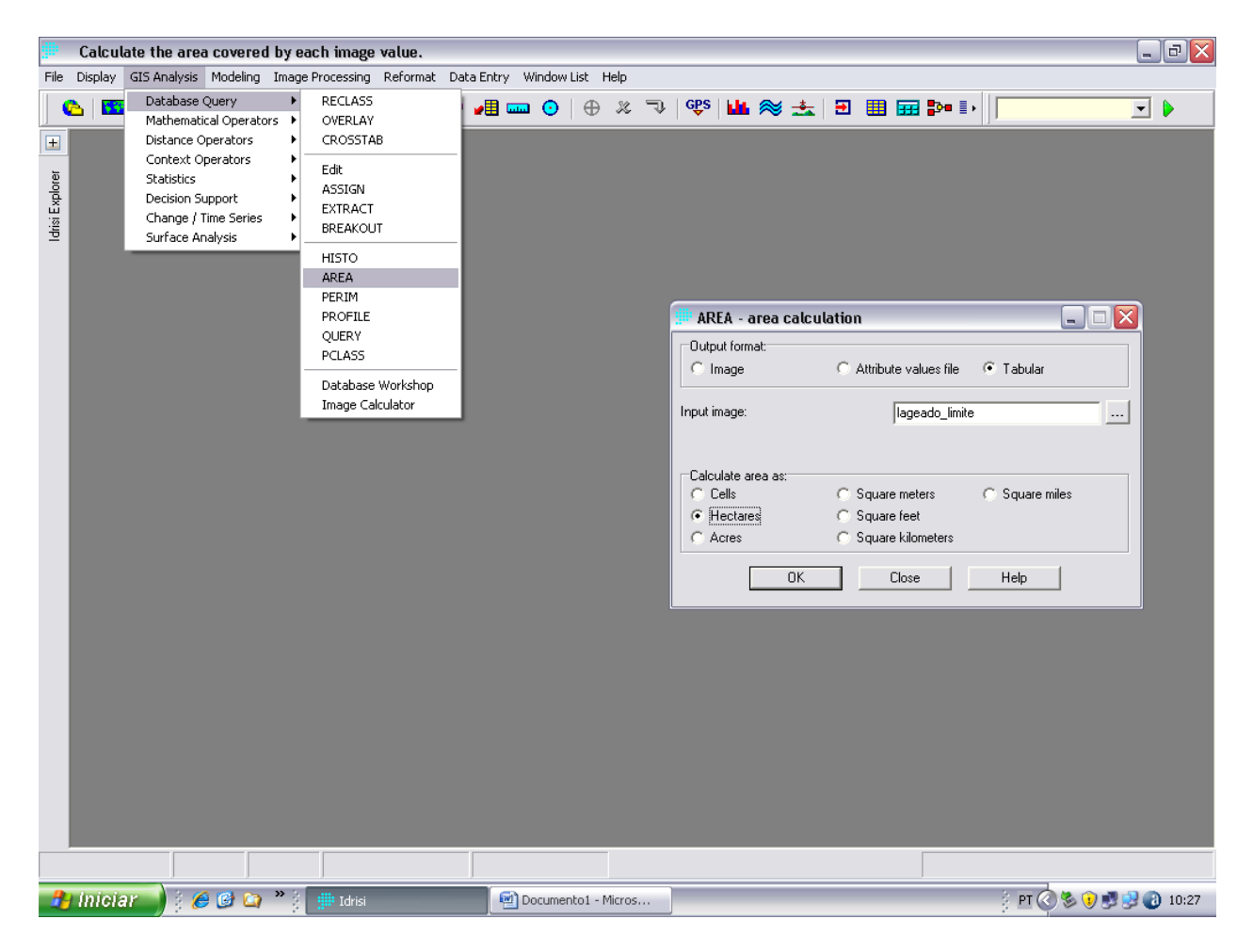

Figura 44 – Caixa de diálogo AREA – Area Calculation.

A Figura 45 ilustra o resultado final, ou seja, a área calculada em hectares, sendo que a categoria "0" (zero) representa a área total da imagem e a "1" (um) a área útil quantificada. A área total é a área do retângulo envolvente, isto é, a área total da matriz (tudo que está com valor zero). A área útil é a área de interesse (área interna do limite = 1). O valor externo é sempre desconsiderado no momento da quantificação de áreas, por não ser significativo.

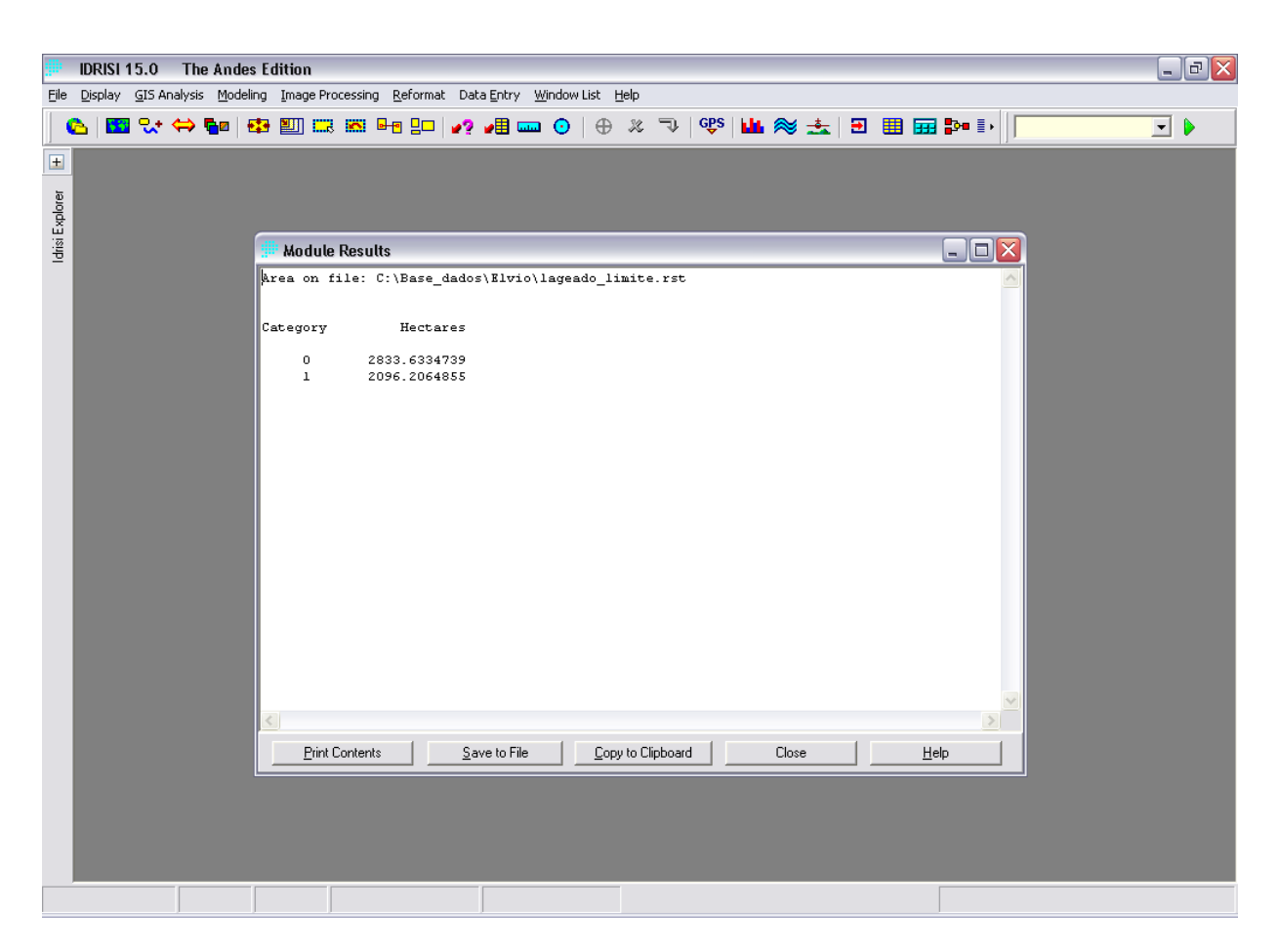

Figura 45 – Área calculada em hectares pelo IDRISI.

A Figura 46 ilustra basicamente o mesmo processo realizado anteriormente; porém, o cálculo efetuado neste momento foi o cálculo do perímetro, observando que a unidade de medida selecionada desta vez foi "metros".

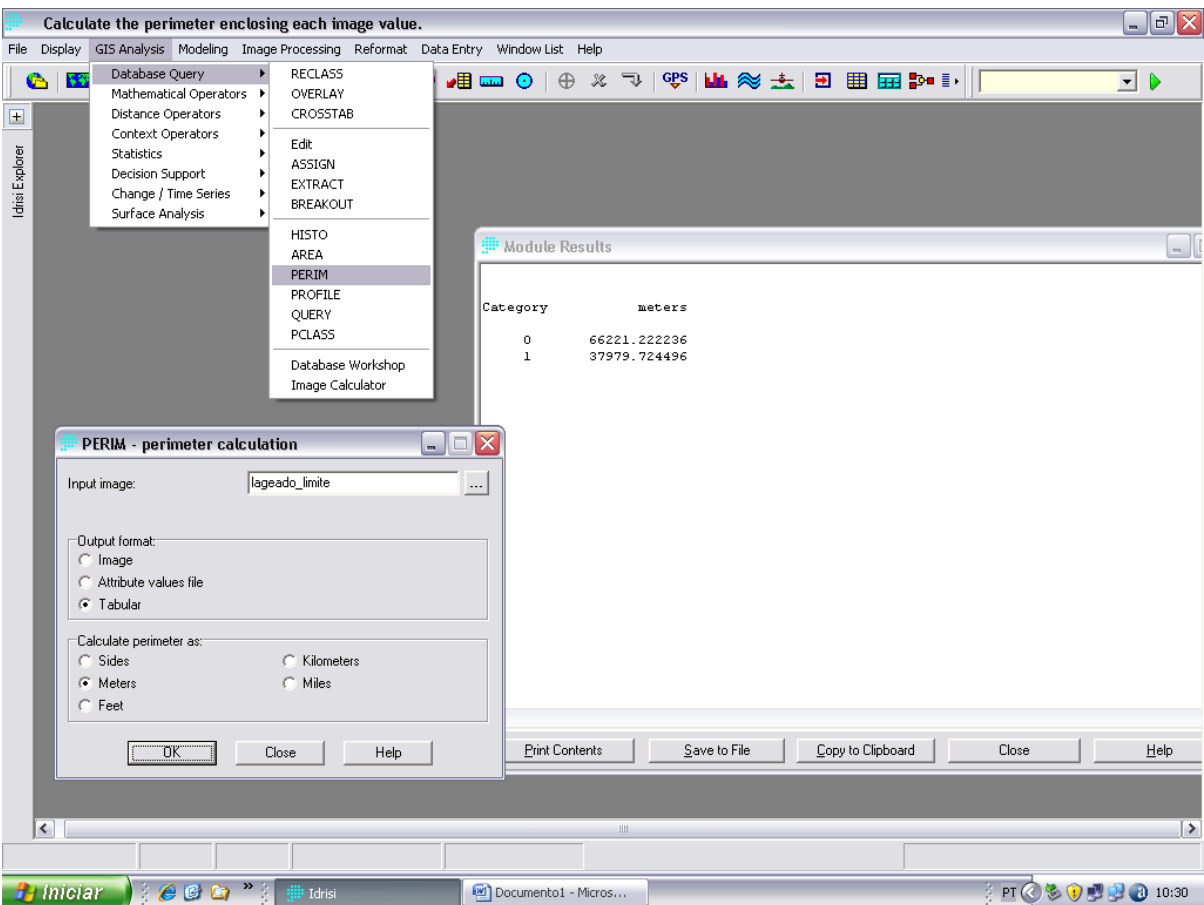

Figura 46 – Cálculo do perímetro realizado pelo IDRISI.

A Figura 47 ilustra o mapa com as informações geográficas da área, obtido tendo como base os dados de longitude e latitude das cartas do IGC.

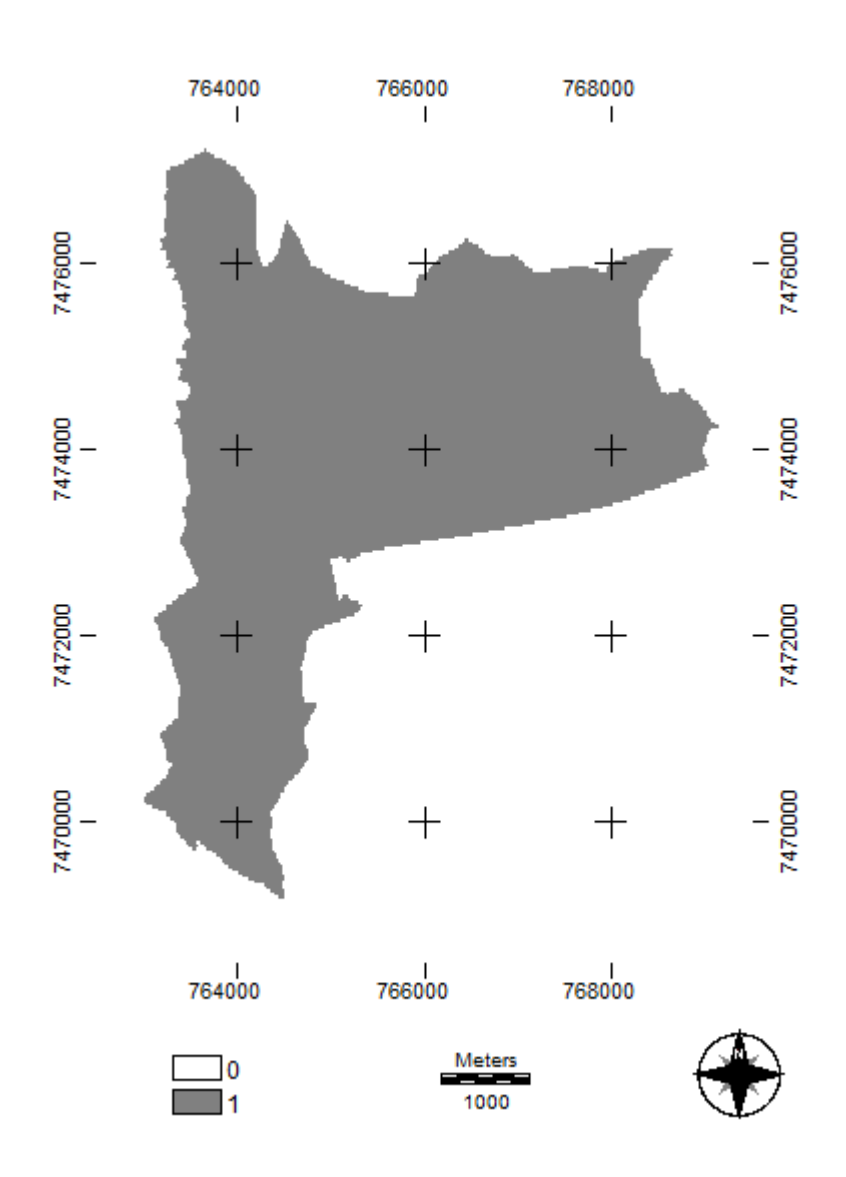

Figura 47 – Planta gerada pelo IDRISI com as informações geográficas da área.

## **6 RESULTADOS E DISCUSSÂO**

A aquisição de dados relacionados às grandezas angulares e lineares para fins de levantamento planimétrico e ou planejamento em propriedades no meio rural, independente do seu tamanho torna-se cada vez mais importante. Neste levantamento ou planejamento, deve-se levar em consideração todas as variáveis envolvidas, onde as informações topográficas e cartográficas, obtidas diretamente em campo ou por meio de levantamentos aerofotogramétricos estejam interligadas por coordenadas geográficas, surgindo com isso a necessidade da produção de cartas ou mapas confiáveis para facilitar a elaboração de projetos.

A precisão de um levantamento seja planimétrico, altimétrico ou aerofotogramétrico será sempre uma preocupação observada na construção de uma representação de parte da superfície terrestre, e conseqüentemente, da projeção ortogonal a ser utilizada, não importando se as ferramentas utilizadas são tradicionais ou de última geração.

Analisando os valores de área obtidos das Fazendas Lageado e Edgardia, tendo como referência a carta do IGC, fornecidos pelos SIGs ARCVIEW e IDRISI, Tabela 1 constata-se que a área calculada por meio do ARCVIEW resultou em 2096,18 ha enquanto que a área das mesmas fazendas por meio do IDRISI apresentou um valor de 2096,21 ha.

| <b>ARCVIEW</b><br>Dif. ha<br>IDRISI<br>Dif. Km                  |           |  |
|-----------------------------------------------------------------|-----------|--|
|                                                                 | Dif. $%$  |  |
| 2096,18<br>2096,21<br>0.03<br>Area<br>$\overline{\phantom{0}}$  | $0.001\,$ |  |
| 37.09<br>30,12<br>Perímetro<br>6.97<br>$\overline{\phantom{0}}$ | 23,14     |  |

Tabela 1. Valores de Área calculados pelo ARCVIEW e IDRISI.

Os valores de área observados na Tabela 1 não apresentaram diferença entre os aplicativos, certamente devido aos procedimentos na obtenção e inserção das latitudes e longitudes respeitarem as particularidades de cada um dos softwares em questão. Ainda conforme a Tabela 1 constata-se que o perímetro das fazendas varia de 30,12 Km quando calculado pelo ARCVIEW, a 37,09 Km quando calculado pelo IDRISI, representando 6,97 Km de diferença, ou seja, 23,14% valor este considerado alto na determinação do perímetro de uma propriedade, uma vez, que pode estar influenciando no formato final da planta do referido imóvel. Podendo assim, alterar totalmente a sistemática de planejamento interno de uma propriedade rural.

Tal variação pode estar ocorrendo devido ao modo de como os *softwares* geram as matrizes (imagens) para que seja realizado cálculo. O IDRISI faz o processamento dos dados na forma matricial, de modo que na quantificação os cálculos são feitos a partir dos pixels da imagem. Já no caso do ARCVIEW, os dados são quantificados em formato vetorial, evitando assim aquelas "rebarbas" dos pixels, visto que a topologia é do tipo pontos, linhas e polígonos. A Figura 48 ilustra a forma como cada um dos SIGs trata a imagem.

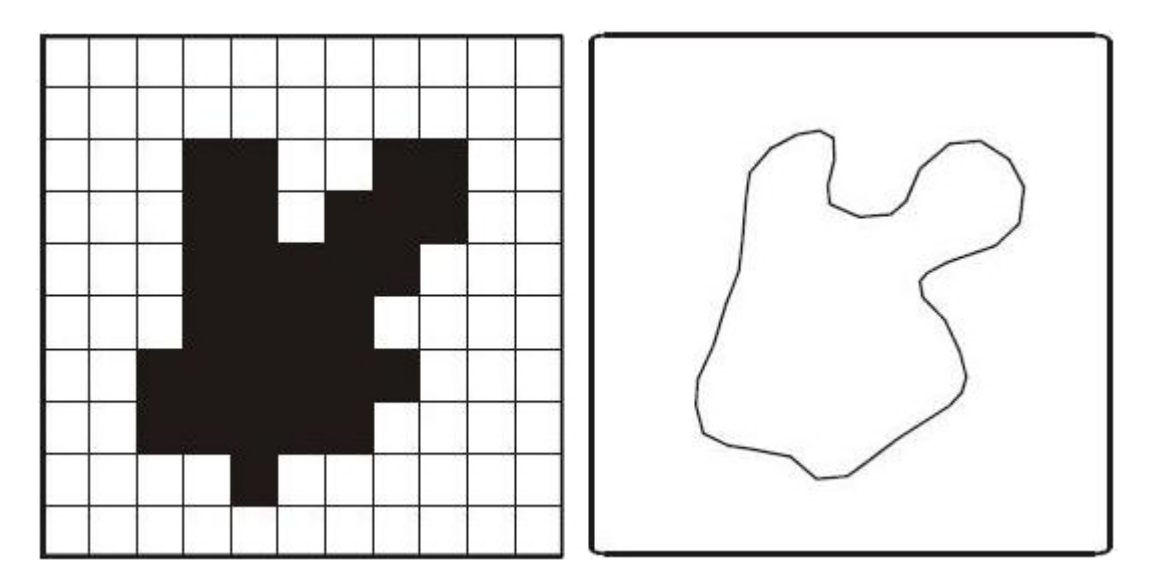

Figura 48 – Representação raster (à esquerda) e vetorial original (à direita) de um mesmo objeto. Fonte: Congalton, 1992

Nas Figuras 49, 50 e 51 e 52, 53 e 54 estão representadas as plantas planimétricas das fazendas Lageado e Edgardia obtidas utilizando-se de fotografias aéreas referentes aos anos de 1962, 1977 e 2005 respectivamente. Analisando-se as referidas Figuras obtidas por meio das fotografias e as obtidas pelas Cartas, por meio dos SIGs, Figuras 35 e 47, constata-se que as mesmas não apresentam diferenças visuais notáveis, mostrando com isso que o traçado das divisas obtidas das referidas fazendas nas fotografias estão em concordância com as obtidas das cartas do Instituto Geográfico e Cartográfico do Estado de São Paulo, juntamente com visitas a campo para levantar pontos duvidosos com a utilização de um receptor GPS.

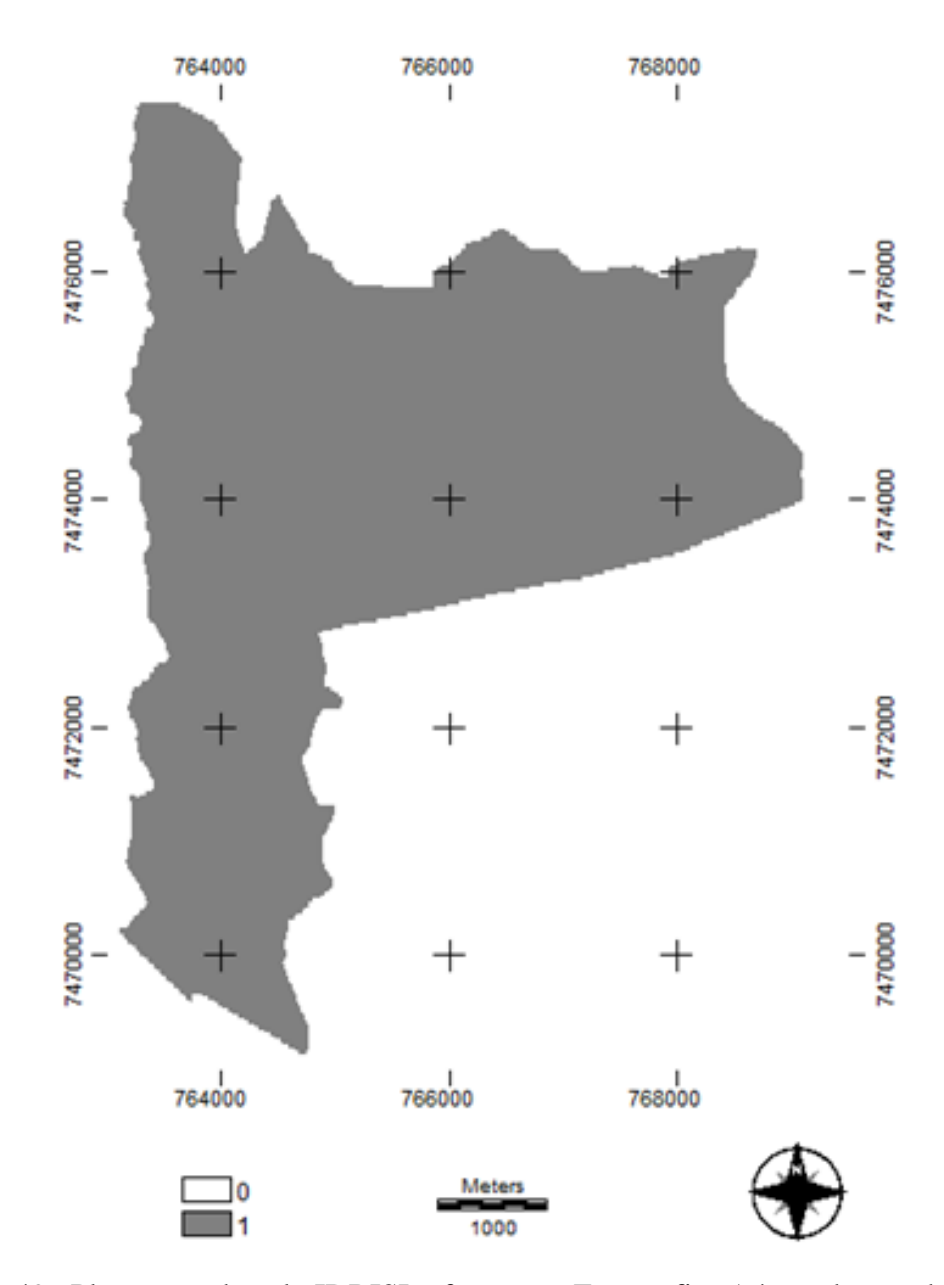

Figura 49. Planta gerada pelo IDRISI referente as Fotografias Aéreas do ano de 1962

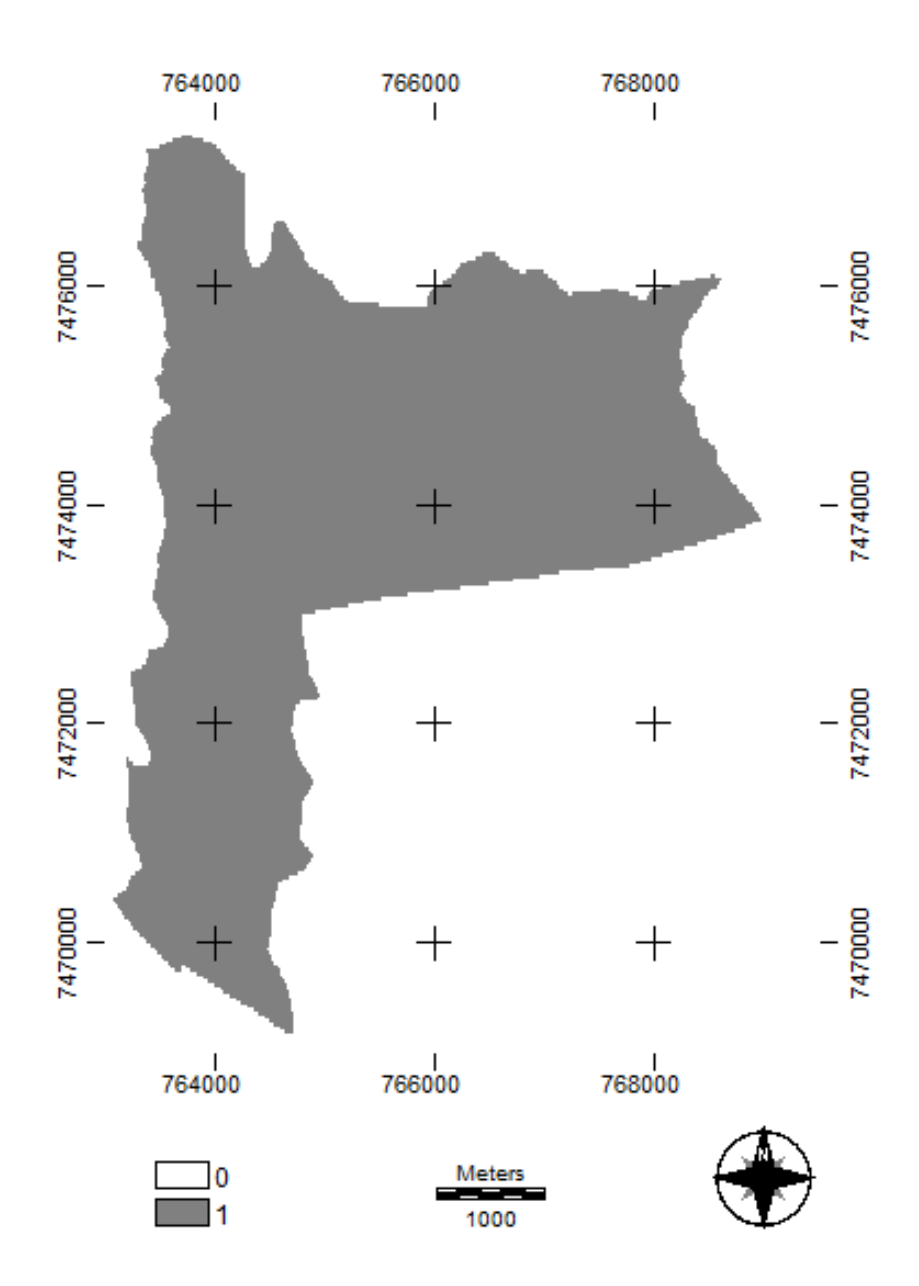

Figura 50. Planta gerada pelo IDRISI referente as Fotografias Aéreas do ano de 1977

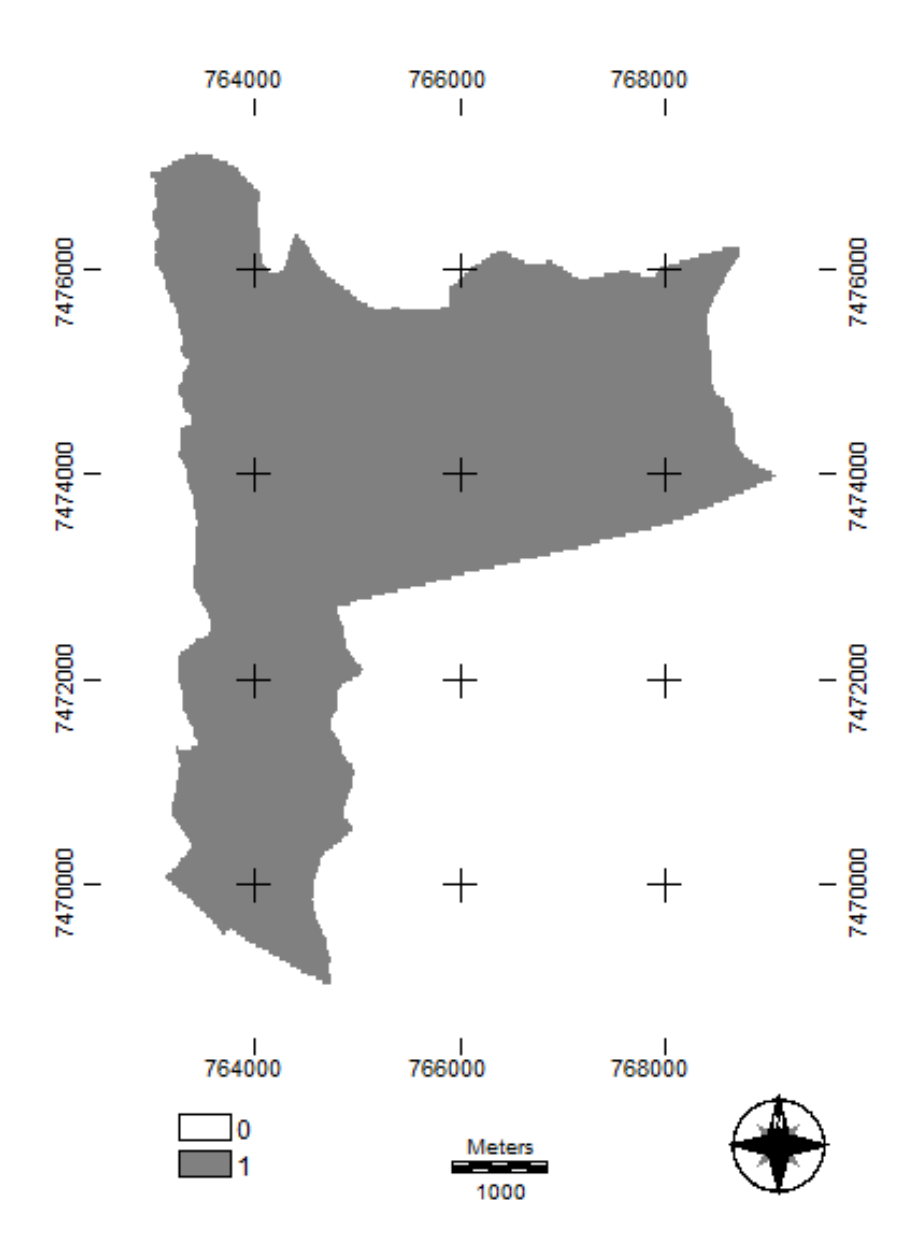

Figura 51. Planta gerada pelo IDRISI referente as Fotografias Aéreas do ano de 2005

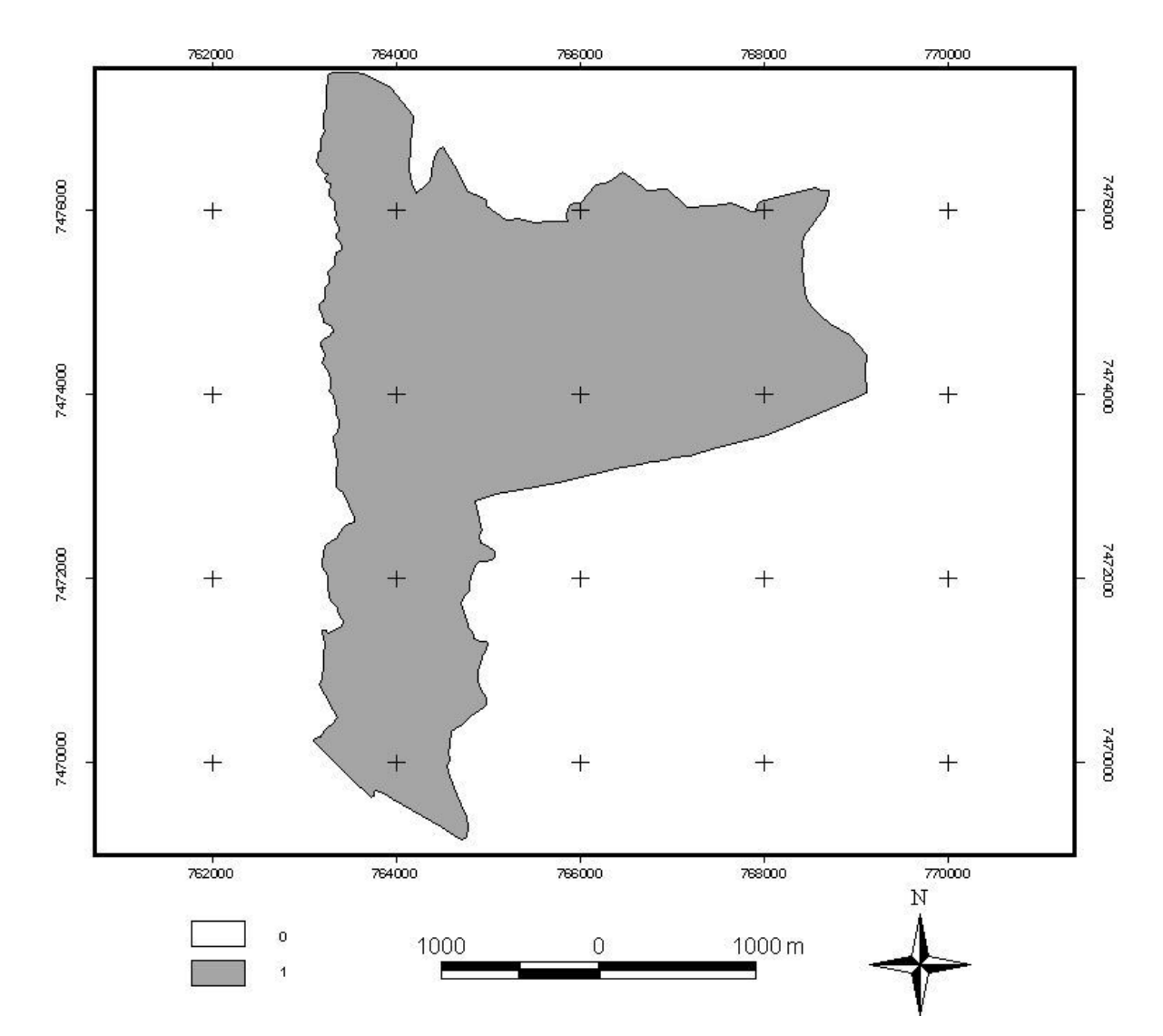

Figura 52. Planta gerada pelo ARCVIEW referente as Fotografias Aéreas do ano de 1962

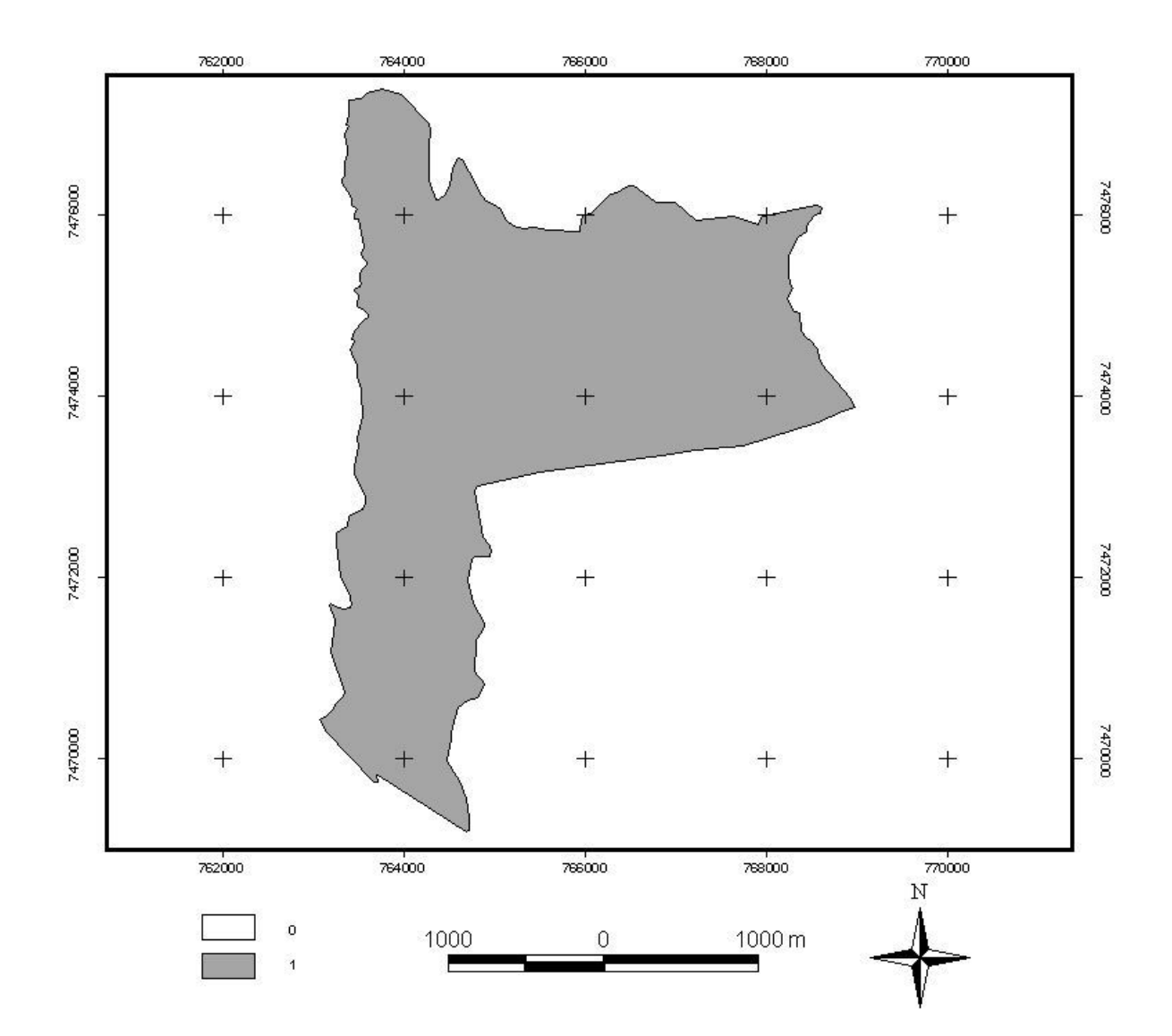

Figura 53. Planta gerada pelo ARCVIEW referente as Fotografias Aéreas do ano de 1977

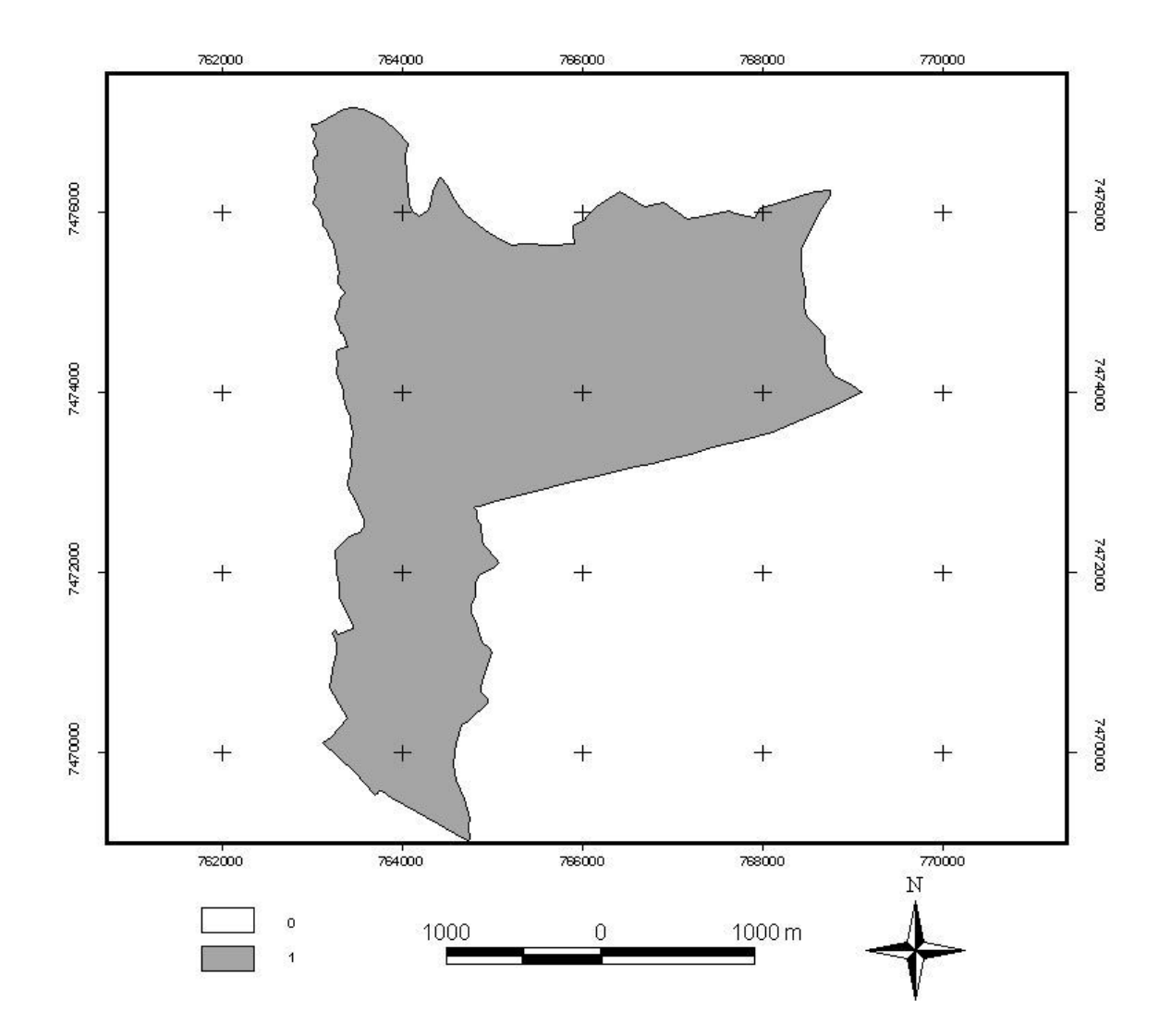

Figura 54. Planta gerada pelo ARCVIEW referente as Fotografias Aéreas do ano de 2005

A Tabela 2 apresenta todos os valores de área e perímetro das plantas geradas pelo SIG IDRISI a partir dos traçados das divisas das Fazendas diretamente nas fotografias aéreas, considerando as imagens pancromáticas de 1962, 1977 e coloridas referentes ao ano de 2005. Na mesma Tabela podem-se verificar os valores de área e perímetro da planta testemunha obtida pelo SIG em questão a partir dos valores de longitudes e latitudes das cartas planialtimétricas do Instituto Geográfico e Cartográfico do Estado de são Paulo.

| Fotos | Area    | Perím. $(P)$ | Cartas                   | Area ha                  | Perím.                   | Dif. A | Dif. P | Dif. A Dif. P |      |
|-------|---------|--------------|--------------------------|--------------------------|--------------------------|--------|--------|---------------|------|
| Ano   | (A)     | Km           | Teste                    |                          | $(P)$ (Km)               | ha     | Km     | $\%$          | (%)  |
|       | ha      |              |                          |                          |                          |        |        |               |      |
| 1962  | 2237,96 | 37,30        | $\overline{\phantom{a}}$ | 2096,21                  | 37.98                    | 141,75 | 0.68   | 6.76          | 1.79 |
| 1977  | 2012,01 | 35,89        | $\overline{\phantom{a}}$ | $\overline{\phantom{a}}$ | $\overline{\phantom{0}}$ | 84,20  | 1,86   | 4,02          | 5,50 |
| 2005  | 2139,78 | 36,61        | $\qquad \qquad$          | $\overline{\phantom{a}}$ | $\overline{\phantom{a}}$ | 43,57  | 1,37   | 2.08          | 3,61 |

Tabela 2. Valores de Área, Perímetro e Porcentagem em relação à Área teste obtida das Cartas pelo SIG IDRISI.

Analisando os valores das variações de áreas e perímetro na Tabela 2, constata-se que a diferença da área em 1962 em relação á carta foi de 141,75 hectares afastando em 6,76% a maior do valor considerado como testemunha e a diferença entre os perímetros foi de 0,68km ou seja, 1,79%. Para o ano de 1977 a diferença de área verificada foi de 84,20 ha (4,02%) a menor e o perímetro 1,86km (5,50%).

Ainda na Tabela 2 pode-se constatar que a diferença de área reduziu para 43,57 hectares, ou seja, 2,08 % para o ano de 2005 em relação a área teste e a diferença do perímetro ficou em 1,37km (3,61%).

Conforme a Tabela 3 pode-se constatar que os valores de área das fazendas Lageado e Edgardia obtidos por meio do ARCVIEW, com dados obtidos nas cartas do IGC, comparados com os valores de área obtidos pelas fotos, a diferença em hectares foi de 141,78, 84,19 e 43,48 relativas aos anos de 1962, 1977 e 2005 respectivamente.

Tabela 3. Valores de Área, Perímetro e Porcentagem em relação à Área teste obtida das Cartas pelo ARCVIEW. Fotos Área Perím. (P) Cartas Área ha Perím. Dif. A Dif. P Dif. A Dif. P

| <b>Fotos</b><br>Ano | Area<br>(A) | Perím. (P) Cartas Area ha Perím. Dif. A Dif. P Dif. A Dif. P<br>K <sub>m</sub> | Teste                    |                          | $(P)$ (Km)     | ha     | Km   | $\%$ | (% ) |
|---------------------|-------------|--------------------------------------------------------------------------------|--------------------------|--------------------------|----------------|--------|------|------|------|
|                     | ha          |                                                                                |                          |                          |                |        |      |      |      |
| 1962                | 2237,96     | 29,81                                                                          | $\sim$                   | 2096.18                  | 30,12          | 141,78 | 0.31 | 6.34 | 1.03 |
| 1977                | 2011.99     | 28,89                                                                          | $\overline{\phantom{a}}$ | $\overline{\phantom{a}}$ | $\sim$         | 84.19  | 1.23 | 4.18 | 4.08 |
| 2005                | 2139,76     | 29.11                                                                          | $\overline{\phantom{0}}$ | $\overline{\phantom{a}}$ | $\overline{a}$ | 43.48  | 1.01 | 2.03 | 3.35 |

Analisando conjuntamente a Tabela 3 e a Tabela 2 constata-se que não houve diferença significativa para o cálculo de área quando utilizado um ou outro Sistema de Informação Geográfica, valendo para as três épocas consideradas.
As diferenças verificadas nos perímetros entre os anos de 1962, 1977 e

2005 quando a planta obtida por meio do ARCVIEW apresentou os valores de 0,31 Km, 1,23 Km e 1,01Km, ou seja, 1,03%, 4,08% e 3,35% respectivamente e as diferenças nos perímetros entre os anos de 1962, 1977 e 2005 obtidas pelo IDRISI foram de 0,68 Km, 1,86 Km e 1,37 Km, ou seja, 1,79%, 5,50% e 3,61% respectivamente.

Diferente dos valores de área as diferenças de perímetro entre os aplicativos utilizados apresentaram discrepância consideráveis, mostrando novamente que o aplicativo ARCVIEW se apresenta mais condizente com a verdade de campo tanto para cálculo de área como de perímetro em uma propriedade rural.

Analisando atentamente as diferenças de áreas em termos porcentuais, Tabelas 2 e 3, em relação ao valor de área teste, contata-se que estas foram reduzindo proporcionalmente ao longo das datas consideradas para o presente estudo, sendo 6,76% para 1962, 4,02% para 1977 e 2,08% para o ano de 2005 considerando o aplicativo IDRISI e 6,34% para 1962, 4,18% para 1977 e 2,03% para o ano de 2005 considerando o aplicativo ARCVIEW.

A diminuição nestas diferenças no sentido de épocas mais recentes pode estar certamente associada ao avanço tecnológico das técnicas de obtenção, tanto das aeronaves como dos materiais e instrumentos utilizados, principalmente no caso das imagens do ano de 2005 onde estas estão no formato colorido, facilitando a fotointerpretação da paisagem com isto tornando mais seguro o traçado dos confrontantes e consequentemente oferecendo maior precisão na tomada dessas divisas.

Considerando que a área de estudo está inserida na região conhecida como Cuesta de Botucatu, com altitudes variando de 492 na Depressão Periférica acima disto até 833 m, no "Front" e Reverso da Cuesta, certamente ocorre variações consideráveis nas escalas nominais das fotografias aéreas devido às diferenças de relevo.

Levando-se em consideração que a geometria de obtenção das fotografias aéreas, projeção central, também influencia a qualidade do levantamento aerofotogramétrico em se tratando de precisão na escala do material, associado ao relevo bastante movimentado, o valor de 43,48 hectares correspondendo a 2,03% nas fotografias do ano de 2005, em relação a planta teste, pode-se considerar como aceitável esta dimensão de valor em planejamentos rurais.

## **7 CONCLUSÕES**

De acordo com a metodologia proposta e os resultados obtidos, concluiu-se que:

Os Aplicativos ARCVIEW e IDRISI apresentaram resultados coerentes na determinação da área das Fazendas Lageado e Edagardia, objetos de estudo;

O Aplicativo ARCVIEW apresentou resultados de área e perímetro muito próximos da verdade de campo, sendo que o IDRISI mostrou dificuldades acentuadas na representação de valores de perímetro;

A determinação incorreta do perímetro de uma propriedade influencia no formato final da planta, alterando assim a sistemática do planejamento interno de uma propriedade rural;

Considerando fotografias aéreas de três épocas: 1962, 1977 e 2005, pode-se afirmar que as imagens do ano de 2005 apresentaram menores valores de diferença de área (43,48 hectares) em relação aos valores de área determinados na carta referência, quando compiladas pelo ARCVIEW.

As imagens coloridas do ano de 2005 facilitaram a fotointerpretação da paisagem, tornando mais seguro o traçado dos confrontantes e consequentemente oferecendo maior precisão na tomada dessas divisas.

## **8 REFERÊNCIAS BIBLIOGRÁFICAS**

ALVES, D. S. 1990. **Sistemas de Informação Geográficas**. In: Simpósio Brasileiro de Geoprocessamento, 1990. Anais: São Paulo: Escola Politécnica da Universidade de São Paulo, 1990. 66 p.

AMORIM, A. **UTILIZAÇÃO DE MODELOS ESTEREOSCÓPICOS HÍBRIDOS NA ATUALIZAÇÃO CARTOGRÁFICA.** Tese apresentada à Escola de Engenharia de São Carlos, da Universidade de São Paulo, como parte dos requisitos para a obtenção do título de Doutor em Engenharia Civil. Área: Transportes. São Carlos, 2000. 124 p.

ANDERSON, P. S.; RIBEIRO, A. J. **Introdução a fotointerpretação**. Rio de Janeiro: Sociedade Brasileira de Cartografia, 1982. v. 1, n. 1, p. 6.

ANDRADE, I. R. A. **O uso de técnicas de sensoriamento remoto na identificação de formas na região de Porto Rico, Planície de inundação do Alto Rio Paraná/ MS/PR**. 2008. 72 f. Dissertação (Mestrado em Geografia) – Centro de Ciências Humanas, Letras e Artes – Departamento de Geografia, Universidade Estadual de Maringá, Maringá. 2008. Disponível em: <http://www.pge.uem.br/pdf/iraandrade.pdf>. Acesso em: 24 out. 2009.

ANTENUCCI, J. et al. **Geographic Information Systems:** a guide to the technology. New York: Van Nostrand Reinhold, 1991.

ANTUNES, C. **Levantamentos Topográficos:** Apontamentos de Topografia. Faculdade de Ciências – Universidade de Lisboa. 1995. 129 p. Disponível em: < http://webpages.fc.ul.pt/~cmantunes/topog/TOPOGRAFIA\_FCUL.pdf>. Acesso em: 10 fev. 2009.

ASSAD, E. D.; SANO, E. E. **Sistema de Informação Geográfica**: aplicações na agricultura. 2.ed. Planaltina: EMBRAPA – Centro de Pesquisa Agropecuária dos Cerrados. 1993, Capítulo 1 (15).

ASRAR, G. **Theory and applications of optical remote sensing.** New York : Wiley, 1989. 734 p.

AVERY, T. E.; BERLIN, G. L. **Fundamentals of remote sensing and airphoto interpretation**. 5. ed. New Jersey: Prentice Hall, 1992.

BARROS, Z. X. DE; CARDOSO, L. G.; CAMPOS, S. **Avaliação das mudanças no uso do solo por eucalipto, cana-de-açúcar e café, através de fotografias aéreas no município de Botucatu – SP, de 1962-1977**. In: Congresso Brasileiro de Engenharia Agrícola, 20, Londrina Anais. Londrina: Universidade Estadual de Londrina – Instituto Agronômico do Paraná, 1992. p. 44-53.

BIAZON, M.; GARCIA, G. J. **Análise dos elementos de revestimento do solo através de leituras densitométricas**. In: Simpósio Brasileiro de Sensoriamento Remoto, 2, Brasília, 1982. Anais. Brasília, 1982.

BLITZKOW, D. **Posicionamento Geodésico por Satélite**. Escola Politécnica da Universidade de São Paulo – Departamento de Engenharia de Transportes – Laboratório de Topografia e Geodésia. 2003. 37 p.

BONHAM-CARTER, G. F. **Geographic Information Systems for Geoscientist:** modeling with 7GIS. Oxford: Pergamon Press, 1994. 414 p.

BURROUGH, P. A. **Principles of Geographical Information Systems for Land Resources Assessuments**. Clarendon Press.Oxford. 194 p. 1989.

BURROUGH, P. A.; McDONNELL, R. A. **Principles of geographical information systems**. New York: Oxford University Press, 1998. 356 p.

CALIJURI M. L. et al. **Implantação de um sistema de informação geográfica na bacia hidrográfica do ribeirão e Represa do Lobo (Broa) – Estado de São Paulo.** In: GIS BRASIL 94: CONGRESSO E FEIRA PARA USUÁRIOS DE GEOPROCESSAMENTO, 1., 1994, Curitiba. Anais... Curitiba: SAGRES, 1994. p. 35-43.

CÂMARA, G. et al. **Anatomia de sistemas de informações geográfica**. Campinas: Instituto de Computação/ UNICAMP, 1996. 197 p.

CÂMARA, G.; MEDEIROS, J. S. **Princípios básicos em geoprocessamento**. In: ASSAD, E. D., SANO, E. E. **Sistema de Informações Geográficas:** aplicações na agricultura, 2. ed. Planaltina: EMBRAPA, Centro de Pesquisa Agropecuária dos Cerrados, 1998. p. 3-11.

CAMPOS, S.; BARROS, Z. X.; CARDOSO, L. G. **Noções de fotogrametria, fotointerpretação e sensoriamento remoto**. Botucatu, 2001. 64p. Apostila.

CAMPOS, S. P. **Planejamento agroambiental de uma microbacia hidrográfica utilizando um sistema de informações geográficas**. 2001. 137 f. Tese (Doutorado em Agronomia/Energia na Agricultura) – Faculdade de Ciências Agronômicas, Universidade Estadual Paulista, Botucatu. 2001.

CASTRO, J. F. M. **Princípios de cartografia sistemática, cartografia temática e sistema de informação geográfica (SIG)**. Rio Claro: Instituto de Geociências e Ciências Exatas, Universidade Estadual Paulista, 1996. 40 p.

CHEVALLIER, P. Aquisição e processamento de dados. In: TUCCI, C. E. M. (Org.) **Hidrologia**: ciência e aplicação. Porto Alegre: Editora da Universidade do Rio Grande do Sul. EdUSP, 1993. p. 485-90.

CHRISTOFOLETTI, A. **Modelagem de sistemas ambientais**. São Paulo: Edgard Blucher, 1999. 236 p.

COCHRANE, G. R.; BROWNE, G. H. Geomorphic mapping from landsat 3 RBV imagery Photogrammetric Enginnering and Remote Sensing. **Falls Church**, v. 47, n. 8, p. 1205-13, 1981.

COELHO, A. G. S. Noções básicas sobre sensores remotos e suas aplicações no levantamento global dos recursos terrestres. **Ciência da Terra**, v. 2, p. 1-15, 1972.

COORDENADORIA GERAL DE INFORMÁTICA (CGI). Desenvolvido pela Universidade de Campinas, 2004. Apresenta texto sobre o software Idrisi. Disponível em: <http://www.unicamp.br/cgi/zope/database/estatico/downloads/idrisi/idrisi.html>. Acesso em: 24 jun. 2009.

CORDINI, J. Processo de Medição Indireta: Taqueometria. Disponível em: < http://www.topografia.ufsc.br/cap9-4.html>. Acesso em: 20 ago. 2009.

CORRÊA, I. C. S. Instituto de Geociências - Departamento de Geodésia. Universidade Federal do Rio Grande do Sul, 2008. Histórico da Topografia. Disponível em: <http://www.ufrgs.br/museudetopografia/museu/museu/his\_topo.html>. Acesso em: 16 jul. 2009.

CORSEUIL, C. W. **Uso de modelagem numérica em mapa temático:** sítios florestais. Santa Maria. UFSM, 1996. 35 p. Monografia (Curso de Especialização em Imagens Orbitais e Suborbitais) - Universidade Federal de Santa Maria, 1996.

CROSTA, A. P. **Processamento de uso de imagens de sensoriamento remoto**. Campinas: UNICAMP, 1992, 170 p.

CUIABANO, J. L. S. P. **Apostilas de Desenho Técnico Básico**. Anotações de aulas. Cuiabá : Universidade Federal de Mato Grosso, 2006.

CURRAN, P. J. **Principles of remote sensing.** London: Longman, 1985, 282p.

DAIANESE, R. C. **Sensoriamento remoto e geoprocessamento aplicado ao estudo temporal do uso da terra e na comparação entre classificação não-supervisionada e análise visual**. 2001. 186 f. Dissertação (Mestrado em Agronomia/Energia na Agricultura) – Faculdade de Ciências Agronômicas, Universidade Estadual Paulista, Botucatu, 2001.

D'ALGE, J. C. L. **Cartografia para Geoprocessamento**. 2006. 32 p. Disponível em:  $\lt$ http://mtc-m18.sid.inpe.br/col/sid.inpe.br/MTC-m13@80/2006/04.28.12.31/doc/cap6cartografia.pdf>. Acesso em: 10 fev. 2009.

DOUBECK, A. **Topografia**. Curitiba: Universidade Federal do Paraná, 1989.

EASTMAN, J. R. **Idrisi For Windows versão 2**. Manual do usuário: Introdução e exercícios tutoriais. Porto Alegre: UFRGS – Centro de Recursos Idrisi, 1998.

EPIPHANIO, J. C. N. **Satélites de sensoriamento remoto**. São José dos Campos: INPE, 2002. Disponível em: <http://mtcm12.sid.inpe.br/col/sid.inpe.br/sergio/2005/06.14.12.34/doc/CAP2\_JCNEpiphanio.pdf>. Acesso em: 10 mai. 2009.

ESPARTEL, L. **Curso de Topografia**. 9 ed. Rio de Janeiro: Globo, 1987.

FILHO, F. V. R. Mosaico Digital Semi-Controlado Obtido de Aerofotos Coloridas Não Métricas. 2001. 37 f. Monografia (Especialização em Geoprocessamento) – Universidade Federal de Minas Gerais, Belo Horizonte, 2001. Disponível em: <http://www.csr.ufmg.br/geoprocessamento/centrorecursos/2000/resendefilho2000.pdf>. Acesso em: 03 out. 2009.

FLORENZANO, T. G. **Iniciação em sensoriamento remoto**. São Paulo: Oficina de Textos, 2002.

FRANCELINO, M. R. Introdução ao Geoprocessamento. 45 p. Disponível em: http://correio.fdvmg.edu.br/downloads/SemanaAcademica2007/MC05\_SIG/INTRODU%C7% C3O\_GEOPROCESSAMENTO.pdf>. Acesso em: 20 mai. 2009

GARCIA, G. J. **Sensoriamento remoto:** princípios e interpretação de imagens. São Paulo: Nobel, 1982.

GARCIA, G. J.; ESPÍNDOLA, C. R.; MINTZER, O. Fotointerpretação comparativa de fotografias pancromáticas, imagens de satélite e de radar In: CONGRESSO BRASILEIRO DE ENGENHARIA AGRÍCOLA, 8, Botucatu-SP, 1978, Anais. Botucatu-SP, FCA/SBEA, 1978, p. 443-460.

GIOTTO, E. **Levantamento e uso atual da terra com imagens RBV do landsat-3 no município de Topera – RS.** Santa Maria: UFSM, 1982, 66p. Dissertação (Mestrado em Engenharia Agrícola) - Universidade Federal de Santa Maria, 1981.

GOES, M. H. B. **Diagnóstico ambiental por geoprocessamento do Município de Itaguaí (RJ)**. Rio Claro, 1994. 592 p. Tese (Doutorado em Geociências / Geociências e Meio Ambiente) - Instituto de Geociências da Universidade Estadual Paulista, Rio Claro, 1994.

GROSSI, C. H. **Diagnóstico e monitoramento ambiental da microbacia hidrográfica do Rio Queima-PÉ, MT**. 2006. Tese (Doutorado em Agronomia – Energia na Agricultura) – Faculdade de Ciências Agronômicas da UNESP – *Campus* de Botucatu, Botucatu, 2006, 122 p.

GROSSI, C. H. **Sistema de Informação Geográfica – BASINS 3.0 na modelagem hidrológica da Bacia Experimental do Rio Pardo, Sp.** 2003. 101 f. Dissertação (Mestrado em Agronomia/Energia na Agricultura) – Faculdade de Ciências Agronômicas da Universidade Estadual Paulista, Botucatu, 2003.

IBGE – Instituto Brasileiro de Geografia e Estatística. Disponível em: < http://www.ibge.gov.br/home/geociencias/geodesia/default.shtm>. Acesso em: 21 jul. 2009.

IMAGEM – Soluções de inteligência geográfica. ArcView. Disponível em: <http://www.img.com.br/produtos\_home\_final.aspx?idProd=54>. Acesso em: 30 jun. 2009.

INPE – Instituto de Pesquisas Espaciais. Curso de treinamento: Introdução as técnicas de sensoriamento remoto e aplicação. INPE, São José dos Campos, 1980.

INPE. Manual: Tutorial de Geoprocessamento. Disponível em:< http://www.dpi.inpe.br/spring/portugues/tutorial/index.html > Acesso em: 20 ago. 2009.

KOFFLER, N. F. **Utilização de imagens aerofotográficas e orbitais no estudo do padrão de drenagem em solos originados do arenito Bauru**. 1976. Dissertação (Mestrado em Solos e Nutrição de Plantas) – Instituto de Pesquisas Espaciais, São José dos Campos, 1976, 150 p.

LEPSCH, J. F. et al. **Manual para levantamento utilitário do meio físico e classificação de terras no sistema de capacidade de uso**. Campinas: Sociedade Brasileira de Ciência do Solo, 1983. 175 p.

LOCH, C.; LAPOLLI, E. M. **Elementos básicos da fotogrametria e sua utilização prática**. 2. ed. Florianópolis: Ed. UFSC, 1989. 87 p.

LUEDER, D. R. **Aerial photografic interpretation:** principles and applications. New York: Mac-Graw-Hill Book Co. Ioc, 1959. 462 p.

MAGUIRE, D.; GOODCHILD, M. F.; RHIND, D. (Ed.). **Geographical information systems**. vol II – Applications. 2. ed. New York: Longman Scientific & Techical, 1991. v. 2, 447 p.

MARCHETTI, D. A. B.; GARCIA, J. J. **Princípio de fotogrametria e fotointerpretação**. São Paulo: Nobel, 1977. 257 p.

MARQUES, J. Q. A. **Manual brasileiro para levantamento de capacidade de uso da terra**. Rio de Janeiro: Escritório Técnico Brasil-Estados Unido, 1971, 443 p.

MENDONÇA, I. F. C. **Retificação geométrica digital de imagem do Landsat 5 – sensor TM e aerofotograma, sobre base cartográfica em projeção UTM**. Santa Maria: UFSM, 1996, 66 p. Dissertação (Mestrado em Engenharia Agrícola) - Universidade Federal de Santa Maria, 1996.

MENESES, P. R. Fundamentos de Radiomentria Óptica Espectral. In: MENESES, P. R.; NETTO, J. S. M. **Sensoriamento Remoto: Reflectância dos alvos naturais**. Brasília, DF: UnB; Planaltina: Embrapa Cerrados. 2001

MORAES, R. M. Sensoriamento remoto e classificação de Imagens: apostila/1999. Disponível em: <http://www.de.ufpb.br/~ronei/procimagem/procimagem.htm >. Acesso em: 20 ago. 2009.

NOVO, E. M. L. M. **Sensoriamento remoto:** princípios e aplicações. 2. ed. São Paulo: Edgard Blucher, 1992. 308 p.

OLIVEIRA, C. **Curso de cartografia Moderna**. Rio De Janeiro: ED. IBGE, 1993.

ORTH, D. TOPOLOGIA APLICADA: apostila didática. – Labcig. Florianópolis: Universidade Federal de Santa Catarina/Ufsc - Centro Tecnológico/ Ctc. Departamento De Engenharia Civil/ Ecv. Laboratório De Ciências Geodésicas, 2008. Disponível em: <http://www.grupoge.ufsc.br/Apostila1.pdf>. Acesso em: 10 jul. 2009

ORTH, D.; CUNHA, R. D. A.; GUEDES, A. Novas tecnologias para a gestão do espaço urbano. In: ENTAC 2000, 2000, Salvador - BA. Anais do ENTAC 2000. Salvador - BA: 2000. v.07. p.75-85. Disponível em: <

http://www.ecv.ufsc.br/~grupoge/publica/artigos/novastecnologias.pdf>. Acesso em: 15 jul. 2009.

PEREIRA, G.C.; AMORIM, A L. Projeto de Sistema de Informações Geográficas para Gestão e Planejamento Urbano: considerações. In: 2o. SIMPÓSIO DE COMPUTAÇÃO GRÁFICA EM ARQUITETURA, ENGENHARIA E ÁREAS AFINS. Salvador. Anais, 1993, salvador, UFBA, 1993.

PEREIRA, M. N.; KURKDJIAN, M. L.; FRORESTI, C. **Cobertura e uso da terra através de sensoriamento remoto**. São José dos Campos: Instituto de Pesquisas Espaciais, 1989. 118 p.

PESTANA, A. **Elementos de topografia.** Gabinete de Topografia. Departamento de Engenharia Civil. Instituto Superior de Engenharia do Porto. Versão 1.20- Julho de 2006. Disponível em: <

http://topografiasig.isep.ipp.pt/apontamentos/apontamentos\_topografia/Elementos\_Topografia \_v120/Cap1.pdf>. Acesso em: 18 abr. 2009.

PETERSEN, G.W.; NIELSEN, G. A.; WILDING, L. P. Geographic Information System and remote sensing in land resources analysis and management. **Suelo y Planta**, [S.L.], v. 1. p. 531-43, 1991.

PIEDADE, G. C. R. **Noções de fotogrametria e fotointerpretação**. Botucatu. Faculdade de Ciências Agronômicas, Universidade Estadual Paulista, 1983. 44 p. (Mimeogr.).

PIEDADE, G. C. R.; AUDI, R. Caracterização de perfis longitudinais empregando-se métodos fotogramétricos e dados de levantamento de campo. **Científica**, São Paulo, v. 21, p. 59-104, 1977.

PIROLI, E. L. BOLFE, E. L. **Idrisi for Windows**: Curso básico – Módulo I. Santa Maria, RS: UFSM/CCR/FTEC, 1998. 49 p. (Apostila).

PISSARRA, T. C. T. et al. **UTILIZAÇÃO DE SISTEMAS DE INFORMAÇÃO GEOGRÁFICA PARA AVALIAÇÃO DE ÁREAS DE PRESERVAÇÃO PERMANENTE EM MICROBACIAS HIDROGRÁFICAS: UM ESTUDO DE CASO PARA O MUNICÍPIO DE JABOTICABAL, SP**. In: Anais XI SBSR, Belo Horizonte Anais. Belo Horizonte: INPE, 2003. p. 1915-1920. Disponível em: <http://marte.dpi.inpe.br/col/ltid.inpe.br/sbsr/2002/11.18.09.39/doc/14\_374.pdf>. Acesso em: 24 out. 2009.

PODOLSKY, A. R.; CHAGAS, E. J. Sensoriamento remoto e suas aplicações na engenharia civil. **Rev. Faculdade Franciscanas**, v. 2, p. 109-14, 1984.

PROCESSO de Medição Indireta: Taqueometria. Disponível em: < http://www.topografia.ufsc.br/cap9-4.html>. Acesso em: 21 jul. 2009.

RABBEN, E. L. et al. Fundamentals of photointerpretation. In: MANUAL OF PHOTOGRAM. Wiscobsin: Am. Soc. of Photogrammetry, chap 3, 1960. p. 99-168

ROCHA, J. S. M. **Fotografias aéreas aplicadas ao planejamento físico rural**. Dissertação de Mestrado. Universidade Federal de Santa Maria, 1978, 51 p.

ROCHA, J. S. M. **Manual de interpretação de aerofotogramas**. Santa Maria: Universidade Federal de Santa Maria, 1986, 58 p.

ROCHA, J. V; LAMPARELLI, R. A. C. Geoprocessamento. In: CONGRESSO BRASILEIRO DE ENGENHARIA AGRÍCOLA, 27., 1998, Poços de Caldas. Mecanização e agricultura de precisão. Lavras: Universidade Federal de Lavras, 1998. p. 1-30.

RODRIGUES, M. **Introdução ao geoprocessamento**. In: SIMPÓSIO BRASILEIRO DE GEOPROCESSAMENTO, 1., 1990, São Paulo. Resumos... São Paulo: Escola Politécnica da Universidade de São Paulo, 1990. p. 1-26.

ROSA , R. **Introdução ao sensoriamento remoto**. 2. ed. Uberlândia: EDUFU, 1992.

ROSA, R. **Curso de ArcView**. Uberlândia: Universidade Federal de Uberlândia/ Laboratório de Geoprocessamento, 2004. 81p. Apostila.

ROSA, R. Geotecnologias na Geografia Aplicada. Revista do Departamento de Geografia, 16, p. 81-90, 2005. Disponível em:

<http://www.cchla.ufrn.br/geoesp/arquivos/artigos/ArtigoAmbienteGeotecnologias.pdf>. Acesso em: 20 ago. 2009.

SAMPAIO, E. NOÇÕES DE CARTOGRAFIA. Departamento de Geociências. Universidade de Évora. 2005. Disponível em: < http://home.dgeo.uevora.pt/~ems/files/Anexo%20B-05.PDF>. Acesso em: 10 fev. 2009

SCHAFER, A. G.; LOCH, R. E. N. **Aplicação do sensoriamento remoto em projetos rodoviários: um histórico, uma realidade e uma necessidade como disciplina em cursos de engenharia**. Goiania. In: SIMPÓSIO BRASILEIRO DE SENSORIAMENTO REMOTO. Anais do XII Simpósio Brasileiro de Sensoriamento Remoto, Goiania, 2005, INPE, p. 1361- 1368. Disponível em:

<http://marte.dpi.inpe.br/col/ltid.inpe.br/sbsr/2004/11.13.12.45/doc/1361.pdf>. Acesso em: 24 out. 2009

SCHUMM, S. A. Evolution of drainage systems and slopes in badlands at Perth Ambory. **Bull. Geol. Soc. Am.**, New Jersey/ Colorado, v. 67, p. 587-646, 1956.

SCHWAB, G. O.; FANGMEIER, D. D.; ELLIOT, W. J. **Soil and water management systems**. New York: John Willey e Sons, 1993. 371 p.

SILVA, M. S.; PIEDADE, G. C. R. Análise do relevo de uma bacia hidrográfica através de curva de distribuição percentual da superfície em função de suas declividades parciais. In: CONGRESSO BRASILEIRO DE ENGENHARIA AGRÍCOLA, 22, 1993, Ilhéus. Anais. Ilhéus: Comissão Executiva do Plano da Lavoura Cacaueira, 1993. p. 362-84.

SIMÕES, L. B. **Integração entre um modelo de simulação hidrológica e Sistema de Informação Geográfica na delimitação de zonas tampão ripárias**. 2001. 171 f. Tese (Doutorado em Agronomia/Energia na Agricultura) – Faculdade de Ciências Agronômicas, Universidade Estadual Paulista, Botucatu, 2001.

SISTEMA de Informação Geográfica. Disponível em: < http://pt.wikipedia.org/wiki/Sistema\_de\_informa%C3%A7%C3%A3o\_geogr%C3%A1fica>. Acesso em: 30 jun. 2008.

SPRING. Disponível em: < http://www.dpi.inpe.br/spring/portugues/tutorial/estrutura.html>. Acesso em: 30 jun. 2008.

STAR, J.; ESTES, J. **Geographic information systems**: an introduction. New Jersey: Prentice Hall, 1990. 303 p.

STEFFEN, C. A. Técnicas radiométricas com o spectron SE-590. Salvador. In: SIMPÓSIO BRASILEIRO DE SENSORIAMENTO REMOTO. Anais do VIII Simpósio Brasileiro de Sensoriamento Remoto, Salvador, 1996, INPE, p. 9-14. Disponível em: <http://marte.dpi.inpe.br/col/sid.inpe.br/deise/1999/02.01.11.01/doc/T177.pdf>. Acesso em: 21 jan. 2009

STRAHLER, A. N. Hypsometric (area-altitude) analysis of erosional topography. **Geological Society of América Bulletin**, Colorado, v. 63, p. 1117-41, 1952.

STRAHLER, A. N. Quantitative analysis of watershed geomorphology. Trans. **Aa. Geophys Union**, v. 38, p. 913-20, 1957.

TEIXEIRA, A. L.A.; MORETTI, E.; CRISTOFOLETTI, A. **Introdução aos sistemas de informação geográfica**. Rio Claro: Universidade Estadual Paulista, 1992. 70 p.

THOMAS PANAGOPOULOS. Disponível em: < http://w3.ualg.pt/~tpanago/glossario.htm>. Acesso em: 30 jun. 2008.

TIMBÓ, M. A. **Elementos de Cartografia.** Departamento de Cartografia – Universidade Federal de Minas Gerais. 2001. 57 p. Disponível em: < http://www.uff.br/cartografiabasica/elementoscartografia.pdf,>. Acesso em: 20 ago. 2009.

TORNERO, M. T. **Análise ambiental através de sistema de informações geográficas (SIG), como subsídio ao planejamento no município de Maringá - PR. 2000**. 184 f. Tese (Doutorado em Agronomia – Energia na Agricultura) – Faculdade de Ciências Agronômicas da UNESP – *Campus* de Botucatu, Botucatu, 2000, 184 p.

VEIGA, L. A. K.; ZANETTI, M. A. Z.; FAGGION, P. L. **Fundamentos de topografia**. 2007. (Apostila). Disponível em: <http://www.topografia.ufsc.br/Apostila-Topografia-UFPR.pdf>. Acesso em: 12 jan. 2009.

VETTORAZZI, C. A.; COUTO, H. T. Z. **Análise de exatidão de classificação em mapas de solo obtidos através da interpretação de imagens orbitais em duas escalas**.Manaus. In: Simpósio Brasileiro de Sensoriamento Remoto. Anais. São José dos Campos, 1992, p. 769- 775.

VIEIRA, C. A. O.; OLIVEIRA, J. A.; SILVA, M. C. Sistema de Informação Cadastral para Cidades de Médio e Grande Porte. In: COBRAC 2002 · Congresso Brasileiro de Cadastro Técnico Multifinalitário. 2002, Florianópolis: Universidade Federal de Santa Catarina, 2002. p. 1-8. Disponível em: <http://www.ufv.br/dec/eam/Publicacoes/2002/093\_2002\_htm.pdf>. Acesso em: 20 ago. 2009.

## **Livros Grátis**

( <http://www.livrosgratis.com.br> )

Milhares de Livros para Download:

[Baixar](http://www.livrosgratis.com.br/cat_1/administracao/1) [livros](http://www.livrosgratis.com.br/cat_1/administracao/1) [de](http://www.livrosgratis.com.br/cat_1/administracao/1) [Administração](http://www.livrosgratis.com.br/cat_1/administracao/1) [Baixar](http://www.livrosgratis.com.br/cat_2/agronomia/1) [livros](http://www.livrosgratis.com.br/cat_2/agronomia/1) [de](http://www.livrosgratis.com.br/cat_2/agronomia/1) [Agronomia](http://www.livrosgratis.com.br/cat_2/agronomia/1) [Baixar](http://www.livrosgratis.com.br/cat_3/arquitetura/1) [livros](http://www.livrosgratis.com.br/cat_3/arquitetura/1) [de](http://www.livrosgratis.com.br/cat_3/arquitetura/1) [Arquitetura](http://www.livrosgratis.com.br/cat_3/arquitetura/1) [Baixar](http://www.livrosgratis.com.br/cat_4/artes/1) [livros](http://www.livrosgratis.com.br/cat_4/artes/1) [de](http://www.livrosgratis.com.br/cat_4/artes/1) [Artes](http://www.livrosgratis.com.br/cat_4/artes/1) [Baixar](http://www.livrosgratis.com.br/cat_5/astronomia/1) [livros](http://www.livrosgratis.com.br/cat_5/astronomia/1) [de](http://www.livrosgratis.com.br/cat_5/astronomia/1) [Astronomia](http://www.livrosgratis.com.br/cat_5/astronomia/1) [Baixar](http://www.livrosgratis.com.br/cat_6/biologia_geral/1) [livros](http://www.livrosgratis.com.br/cat_6/biologia_geral/1) [de](http://www.livrosgratis.com.br/cat_6/biologia_geral/1) [Biologia](http://www.livrosgratis.com.br/cat_6/biologia_geral/1) [Geral](http://www.livrosgratis.com.br/cat_6/biologia_geral/1) [Baixar](http://www.livrosgratis.com.br/cat_8/ciencia_da_computacao/1) [livros](http://www.livrosgratis.com.br/cat_8/ciencia_da_computacao/1) [de](http://www.livrosgratis.com.br/cat_8/ciencia_da_computacao/1) [Ciência](http://www.livrosgratis.com.br/cat_8/ciencia_da_computacao/1) [da](http://www.livrosgratis.com.br/cat_8/ciencia_da_computacao/1) [Computação](http://www.livrosgratis.com.br/cat_8/ciencia_da_computacao/1) [Baixar](http://www.livrosgratis.com.br/cat_9/ciencia_da_informacao/1) [livros](http://www.livrosgratis.com.br/cat_9/ciencia_da_informacao/1) [de](http://www.livrosgratis.com.br/cat_9/ciencia_da_informacao/1) [Ciência](http://www.livrosgratis.com.br/cat_9/ciencia_da_informacao/1) [da](http://www.livrosgratis.com.br/cat_9/ciencia_da_informacao/1) [Informação](http://www.livrosgratis.com.br/cat_9/ciencia_da_informacao/1) [Baixar](http://www.livrosgratis.com.br/cat_7/ciencia_politica/1) [livros](http://www.livrosgratis.com.br/cat_7/ciencia_politica/1) [de](http://www.livrosgratis.com.br/cat_7/ciencia_politica/1) [Ciência](http://www.livrosgratis.com.br/cat_7/ciencia_politica/1) [Política](http://www.livrosgratis.com.br/cat_7/ciencia_politica/1) [Baixar](http://www.livrosgratis.com.br/cat_10/ciencias_da_saude/1) [livros](http://www.livrosgratis.com.br/cat_10/ciencias_da_saude/1) [de](http://www.livrosgratis.com.br/cat_10/ciencias_da_saude/1) [Ciências](http://www.livrosgratis.com.br/cat_10/ciencias_da_saude/1) [da](http://www.livrosgratis.com.br/cat_10/ciencias_da_saude/1) [Saúde](http://www.livrosgratis.com.br/cat_10/ciencias_da_saude/1) [Baixar](http://www.livrosgratis.com.br/cat_11/comunicacao/1) [livros](http://www.livrosgratis.com.br/cat_11/comunicacao/1) [de](http://www.livrosgratis.com.br/cat_11/comunicacao/1) [Comunicação](http://www.livrosgratis.com.br/cat_11/comunicacao/1) [Baixar](http://www.livrosgratis.com.br/cat_12/conselho_nacional_de_educacao_-_cne/1) [livros](http://www.livrosgratis.com.br/cat_12/conselho_nacional_de_educacao_-_cne/1) [do](http://www.livrosgratis.com.br/cat_12/conselho_nacional_de_educacao_-_cne/1) [Conselho](http://www.livrosgratis.com.br/cat_12/conselho_nacional_de_educacao_-_cne/1) [Nacional](http://www.livrosgratis.com.br/cat_12/conselho_nacional_de_educacao_-_cne/1) [de](http://www.livrosgratis.com.br/cat_12/conselho_nacional_de_educacao_-_cne/1) [Educação - CNE](http://www.livrosgratis.com.br/cat_12/conselho_nacional_de_educacao_-_cne/1) [Baixar](http://www.livrosgratis.com.br/cat_13/defesa_civil/1) [livros](http://www.livrosgratis.com.br/cat_13/defesa_civil/1) [de](http://www.livrosgratis.com.br/cat_13/defesa_civil/1) [Defesa](http://www.livrosgratis.com.br/cat_13/defesa_civil/1) [civil](http://www.livrosgratis.com.br/cat_13/defesa_civil/1) [Baixar](http://www.livrosgratis.com.br/cat_14/direito/1) [livros](http://www.livrosgratis.com.br/cat_14/direito/1) [de](http://www.livrosgratis.com.br/cat_14/direito/1) [Direito](http://www.livrosgratis.com.br/cat_14/direito/1) [Baixar](http://www.livrosgratis.com.br/cat_15/direitos_humanos/1) [livros](http://www.livrosgratis.com.br/cat_15/direitos_humanos/1) [de](http://www.livrosgratis.com.br/cat_15/direitos_humanos/1) [Direitos](http://www.livrosgratis.com.br/cat_15/direitos_humanos/1) [humanos](http://www.livrosgratis.com.br/cat_15/direitos_humanos/1) [Baixar](http://www.livrosgratis.com.br/cat_16/economia/1) [livros](http://www.livrosgratis.com.br/cat_16/economia/1) [de](http://www.livrosgratis.com.br/cat_16/economia/1) [Economia](http://www.livrosgratis.com.br/cat_16/economia/1) [Baixar](http://www.livrosgratis.com.br/cat_17/economia_domestica/1) [livros](http://www.livrosgratis.com.br/cat_17/economia_domestica/1) [de](http://www.livrosgratis.com.br/cat_17/economia_domestica/1) [Economia](http://www.livrosgratis.com.br/cat_17/economia_domestica/1) [Doméstica](http://www.livrosgratis.com.br/cat_17/economia_domestica/1) [Baixar](http://www.livrosgratis.com.br/cat_18/educacao/1) [livros](http://www.livrosgratis.com.br/cat_18/educacao/1) [de](http://www.livrosgratis.com.br/cat_18/educacao/1) [Educação](http://www.livrosgratis.com.br/cat_18/educacao/1) [Baixar](http://www.livrosgratis.com.br/cat_19/educacao_-_transito/1) [livros](http://www.livrosgratis.com.br/cat_19/educacao_-_transito/1) [de](http://www.livrosgratis.com.br/cat_19/educacao_-_transito/1) [Educação - Trânsito](http://www.livrosgratis.com.br/cat_19/educacao_-_transito/1) [Baixar](http://www.livrosgratis.com.br/cat_20/educacao_fisica/1) [livros](http://www.livrosgratis.com.br/cat_20/educacao_fisica/1) [de](http://www.livrosgratis.com.br/cat_20/educacao_fisica/1) [Educação](http://www.livrosgratis.com.br/cat_20/educacao_fisica/1) [Física](http://www.livrosgratis.com.br/cat_20/educacao_fisica/1) [Baixar](http://www.livrosgratis.com.br/cat_21/engenharia_aeroespacial/1) [livros](http://www.livrosgratis.com.br/cat_21/engenharia_aeroespacial/1) [de](http://www.livrosgratis.com.br/cat_21/engenharia_aeroespacial/1) [Engenharia](http://www.livrosgratis.com.br/cat_21/engenharia_aeroespacial/1) [Aeroespacial](http://www.livrosgratis.com.br/cat_21/engenharia_aeroespacial/1) [Baixar](http://www.livrosgratis.com.br/cat_22/farmacia/1) [livros](http://www.livrosgratis.com.br/cat_22/farmacia/1) [de](http://www.livrosgratis.com.br/cat_22/farmacia/1) [Farmácia](http://www.livrosgratis.com.br/cat_22/farmacia/1) [Baixar](http://www.livrosgratis.com.br/cat_23/filosofia/1) [livros](http://www.livrosgratis.com.br/cat_23/filosofia/1) [de](http://www.livrosgratis.com.br/cat_23/filosofia/1) [Filosofia](http://www.livrosgratis.com.br/cat_23/filosofia/1) [Baixar](http://www.livrosgratis.com.br/cat_24/fisica/1) [livros](http://www.livrosgratis.com.br/cat_24/fisica/1) [de](http://www.livrosgratis.com.br/cat_24/fisica/1) [Física](http://www.livrosgratis.com.br/cat_24/fisica/1) [Baixar](http://www.livrosgratis.com.br/cat_25/geociencias/1) [livros](http://www.livrosgratis.com.br/cat_25/geociencias/1) [de](http://www.livrosgratis.com.br/cat_25/geociencias/1) [Geociências](http://www.livrosgratis.com.br/cat_25/geociencias/1) [Baixar](http://www.livrosgratis.com.br/cat_26/geografia/1) [livros](http://www.livrosgratis.com.br/cat_26/geografia/1) [de](http://www.livrosgratis.com.br/cat_26/geografia/1) [Geografia](http://www.livrosgratis.com.br/cat_26/geografia/1) [Baixar](http://www.livrosgratis.com.br/cat_27/historia/1) [livros](http://www.livrosgratis.com.br/cat_27/historia/1) [de](http://www.livrosgratis.com.br/cat_27/historia/1) [História](http://www.livrosgratis.com.br/cat_27/historia/1) [Baixar](http://www.livrosgratis.com.br/cat_31/linguas/1) [livros](http://www.livrosgratis.com.br/cat_31/linguas/1) [de](http://www.livrosgratis.com.br/cat_31/linguas/1) [Línguas](http://www.livrosgratis.com.br/cat_31/linguas/1)

[Baixar](http://www.livrosgratis.com.br/cat_28/literatura/1) [livros](http://www.livrosgratis.com.br/cat_28/literatura/1) [de](http://www.livrosgratis.com.br/cat_28/literatura/1) [Literatura](http://www.livrosgratis.com.br/cat_28/literatura/1) [Baixar](http://www.livrosgratis.com.br/cat_30/literatura_de_cordel/1) [livros](http://www.livrosgratis.com.br/cat_30/literatura_de_cordel/1) [de](http://www.livrosgratis.com.br/cat_30/literatura_de_cordel/1) [Literatura](http://www.livrosgratis.com.br/cat_30/literatura_de_cordel/1) [de](http://www.livrosgratis.com.br/cat_30/literatura_de_cordel/1) [Cordel](http://www.livrosgratis.com.br/cat_30/literatura_de_cordel/1) [Baixar](http://www.livrosgratis.com.br/cat_29/literatura_infantil/1) [livros](http://www.livrosgratis.com.br/cat_29/literatura_infantil/1) [de](http://www.livrosgratis.com.br/cat_29/literatura_infantil/1) [Literatura](http://www.livrosgratis.com.br/cat_29/literatura_infantil/1) [Infantil](http://www.livrosgratis.com.br/cat_29/literatura_infantil/1) [Baixar](http://www.livrosgratis.com.br/cat_32/matematica/1) [livros](http://www.livrosgratis.com.br/cat_32/matematica/1) [de](http://www.livrosgratis.com.br/cat_32/matematica/1) [Matemática](http://www.livrosgratis.com.br/cat_32/matematica/1) [Baixar](http://www.livrosgratis.com.br/cat_33/medicina/1) [livros](http://www.livrosgratis.com.br/cat_33/medicina/1) [de](http://www.livrosgratis.com.br/cat_33/medicina/1) [Medicina](http://www.livrosgratis.com.br/cat_33/medicina/1) [Baixar](http://www.livrosgratis.com.br/cat_34/medicina_veterinaria/1) [livros](http://www.livrosgratis.com.br/cat_34/medicina_veterinaria/1) [de](http://www.livrosgratis.com.br/cat_34/medicina_veterinaria/1) [Medicina](http://www.livrosgratis.com.br/cat_34/medicina_veterinaria/1) [Veterinária](http://www.livrosgratis.com.br/cat_34/medicina_veterinaria/1) [Baixar](http://www.livrosgratis.com.br/cat_35/meio_ambiente/1) [livros](http://www.livrosgratis.com.br/cat_35/meio_ambiente/1) [de](http://www.livrosgratis.com.br/cat_35/meio_ambiente/1) [Meio](http://www.livrosgratis.com.br/cat_35/meio_ambiente/1) [Ambiente](http://www.livrosgratis.com.br/cat_35/meio_ambiente/1) [Baixar](http://www.livrosgratis.com.br/cat_36/meteorologia/1) [livros](http://www.livrosgratis.com.br/cat_36/meteorologia/1) [de](http://www.livrosgratis.com.br/cat_36/meteorologia/1) [Meteorologia](http://www.livrosgratis.com.br/cat_36/meteorologia/1) [Baixar](http://www.livrosgratis.com.br/cat_45/monografias_e_tcc/1) [Monografias](http://www.livrosgratis.com.br/cat_45/monografias_e_tcc/1) [e](http://www.livrosgratis.com.br/cat_45/monografias_e_tcc/1) [TCC](http://www.livrosgratis.com.br/cat_45/monografias_e_tcc/1) [Baixar](http://www.livrosgratis.com.br/cat_37/multidisciplinar/1) [livros](http://www.livrosgratis.com.br/cat_37/multidisciplinar/1) [Multidisciplinar](http://www.livrosgratis.com.br/cat_37/multidisciplinar/1) [Baixar](http://www.livrosgratis.com.br/cat_38/musica/1) [livros](http://www.livrosgratis.com.br/cat_38/musica/1) [de](http://www.livrosgratis.com.br/cat_38/musica/1) [Música](http://www.livrosgratis.com.br/cat_38/musica/1) [Baixar](http://www.livrosgratis.com.br/cat_39/psicologia/1) [livros](http://www.livrosgratis.com.br/cat_39/psicologia/1) [de](http://www.livrosgratis.com.br/cat_39/psicologia/1) [Psicologia](http://www.livrosgratis.com.br/cat_39/psicologia/1) [Baixar](http://www.livrosgratis.com.br/cat_40/quimica/1) [livros](http://www.livrosgratis.com.br/cat_40/quimica/1) [de](http://www.livrosgratis.com.br/cat_40/quimica/1) [Química](http://www.livrosgratis.com.br/cat_40/quimica/1) [Baixar](http://www.livrosgratis.com.br/cat_41/saude_coletiva/1) [livros](http://www.livrosgratis.com.br/cat_41/saude_coletiva/1) [de](http://www.livrosgratis.com.br/cat_41/saude_coletiva/1) [Saúde](http://www.livrosgratis.com.br/cat_41/saude_coletiva/1) [Coletiva](http://www.livrosgratis.com.br/cat_41/saude_coletiva/1) [Baixar](http://www.livrosgratis.com.br/cat_42/servico_social/1) [livros](http://www.livrosgratis.com.br/cat_42/servico_social/1) [de](http://www.livrosgratis.com.br/cat_42/servico_social/1) [Serviço](http://www.livrosgratis.com.br/cat_42/servico_social/1) [Social](http://www.livrosgratis.com.br/cat_42/servico_social/1) [Baixar](http://www.livrosgratis.com.br/cat_43/sociologia/1) [livros](http://www.livrosgratis.com.br/cat_43/sociologia/1) [de](http://www.livrosgratis.com.br/cat_43/sociologia/1) [Sociologia](http://www.livrosgratis.com.br/cat_43/sociologia/1) [Baixar](http://www.livrosgratis.com.br/cat_44/teologia/1) [livros](http://www.livrosgratis.com.br/cat_44/teologia/1) [de](http://www.livrosgratis.com.br/cat_44/teologia/1) [Teologia](http://www.livrosgratis.com.br/cat_44/teologia/1) [Baixar](http://www.livrosgratis.com.br/cat_46/trabalho/1) [livros](http://www.livrosgratis.com.br/cat_46/trabalho/1) [de](http://www.livrosgratis.com.br/cat_46/trabalho/1) [Trabalho](http://www.livrosgratis.com.br/cat_46/trabalho/1) [Baixar](http://www.livrosgratis.com.br/cat_47/turismo/1) [livros](http://www.livrosgratis.com.br/cat_47/turismo/1) [de](http://www.livrosgratis.com.br/cat_47/turismo/1) [Turismo](http://www.livrosgratis.com.br/cat_47/turismo/1)